TR**ƯỜ**NG CAO ĐẰNG NGHỀ CÔNG NGHIỆP HÀ NỘI Tác gi**ả:** Nguy**ễ**n Thái Hà (ch**ủ** biên). Lê Văn Úy.

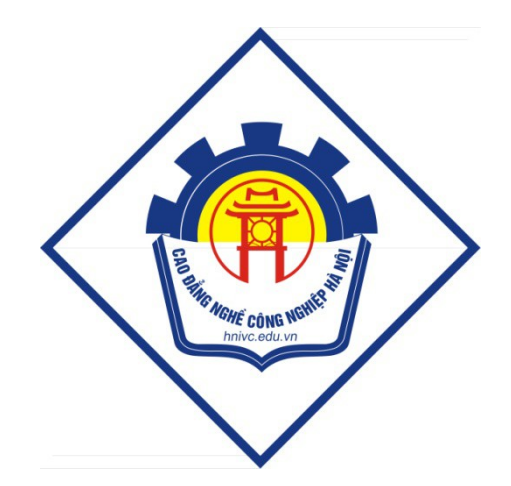

GIÁO TRÌNH Công nghệ mạng không dây *(L u h* **ư ộ ộ** *ành n i b )*

*Hà Nội năm 2012* 

#### Tuyên bố bản quyền

Giáo trình này sử dụng làm tài liệu giảng dạy nội bộ trong trường cao đẳng nghề Công nghiệp Hà Nội

Trường Cao đẳng nghề Công nghiệp Hà Nội không sử dụng và không cho phép bất kỳ cá nhân hay tổ chức nào sử dụng giáo trình này với mục đích kinh doanh.

Mọi trích dẫn, sử dụng giáo trình này với mục đích khác hay ở nơi khác đều phải được sự đồng ý bằng văn bản của trường Cao đẳng nghề Công nghiệp Hà Nội

#### LỜI GIỚI THIỀU

Trong những năm qua, dạy nghề đã có những bước tiến vượt bậc cả về số lượng và chất lượng, nhằm thực hiện nhiệm vụ đào tao nguồn nhân lực kỹ thuật trực tiếp đáp ứng nhu cầu xã hội. Cùng với sự phát triển của khoa học công nghệ trên thế giới, lĩnh vực Công nghệ thông tin nói chung và ngành Quản trì mang ở Việt Nam nói riêng đã có những bước phát triển đáng kể.

Chương trình khung quốc gia nghề Quản trị mạng đã được xây dựng trên  $\cos \phi$  phân tích nghề, phần kỹ thuật nghề được kết cấu theo các môđun. Để tạo điều kiện thuận lợi cho các cơ sở dạy nghề trong quá trình thực hiện, việc biên soạn giáo trình kỹ thuật nghề theo theo các môđun đào tạo nghề là cấp thiết hiện nay.

*Mô đun 26: Công nghề mang không dây* là mô đun đào tao nghề được biên soan theo hình thức tích hợp lý thuyết và thực hành. Trong quá trình thực hiện, nhóm biên soan đã tham khảo nhiều tài liệu Quản tri mang trong và ngoài nước, kết hợp với kinh nghiệm trong thực tế.

Mặc dầu có rất nhiều cố gắng, nhưng không tránh khỏi những khiếm khuyết, rất mong nhân được sư đóng góp ý kiến của đốc giả để giáo trình được hoàn thiên hơn.

 *Xin chân thành c m n!* ả ơ

Tháng 02 năm 2012

#### Nhóm biên so**a**n

# $MUCLUC$

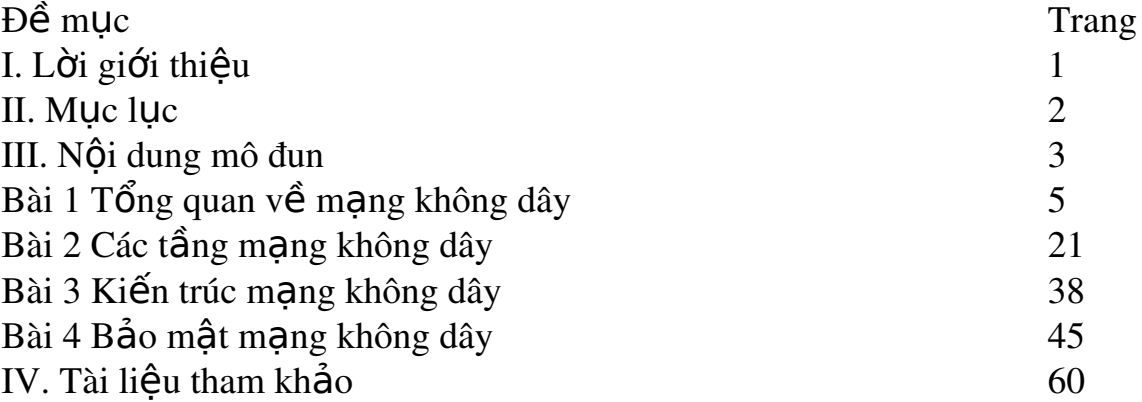

## **CHƯƠNG TRÌNH MÔ ĐUN ĐÀO TAO CÔNG NGHỀ MANG KHÔNG DÂY**

 $M$ ã s $\acute{0}$  mô đun : MĐ39

 $\chi$ id)

Thời gian mô đun : 75 giờ;  $(L\dot{y} \text{ thuyết } 30 \text{ giò}, \text{ thUc hành } 35$ 

## **I.VI TRÍ, TÍNH CHẤT CỦA MÔ ĐUN**

- Vị trí: Mô đun được bố trí sau khi sinh viên học xong các mô đun chuyên môn nghề ở trình độ cao đẳng
- Tính chất: Là mô đun đào tao nghề bắt buộc.

## **II. MUC TIÊU MÔ ĐUN:**

- Biết được xu hướng sử dụng công nghệ mạng không dây trong thời đại  $m\acute{o}i$ :
- Thiết kế, xây dựng được các loai mô hình mang không dây dang ad-hoc và Infrastructure;
- Hiểu được các chuẩn của mang không dây;
- Lắp đặt và cấu hình cho các thiết bị mang không dây;
- Quản lý người dùng, nhóm người dùng và sử dung được các tài nguyên chia sẻ trên mạng không dây;
- Biết được các giải pháp và kỹ thuật sử dụng để bảo mật cho mạng không dây
- Các kỹ thuật mở rộng hệ thống mạng không dây.
- Bố trí làm việc khoa học đảm bảo an toàn cho người và phương tiện học tâp.

## **III. NỔI DUNG MỒ ĐUN :**

## *1. Nôi dung tổng quát và phân phối thời gian:*

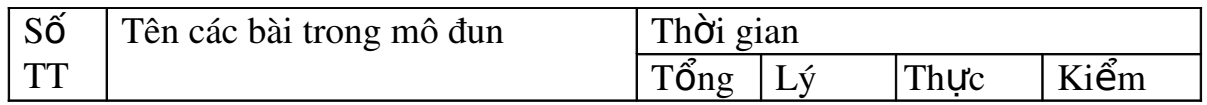

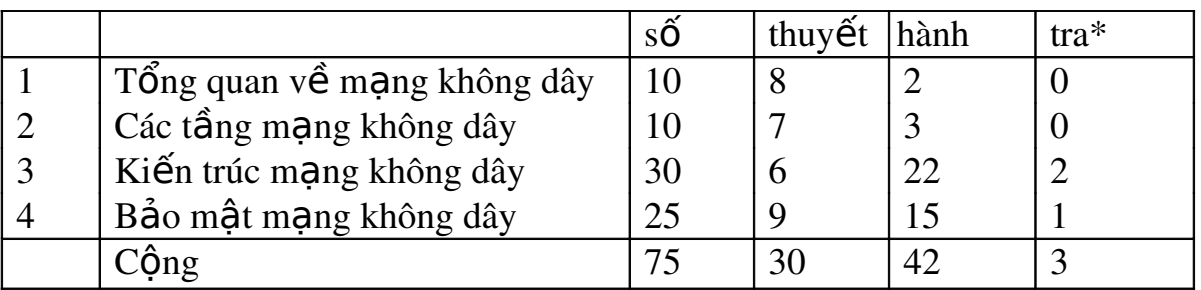

## YÊU CẦU VỀ ĐÁNH GIÁ HOÀN THÀNH MỘ ĐUN/MỘN H**O**C

*1. Ph ng ph* ươ *áp đánh giá:*

Được đánh giá qua bài viết, kiểm tra vấn đáp hoặc trắc nghiêm, tư luận Phân biệt các chuẩn mạng không dây, kiến trúc mạng không dây, các hình thức bảo mật mang không dây.

Dựa trên năng lực thực hành : trên cơ sở thực hành thiết lập mang Adhoc, cấu hình AP; chia sẻ và quản tri được trên mang không dây, đánh giá kỹ năng qua từng bài thực hành theo yêu cầu.

*2. N i dung*  ộ *đánh giá:*

 $-Ki \times n$  thức:

Nắm được xu hướng sử dụng công nghề mang không dây trong thời đại mới

Thiết kế, xây dựng được các loai mô hình mang không dây dang ad hoc (là mạng không dây kết nối giữa các thiết bị đầu cuối mà không cần phải dùng các trạm thu phát gốc. Các thiết bị đầu cuối sẽ tự động bắt liên lạc với nhau để hình thành nên một mạng kết nối tạm thời dùng cho muc đích truyền tin giữa các nút mang với nhau) và Infrastructure ( Là một mạng có cấu trúc gồm các thiết bị không dây và thiết bị thu phát sóng )

Lắp đặt và cấu hình cho các thiết bị mang không dây

Biết được các giải pháp và kỹ thuật sử dụng để bảo mật cho mạng không dây

Các k $\tilde{v}$  thuật mở rộng hệ thống mang không dây

 $-K\tilde{y}$  năng:

Thiết kế, xây dựng và cấu hình được một hệ thống mang không dây.

Cài đặt và cấu hình các chế đô bảo mật cho hệ thống mang không dây Chia sẻ dữ liệu trong mang không dây

Chia sẻ kết nối Internet trong mang Adhoc

- Thái đô:

Cẩn thận, thao tác nhanh chuẩn xác, tự giác trong học tập.

Có ý thức kỷ luật trong học tập, có tinh thần hợp tác, giúp đỡ lẫn nhau

## Bài 1. TỔNG QUAN VỀ MẠNG KHÔNG DÂY Mã bài : 39.1

#### Muc tiêu:

- Trình bày được khái niềm mang không dây;
- Phân loai được các kiểu mang không dây;
- Thiết lập được các ứng dụng mang không dây;
- Mô tả được các chuẩn mang không dây.
- Thực hiện các thao tác an toàn với máy tính.

#### N**ô**i dung:

#### 1. Lich sử hình thành mang không dây.

Trong khi việc nối mang Ethernet hữu tuyến đã diễn ra từ 30 năm trở lai đây thì nối mang không dây vẫn còn là tương đối mới đối với thi trường gia đình. Trên thực tế, chuẩn không dây được sử dụng rộng rãi đầu tiên, 802.11b, đã được Viên kỹ thuật điện và điện tử Mỹ (Institue of Electric and Electronic Engineers) IEEE phê chuẩn chỉ 4 năm trước đây (năm 1999). Vào thời điểm đó, phần cứng nối mang không dây còn rất đắt và chỉ những công ty giàu có và có nhu cầu bức thiết mới có đủ khả năng để nối mang không dây. Một điểm truy nhập (hay tram cơ sở - Access Point), hoat động như một cầu nối giữa mang hữu tuyến và mang không dây, có giá khoảng 1000 đô la Mỹ vào thời điểm năm 1999, trong khi các card không dây máy khách giành cho các máy tính sổ tay có giá khoảng 300 đô la. Vậy mà bây giờ bạn chỉ phải trả 55 đô la cho một điểm truy nhập cơ sở và 30 đô la cho một card máy khách 802.11b và đó là lý do tại sao mà việc nối mạng không dây lại đang được mọi ng ười ưa chuộng đến vậy. Rất nhiều máy tính sổ tay-thậm chí cả những máy thuộc loại cấu hình thấp-bây giờ cũng có sẵn card mạng không dây được tích hợp, vì vây ban không cần phải mua một card máy khách nữa.

Mạng không dây là cả một quá trình phát triển dài, giống như nhiều công nghệ khác, công nghệ mạng không dây là do phía quân đội triển khai đầu tiên. Quân đội cần một phương tiện đơn giản và dễ dàng, và phương pháp bảo mật của sự trao đổi dữ liệu trong hoàn cảnh chiến tranh.

Khi giá của công nghề không dây bị từ chối và chất lương tăng, nó trở thành nguồn kinh doanh sinh lãi cho nhiều công ty trong việc phát triển các đo an mang không dây trong toàn hề thống mang. Công nghề không dây mở ra một hướng đi tương đối rẻ trong việc kết nối giữa các trường đai học với nhau thông qua mang không dây chứ không cần đi dây như trước đây. Ngày nay, giá của công nghề không dây đã rể hơn rất nhiều, có đủ khả năng để thực thi đoạn mạng không dây trong toàn mạng, nếu chuyển hoàn toàn qua sử dung mang không dây, sẽ tránh được sư lan man và sẽ tiết kiệm thời gian và tiền bac của công ty.

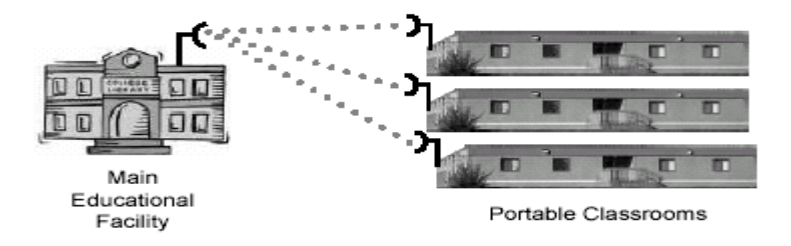

Hình 39.1 Mang không dây trong trường hoc

Trong gia đình có thu nhập thấp, mạng không dây vẫn còn là một công nghề mới mẻ. Bây giờ nhiều người đã tao cho mình những mang không dây mang lai thuân lơi trong công việc, trong văn phòng hoặc giải trí tai nhà.

Khi công nghề mang không dây được cải thiên, giá của sư sản xuất phần cứng cũng theo đó ha thấp giá thành và số lương cài đặt mang không dây sẽ tiếp tục tăng. Những chuẩn riêng của mang không dây sẽ tăng về khả năng thao tác giữa các phần và tương thích cũng sẽ cải thiện đáng kể. Khi có nhiều ng ười sử dụng mạng không dây, sự không tương thích sẽ làm cho mạng không dây trở nên vô dung, và sư thiếu thao tác giữa các phần sẽ gây cản trở trong việc nối kết giữa mạng công ty với các mạng khác.

Công nghề WLAN lần đầu tiên xuất hiện vào cuối năm 1990, khi những nhà sản xuất giới thiêu những sản phẩm hoạt động trong băng tần 900Mhz. Những giải pháp này (không được thống nhất giữa các nhà sản xuất) cung cấp tốc đồ truyền dữ liêu 1Mbps, thấp hơn nhiều so với tốc đồ 10Mbps của hầu hết các mạng sử dụng cáp hiện thời. - Năm 1992, những nhà sản xuất bắt đầu bán những sản phẩm WLAN sử dung băng tần 2.4Ghz. Mặc dầu những sản phẩm này đã có tốc đồ truyền dữ liêu cao hơn nhưng chúng vẫn là những giải pháp riêng của mỗi nhà sản xuất không được công bố rộng rãi. Sư cần thiết cho việc hoạt động thống nhất giữa các thiết bị ở những dãy tần số khác nhau dẫn đến một số tổ chức bắt đầu phát triển ra những chuẩn mạng không dây chung. Năm 1997, Institute of Electrical and Electronics Engineers (IEEE) đã phê chuẩn sư ra đời của chuẩn 802.11, và cũng được biết với tên gọi WIFI (Wireless Fidelity) cho các mang WLAN. Chuẩn  $802.11$  hỗ trơ ba phương pháp truyền tín hiệu, trong đó có bao gồm phương pháp truyền tín hiệu vô tuyến ở tần số 2.4Ghz.

- Năm 1999, IEEE thông qua hai sự bổ sung cho chuẩn 802.11 là các chuẩn  $802.11a$  và  $802.11b$  (định nghĩa ra những phương pháp truyền tín hiệu). Và những thiết bị WLAN dựa trên chuẩn 802.11b đã nhanh chóng trở thành công nghề không dây vươt trôi. Các thiết bị WLAN 802.11b truyền phát ở tần số 2.4Ghz, cung cấp tốc độ truyền dữ liệu có thể lên tới 11Mbps. IEEE 802.11b được tao ra nhằm cung cấp những đặc điểm về tính hiệu dung, thông lượng  $(\text{throughput})$  và  $b\dot{a}$  mất để so sánh với mang có dây. - Năm 2003, IEEE công bố thêm một sự cải tiến là chuẩn 802.11g mà có thể truyền nhân thông tin ở cả hai dãy tần 2.4Ghz và 5Ghz và có thể nâng tốc đô truyền dữ liêu lên đến 54Mbps. Thêm vào đó, những sản phẩm áp dung  $802.11$ g cũng có thể tương thích ngược với các thiết

#### 2. Định nghĩa mang không dây

WLAN là một loại mạng máy tính nhưng việc kết nối giữa các thành phần trong mang không sử dung các loai cáp như một mang thông thường, môi trường truyền thông của các thành phần trong mang là không khí. Các thành phần trong mang sử dung *sóng điền từ* để truyền thông với nhau

#### 3. Các thành phần cấu hình mạng WLAN

#### 4. Các chuẩn mang WLAN

Các chuẩn của mang không dây được tao và cấp bởi IEEE.

 $+802.11$  : Đây là chuẩn đầu tiên của hề thống mang không dây. Chuẩn này chứa tất cả công nghệ truyền hiện hành bao gồm Direct Sequence Spectrum (DSSS), Frequence Hopping Spread Spectrum (FHSS) và tia hồng ngo ai. 802.11 là một trong hai chuẩn miêu tả những thao tác của sóng truyền (FHSS) trong hệ thống mang không dây. Nếu người quản tri mang không dây sử dung hệ thống sóng truyền này, phải chon đúng phần cứng thích hợp cho các  $chu\tilde{a}$ n 802.11.

 $+ 802.11b$ : Hiện là lưa chon phổ biến nhất cho việc nối mang không dây; các sản phẩm bắt đầu được xuất xưởng vào cuối năm 1999 và khoảng 40 triều thiết bị 802.11b đang được sử dụng trên toàn cầu. Các chuẩn 802.11b ho at đông ở phổ vô tuyến 2,4GHz. Phổ này bị chia sẻ bởi các thiết bị không được cấp phép, chẳng han như các điền thoai không dây và các lò vi sóng- là những nguồn gây nhiễu đến mang không dây dùng chuẩn 802.11b. Các thiết b  $802.11b$  có một pham vi hoat động từ 100 đến 150 feet (1 feet = 0,3048m) và hoat đông ở tốc đô dữ liêu lý thuyết tối đa là 11 Mbit/s. Nhưng trên thực tế, chúng chỉ đat một thông lượng tối đa từ 4 đến 6 Mbit/s. (Thông lượng còn lai thường bị chiếm bởi quá trình xử lý thông tin giao thức mang và kiểm soát tín hiệu vô tuyến). Trong khi tốc độ này vẫn nhanh hơn một kết nối băng rông DSL hoặc cáp và đủ cho âm thanh liên tục (streaming audio), 802.11b lại không đủ nhanh để truyền những hình ảnh có đồ nét cao. Lơi thế chính của  $802.11b$  là chí phí phần cứng thấp

+ 802.11a : Vào cuối năm 2001, các sản phẩm dựa trên một chuẩn thứ hai,  $802.11a$ , bắt đầu được xuất xưởng. Không giống như  $802.11b$ ,  $802.11a$  hoat động ở phổ vô tuyến 5 GHz (trái với phổ 2,4GHz). Thông lương lý thuyết tối đa của nó là 54 Mbit/s, với tốc đô tối đa thực tế từ 21 đến 22 Mbit/s. Mặc dù tốc đô tối đa này vẫn cao hơn đáng kể so với thông lương của chuẩn 802.11b, pham vi phát huy hiêu lực trong nhà từ 25 đến 75 feet của nó lai ngắn hơn pham vi của các sản phẩm theo chuẩn 802.11b. Nhưng chuẩn 802.11a hoat động tốt trong những khu vực đông đúc: Với một số lượng các kênh không gối lên nhau tăng lên trong dải 5 GHz, ban có thể triển khai nhiều điểm truy nhập hơn để cung cấp thêm năng lực tổng công trong cùng diện bao phủ. Một lơi ích khác mà chuẩn  $802.11a$  mang lai là băng thông cao hơn của nó giúp cho việc truyền nhiều luồng hình ảnh và truyền những tập tin lớn trở nên lý tưởng

 $+802.11$ g :  $802.11$ g là chuẩn nối mang không dây được IEEE phê duyết gần đây nhất (tháng 6 năm 2003). Các sản phẩm gắn liền với chuẩn này hoat động trong cùng phổ  $2.4$ GHz như những sản phẩm theo chuẩn  $802.11$ b nhưng với tốc đô dữ liêu cao hơn nhiều - lên tới cùng tốc đô tối đa lý thuyết của các sản phẩm theo chuẩn 802.11a, 54 Mbit/s, với một thông lương thực  $t \in \text{t}$ ừ 15 đến 20 Mbit/s. Và giống như các sản phẩm theo chuẩn 802.11b, các thiết bị theo chuẩn 802.11g có một pham vi phát huy hiệu lực trong nhà từ  $100$  đến 150 feet. Tốc độ cao hơn của chuẩn 802.11g cũng giúp cho việc truyền hình ảnh và âm thanh, lưới Web trở nên lý tưởng. 802.11g thiết kế để tương thích ngược với 802.11b và chúng chia sẻ cùng phổ 2,4GHz. Việc này làm cho các sản phẩm của 2 chuẩn  $802.11b$  và  $802.11g$  có thể hoạt động tương thích với nhau

Chẳng han, một máy tính sổ tay với một PC card không dây 802.11b có thể kết nối với một điểm truy nhâp  $802.11$ g. Tuy nhiên, các sản phẩm  $802.11g$  khi có sư hiện diện của các sản phẩm  $802.11b$  sẽ bi giảm xuống tốc độ 802.11b. Trong khi các mang 802.11a không tương thích với các mang  $802.11b$  hay  $802.11g$ , các sản phẩm bao gồm một sự kết hợp của phổ vô tuyến 802.11a và 802.11g sẽ cung cấp những thứ tốt nhất. Đây là một tin tốt lành cho chuẩn 802.11a; trong môi trường gia đình, nơi mà tín hiêu vô tuyến cần phải xuyên qua nhiều bức tường và vật cản, chỉ một mình tính năng  $802.11g$  có thể sẽ ít được lưa chon bởi vì pham vi hoạt động ngắn hơn của nó.

## Kiến thức:

Câu 1: Trình bày lịch sử hình thành mạng không dây Câu2: Trình bày các chuẩn mạng không dây Câu 3: Phân loại mạng WLAN

# Bài 2 CÁC T**Ầ**NG CỦA MANG KHÔNG DÂY

#### Mã bài; 39.2

#### Muc tiêu:

- Mô tả được cơ chế phân tầng của mạng không dây;
- Trình bày được chức năng của các tầng;
- Mô phổng được quá trình giao tiếp giữa các tầng trong mạng không dây.
- Thực hiện các thao tác an toàn với máy tính

#### N**Ô**i dung

#### 1. Các tâng m**a**ng không dây

#### 1.1 Tai sao cần phải chuẩn hóa mang không dây

Ngày nay, công nghệ sản xuất ngày càng khác nhau. Các công ty phần mềm ngày càng cung cấp các dịch vu và các ứng dung khác nhau. Các chuẩn mang giúp cho phần cứng và phần mềm có thể làm việc tương thích với nhau một cách hiệu quả, và giúp cho các hãng máy tính khác nhau có thể kết nối được với nhau và có thể chia sẻ tài nguyên và thông tin nếu muốn. Các chuẩn mang còn giúp cho các máy tính bảo mất thông tin một cách hiểu quả.

#### 1.2. Những tổ chức tham gia xây dưng chuẩn

The CCITT (International Consulative Committee for Telegraphy and Telephony) : Ủy Ban tư vấn Quốc Tế về điện thoai và điện báo. CCITT la` môt bô phân của ITU (Tổ chướ Truyền thông Quốc tê), co lich sử tư năm 1865. Trong nhưng năm đo, co 20 nước tan thanh về chuẩn hoa mang điện tin. ITU được thanh lâp như la một phân của thỏa thuân này để triển khai việc chuẩn hoá. Trong nhưng năm tiếp theo ITU tâp trung vaò xây dưng nhưng qui đinh về điên thoai, liên lac vô tuyên va phat thanh. Vao năm 1927, ITU tâp trung vao viêc câp phat tân sô cho cac dich vu radio, gôm radio cô đinh, radio di đông (hang hai va hang không), phat thanh va radio nghiêp dư. Trược đây goi la ITU (International Telegraph Union - Hôi Điên Bao Quốc Tê), vao năm 1934 hôi này đổi tên thanh International Telecommunication Union - Hiệp Hội Truyền Thông Quôc Tê) nhăm xac đinh chinh xac hơn vai tro của no trong tất cả cac vân đê truyên thông, kể cả hưu tuyên, vô tuyên, cap quang, va cac hê điên tư.

Sau chiến tranh thế giơi lần hai, ITU trở thanh một cơ quan đặc biết của Liên hiệp Quốc va chuyển tổng hanh dinh sang Geneva. Cung trong thơi gian nây, cơ quan nây đa lâp bảng câp phat tân sô (Table of Frequency Allocations), câp phat cac dai tân sô cho tưng dich vu radio. Bảng này nhăm tranh sư giao thoa giưã liên lac trên không va dươi đât, cac điện thoại trong xe, viên thông đương biển, cac tram radio, va viên thông vu tru.

Sau đo, vaò năm 1956, hai ủy ban riêng biệt của ITU, CCIF (Consultative Committee For International Telephony - Uy Ban Cô' Vân Cho Điên Thoai Quôc Tê) va CCIT (Consultative Committee For International Telegraph  $\vec{U}$ y Ban Cô<sup>'</sup> Vân Cho Thư Tin Quốc Tê) đa hợp nhât thanh CCITT (Consultative

Committee For Internationaltelephony And Telegraph) để quản ly hưu hiệu hơn điên thoai va' điên tin viên thông.

Vaò năm 1993, ITU được tổ chướ lại va tên tiếng phap được đổi thanh ITU-T, nghiã trong tiếng Anh la ITU's Telecommunications Standardization Sector. Hai bộ phân khac cung hinh thanh trong thơi gian này la ITU-R (Radiocommunications Sector) va ITU-T (Development Sector).

Mặc du ngay nay ITU-T đang xây dựng cac đê nghi va cac chuẩn, cac đê nghi của CCITT vân thương xuyên được đê câp hơn.

+ (Institue of Electric and Electronic Engineers) IEEE - Viện kỹ thuật điện và điên tử. IEEE la môt tổ chư của nước My chuyên phat triển nhiêu loai tiêu chuẩn, trong đo'co'cac tiêu chuẩn vê truyên dự liêu. No'gôm môt sô'ủy ban chiu trach nhiệm về việc phat triển nhưng dư thảo về mang LAN, chuyển sang cho ANSI (American National Standards Institute) để được thưà nhân va được tiêu chuẩn hoa trên toan nước My. IEEE cung chuyển cac dư thao cho ISO (International Organization for Standardization).

IEEE Computer Society la môt nhom cac chuyên gia công nghiêp cung theo đuổi muc tiêu thuć đẩy cać công nghê truyên thông. Tổ chưć này tai tr $\sigma$  cho cać nha xuất bản sach, cac hôi nghi, cac chương trình giao duc, cac hoat đông đia phương, cac ủy ban ky thuật.

+ American National Standards Institute – ANSI : Viện tiêu chuẩn quốc gia Hoa Kỳ. ANSI giư vai tro của một tổ chư co nhiêm vu đinh nghiã cac chuẩn ma va cac chiến lược truyền tin hiệu tai Liên bang Hoa Ky; đông thơi no đai diện cho Liên bang Hoa Ky`tai ISO (International Organization for Standardization - Tổ chướ Quốc tê về Tiêu chuẩn) va trong ITU (International Telecommunications Union - Liên đoan Viên thông Quôc tê). ANSI đa tham gia v **O**i tự cach một thanh viên sang lập của ISO va đong một vai tro nổi bật trong viêc quản trị của tổ chướ này. No'giư một trong năm ghê thương trực tại Hội đông Quản tri OSI. ANSI thuc đẩy việc sử dung cac tiêu chuẩn Liên bang ra toan câu, bảo về chinh sach va cac quan điểm ky thuật của Liên bang tai cac tổ chư c tiêu chuẩn vung va`quô c tê, va`khuyên khi ch viêc thư a nhân ca c tiêu chuẩn quốc tế như cac tiêu chuẩn quốc gia khi nhưng tiêu chuẩn này phu hợp cac đoi hỏi của công đông người dung.

Theo ANSI, "no không tự phat triển cac Chuẩn Quôc gia Hoa ky; no tạo điều kiên cho sư phat triển băng cach thiết lập sư nhất tri giưa nhưng nhom được công nhân. Viên đảm bảo răng nhưng nguyên ly'chủ đao của no'- sư nhất tri, qui trinh va sư cởi mở đung đăn - được tuân thủ bởi hơn 175 tổ chư c riêng biêt hiên được chỉ đinh bởi Liên bang...". Cac tiêu chuẩn Liên bang được đưa ra tai cac tổ chưc tiêu chuẩn quốc tê bởi ANSI, ở đo chung co thể được thưà nhân toan bô hay môt phân như cac tiêu chuẩn quốc tê. Nhưng người tinh nguyên tư nên công nghiêp va chinh quyền thực hiên phân lơn công trinh ky thuật, do đo' công trinh của ANSI se thanh công hay không phu thuộc chủ yêu vao số lương tham gia tư'nên công nghiệp Liên bang va' chinh quyền Liên bang.

 $+$  International Organization for Standardization  $-$  ISO : To chư  $\circ$  Quốc tê vê Tiêu chuẩn. ISO la một liên đoan quôc tê cac tổ chư quôc gia vê tiêu chuẩn, gôm cac đai diên của trên 100 quốc gia. No la một tổ chư c phi chinh phủ được xây dựng vao năm 1947 vợi nhiêm vu đầy manh việc phat triển của cac tiêu chuẩn quốc tê đề thuc đẩy sư trao đổi thanh quả va cac dich vu giưa cac quốc gia, va dề phat triển việc hợp tạc toan câu của cac hoat đông tri thưc, khoa hoc, công nghê va kinh tê. No thuc đẩy môi trương mang mở đề cac hê thông may tinh khac nhau truyền thông vợi nhau băng cac giao thư được châp nhân trên toan thế giơi bởi cac thanh viên ISO.

#### 1.3 Mô hình OSI ( Liên kết các hề thống mở )

Tổ chư ISO la một liên đoan toan câu chuyên môn đê ra cac tiêu chuẩn quôc tê. Vao đâu thâp niên 80, no băt đâu lam viêc trên môt tâp hợp cac giao thướ phục vụ cho cac môi trường mang mở, cho phep cac nha kinh doanh hê thông truyền thông băng may tinh liên lac vợi nhau thông qua cac giao thướ truyên thông đa được châp nhân trên binh diên quốc tê. Cuối cung tổ chưc nây phat triển ra mô hinh tham khảo OSI.

Mô hinh OSI đinh nghiã kiên truc nhiêu lơp. Cac giao thưc được định nghiã trong môi tâng co'trach nhiêm về cac vân đề sau:

Truyên thông vơi cac tâng giao thưc ngang hang đang hoạt động trên may đôi tać.

Cung câp cac dich vu cho cac tâng trên no (ngoai trư mư cao nhất la tâng  $U$ ng dung).

Peer-layer communication (truyền thông giưã cac tâng ngang hang) cung câp phương phap để môi tâng trao đổi cac thông điệp hay dư liêu khac. Vi'du, transport protocol (giao thước chuyển tải) co thể gửi môt thông bao "pause transmission" (ng Ung truyền tải) đến giao thước ngang câp v O i no tai may g Ở i  $(ma\dot{y}$  đang gửi tin đến). Ro rang la môi tâng không co môt dây dân vật ly giưa no va tâng cung câp trong hê thông đôi diên. Để gửi môt thông điệp, transport protocol phải đặt thông điệp này trong một goi tin rồi chuyển no qua tâng bên dượi. Như vây, cac tâng thâp phục vụ tâng cao hợn băng cach nhân lây cac thông điệp của chung va chuyển cac thông điệp trong khôi giao thư cxuông tâng thâp nhất, ở đây cac thông điệp được truyền tải qua cac kết nối vật ly.

Chu'y' răng OSI chỉ la mô hinh tham khảo, nghiã la no đưa ra cac mô tả tổng quat của cac dich vu phải được cung câp tai môi tâng, nhưng no không đinh nghiã bất cư tiêu chuẩn giao thướ naò. Mặc du ISO đa đưa ra một tâp hợp cac giao thướ theo mô hình, tuy nhiên chung vân chưa phải la đinh nghiã. Thêm n L'ã, OSI la mâu tham khảo nên no thương được sử dung để mô tả cac loai giao thướ khac như TCP/IP. Vi'du, IP (Internet Protocol) được goi la tâng giao thướ mang bởi vi no hoan thanh cac nhiêm vu được đinh nghiã trong tâng mang của mô hinh OSI.

Cung chu y răng trong khi mô hinh OSI thương được sử dung để tham khảo, cac giao thư c ma OSI tạo ra vân chưa trở thanh phổ biến cho liên mạng, trước

nhât bởi vi tinh phổ biến của bô giao thướ TCP/IP. Cho đến bây giờ, mô hinh OSI vân được mô tả ở đây bởi vi no đinh nghia được cach cac giao thưc truyền thông hoat đông như thê nao môt cach tổng quat.

#### 1.4. Chức năng của các tầng hữu tuyến

Môi tâng của mô hinh OSI được mô tả ở đây vê nhưng gi no đinh nghiã. Nhơ răng ISO đa đinh nghia cac giao thư của riêng no, nhưng nhưng thư này không được sử dung rông rai trong công nghê may tinh. Nhưng giao thư c phổ biên hơn TCP/IP va IPX được đề câp vợi môi liên quan đến tâng ma chung thuộc về. Dươi đây, để cho ro rang, tâng thâp nhât, tâng vật ly (physical layer) được đê` câp trược.

*TÂNG VẬT LY (Physical Layer)* : Định nghiã cac đặc tinh vật ly của giao diên, như cac thiết bi kết nôi, nhưng vân đề liên quan đến điên như điên ap đai diên la cac sô nhi phân, cac khia canh chư c năng như cai đăt, bảo tri va thao do cac nôi kêt vât ly. Cac giao diên của tâng vât ly gôm EIA RS-232 va RS-499, kê thưà của RS-232. RS-449 cho phep khoảng cach cap nôi dai hơn. Hê thông LAN (Local Network Area: mang cuc bô) phổ biên la Ethernet, Token Ring, va FDDI (Fiber Distributed Data Interface).

*TÂNG LIÊN KÊT DU LIÊU (Data Link Layer)* : Đinh nghiã cac nguyên tăć cho việc gửi va`nhân thông tin băng qua cać nôi kêt vật ly'giưã 2 hê thông. Muc đićh chinh của no la phân chia dư liêu gửi tơi bởi cac tâng mang cao hơn thanh tưng frame (khung thông tin) va gửi cac khung đo băng qua cac nôi kêt vật ly. Dư liêu được chia khung để truyền đi môi lân 1 khung. Tâng liên kết dư liêu tai hê thông nhân co'thể bao cho biêt đa nhân được môt khung trược khi hê thông gửi đến một khung khac. Chu'y răng tâng liên kết dư liêu la một liên kết tư điểm này đến điểm kia giưa hai thực thể. Tâng kê tiếp, tâng mạng - quản ly cac liên kêt điểm-điểm trong trương hợp cac khung được truyên qua nhiêu nôi kêt để đến đićh. Trong phạm vi truyền thông mạng maý tinh như của Ethernet, tâng thư câp MAC (medium access control: điều khiển truy câp môi trương) được bổ sung cho phep thiết bị chia sẻ va cung sử dụng môi trương truyền thông.

*TÂNG MANG (Network Layer)* : Trong khi tâng liên kêt du<sup>r</sup>liêu được sử dung để điêu khiển cac liên lac giưa hai thiết bi đang trưc tiếp nôi vợi nhau, thi tâng mang cung câp cac dich vu liên mang. Nhưng dich vu này bảo đảm goi tin se dên đich của no khi băng qua cac liên kêt điểm-điểm, vi du như co môt tâp hợp cac liên mang nôi kêt vợi nhau băng cac bô đinh tuyên. Tâng mang quản ly' cac nôi kêt đa dư liệu một cach cơ bản. Trên một mạng LAN chung, cac goi tin đa dược đanh đia chỉ đến cac thiết bi trên cung mang LAN được gửi đi băng giao thướ data link protocol (giao thướ liên kết dư liêu), nhưng nêu môt goi tin ghi đia chỉ đến một thiết bi trên mang LAN khac thi network protocol (giao thướ mang) được sử dung. Trong bộ TCP/IP protocol, IP la network layer internetworking protocol (giao thước tâng network trên liên mang). Con trong bô IPX/SPX, IPX la network layer protocol.

*TÂNG CHUYÊN TÂI (Transport Layer)* : Tâng nây cung câp quyên điều khiển cao cấp cho việc di chuyển thông tin giưã cac hệ thông đâu cuối (end system) trong môt phiên truyền thông. Cac hê đâu cuôi co thể năm trên cung hê thông mang hay trên cac mang con trên hê thông liên mang. Giao thư tâng chuyển tải thiết lập một nôi kết giưa nguôn va đich, rôi gửi dư liêu thanh dong chảy cac goi tin, nghiã la môi goi tin được đanh sô tư tư tao thanh môt dong liên tuc để co'thể theo doi, bảo đảm phân phôi va nhân dang chinh xac trong dong chảy. Dong chảy này thương được gọi la "mạch ảo", va mạch này co thể được thiết lập trược xuyên qua cac đượng dân do bô đinh tuyến chỉ đinh trên liên mang. Giao thướ này cung điều hoà dong goi tin để thiến nghi vơi cac thiết bi nhân châm va bảo đảm qua trinh truyên tải chưa tron ven se được hủy bỏ nêu co's *tranh* châp trong cac liên kêt xảy ra. (Noi cach khac, no se tiêp tuc cô găng gửi thông tin đi cho đến khi hết thơi gian (time-out). TCP va SPX đều la cac giao thướ tâng chuyển tải.

 $TÂNG PHIÊN TRUYÊN THÔNG (Session Layer)$ : Tâng nây phôi hợp qua' trinh trao đổi thông tin giưã hai hệ thông băng cach dung ky thuật tro chuyện hay đôi thoai. Cac đôi thoai co'thể chỉ ra nơi băt đâu truyên dư liêu nêu nôi kêt tam thơi bi đưt đoan, hay nơi kêt thuc khôi dư liêu hoặc nơi băt đâu khôi mơi. Tâng này la dâu vêt lich sử con lai tư thiết bi truyền thông đâu cuối (terminal) va`may tinh lon.

*TÂNG TRINH BAY (Presentation Layer)* : Cac giao thưc tai tâng này đề trinh bay du liêu. Thông tin được đinh dang để trinh bay hay in ân tư tâng này. Cac ma trong du liêu, như cac thẻ hay day liên tuc cac hinh ảnh đặc biệt, được thể hiên ra. Du liêu được ma hoá va sư thông dich cac bô ky tư khac cung được săp đăt trong tâng này. Giống như tâng phiên truyền thông, tâng này la dâu vêt con lai tư'thiết bi truyền thông đâu cuối va may tinh lơn.

*TÂNG UNG DUNG (Application Layer)* : Cac trinh ung dung truy câp cac dich vu mang  $\cos \theta$  thông qua cac chương trình con được đinh nghiã trong tâng này. Tâng ưng dung được sử dung để đinh nghiã khu vực để cac trinh ưng dung quản ly truyền tâp tin, cac phiên lam viêc của tram đâu cuôi, va cac trao đổi thông điệp (vi'du như thư điện tử).

#### 2. Các tầng mang vô tuyến

| WAE         |  |
|-------------|--|
| WSP         |  |
| <b>WTSP</b> |  |
| <b>WTLS</b> |  |
| WDP         |  |
| CARRIER     |  |

Hình 39.2 Mô hình mang mô tuyến

2.1.Wireless Application Environment (WAE) : Tầng ứng dụng môi trường : Tầng này định nghĩa các chương trình và các tập lệnh sử dụng cho các ứng dung không dây. Một trong những ngôn ngữ phổ biến nhất là WMLScript.

#### 2.2. Wireless Session Protocol (WSP) : Tầng phiên giao thức

Tầng này chịu trách nhiệm về các kiểu thông tin đã thiết lập với các thiết bị. Nó định nghĩa rằng phiên kết nối đó thành công hay không.

2.3.Wireless Transaction Session Protocol (WTSP) : Tầng phiên xử lý thao tác : Tầng này dùng để phân loai dữ liêu chảy tràn như một con đường đánh tin cây hoặc một con đường không đáng tin cây.

#### 2.4. Wireless Transport Layer Security (WTLS) : Tầng truyền tải

Tầng này là tầng bảo mật. Nó cung cấp mã hóa, chứng thực, kiểm tra tính nguyên ven của dữ liêu, và hơn thế nữa.

#### 2.5. Wireless Datagram Protocol (WDP) : Tầng giao thức gói dữ liệu

Tầng này là nơi chứa những dữ liêu bị hồng hóc khi truyền. Vì có nhiều phương pháp truyền khác nhau, WDP không có những tiêu chuẩn hóa chắc chắn, nên bất cứ hãng truyền thông nào cũng có thể chuyển giao dữ liêu vô tuyến miễn là nó tương thích với WAP.

#### $2.6$ . Network carriers : Tầng vân chuyển

Đây là phương pháp vân chuyển chiu trách nhiêm phân phát dữ liêu đến các thiết bị khác. Có rất nhiều phương pháp vân chuyển, bất cứ ai sẽ mang vác miễn là nó liên kết đuợc với tầng WDP.

## Bài tập và sản phẩm thực hành bài 39.2

## Kiến thức:

Câu 1: Nêu các tổ chức tham gia định chuẩn Câu2: Trình bày các lớp của mô hình OSI Câu 3: Trình bày các tầng của mạng WLAN

# BÀI 3 KIẾN TRÚC M**Ạ**NG KHÔNG DÂY

#### Muc tiêu:

- Mô tả được cấu trúc mang không dây;
- Thiết kế được một mang không dây cục bộ (WLAN);
- Phân biệt được ưu và nhược điểm của mang không dây;
- Phân biết được các chế đồ của AP.
- Thực hiện các thao tác an toàn với máy tính.

Nội dung

#### 1. Các thiết bị mạng không dây

#### 1.1 Card m**ạ**ng không dây

### 1.1.1. Card PCI Wireless

Là thành phần phổ biến nhất trong WLAN. Dùng để kết nối các máy khách vào hề thống mang không dây. Được cắm vào khe PCI trên máy tính. Loai này được sử dụng phổ biến cho các máy tính để bàn(desktop) kết nối vào mang không dây

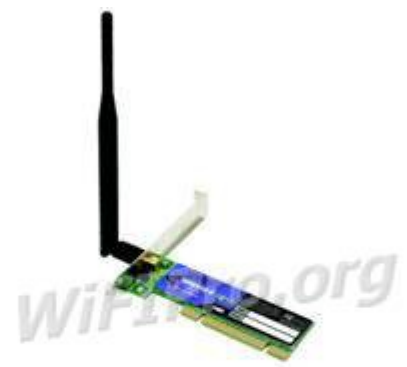

Hình 39.3. Card PCI Wireless

#### 1.1.2. Card PCMCIA Wireless

Trước đây được sử dụng trong các máy tính xách tay(laptop) và các thiết bị hỗ trơ cá nhân số PDA(Personal Digital Associasion). Hiện nay nhờ sự phát triển của công nghề nên PCMCIA wireless ít được sử dụng vì máy tính xách tay và PDA,.... đều được tích hợp sẵn Card Wireless bên trong thiết bị

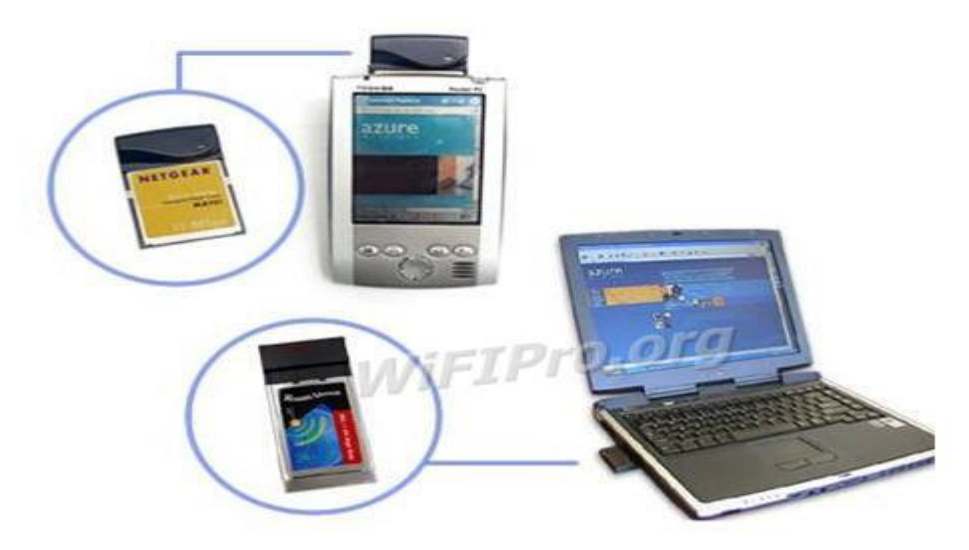

Hình 39.4 Card PCMCIA Wireless

#### 1.1.3. Card USB Wireless

Loai rất được ưu chuộng hiện nay dành cho các thiết bị kết nối vào mạng không dây vì tính năng di đông và nhỏ gon. Có chức năng tương tư như Card PCI Wireless, nhưng hỗ trơ chuẩn cắm là USB (Universal \*\*\*\*\*\* Bus). Có thể tháo lắp nhanh chóng (không cần phải cắm cố định như Card PCI Wireless) và hỗ trợ cắm khi máy tính đang hoạt động.

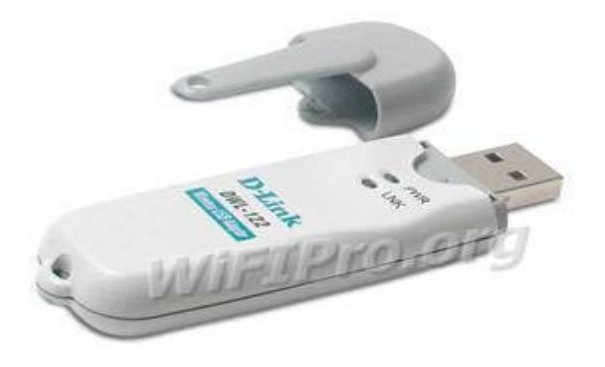

Hình 39.5 Card USB Wireless

#### 1.2. ACCESS POINT( AP)

Access Points ( APs) đầu tiên được thiết kế cho các khu trường sở rông rãi. Nó cung cấp các điểm đơn mà người quản tri có thể cấu hình nó. Nó có những đặc thù cho phép một hoặc hai sóng vô tuyến cho mỗi AP. Về mặt lý thuyết, AP hỗ trơ hàng trăm người dùng cùng một lúc. AP được cấu hình bởi ESSID ( Extended Service Set ID). Nó là một chuỗi các nhân dang mang không dây. Nhiều người sử dung chương trình máy khách để cấu hình và có một mật khẩu đơn giản để bảo vệ các thiết lập của mang.

Hầu hết các AP đều tăng cường cung cấp các tính năng, như là :

Tính năng lọc địa chỉ MAC. Một sóng vô tuyến của máy khách cố gắng truy cấp phải có địa chỉ MAC trong bảng địa chỉ của AP trước khi AP cho phép kết hợp với AP.

Tính năng đóng mang. Thông thường, một máy khách có thể chỉ định một ESSID của bất cứ sư kết hợp nào với bất cứ một mang hiện hữu nào. Trong tính năng đóng mang, máy khách phải chỉ định ESSID rõ ràng, hoặc nó không thể kết hợp với AP.

Tính năng Anten ngoài.

Tính năng kết nối liên miền.

Bản ghi mở rông, thống kê, và thực hiên báo cáo.

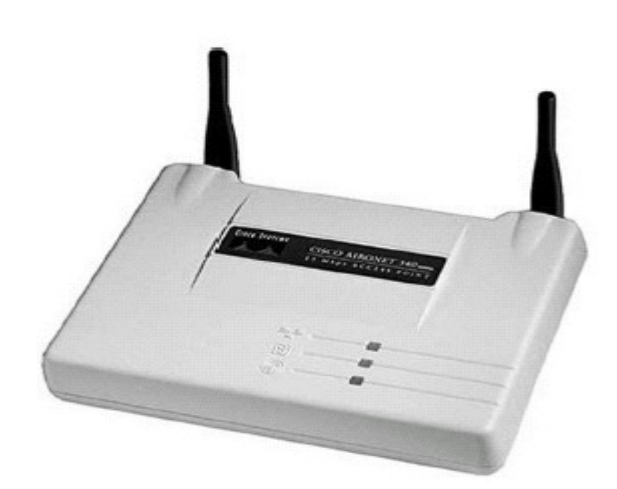

Hình 39.6 Mô hình AP

Một tính năng tăng cường khác bao gồm quản lý khóa WEP động, khóa mã hóa trao đổi công cộng, kết ghép kênh, và các đồ chơi trẻ con khác. Nhưng đáng tiếc, những kiểu mở rộng hoàn toàn các hãng sản xuất (kiểu mẫu), và không có bảo hÔ bởi bất cứ chuẩn nào, và không hoat đông với các sản phẩm khác. Điều đó có nghĩa là, một máy khách phải kết hợp nó với một AP, và nó sẽ không đi xa hơn các han chế của AP trên những dịch vu mà máy khách có thể truy câp.

APs là sự lựa chon lý tưởng cho những mang cá nhân với nhiều máy khách đặt trong một khoảng không vật lý, đặc biệt là các đoan mang có cùng Subnet ( giống như là doanh nghiệp hoặc khu trường sở). AP cung cấp mức độ điều khiển cao để có thể truy cấp bằng dây, nhưng giá của nó không rẻ  $($  giá trung bình của một AP từ 800 đến 1000 USD)

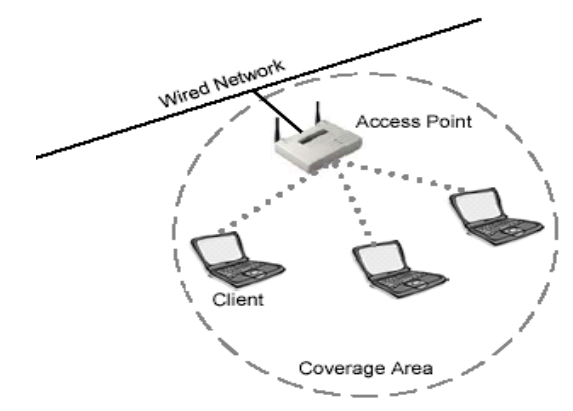

Hình 39.6 Mô hình cài đặt Access Point

Một lớp khác của AP thing thoảng được xem như là cổng nhà riêng. The Apple AirPort, Orinoco RG-1000 và Linksys WAP11 là các ví dụ cụ thể của các AP cấp thấp. Các sản phẩm này phải có giá thành thấp hơn các sản phẩm thương mại khác. Nhiều Modems được sản xuất, cho phép truy cấp mang không dây bằng cách quay số. Những dịch vụ cung cấp cân bằng nhất là Network Address Translation (NAT), DHCP, và dich vu cầu nối cho các máy khách. Trong khi các dịch vu đó không thể hỗ trơ đồng thời nhiều máy khách như là AP cao cấp, thì chúng lai có thể cung cấp truy cập rẻ và đơn giản cho nhiều ứng dung. Cấu hình một AP không đắt tiền cho kiểu bắt cầu mang cuc bộ, ban có trình độ điều khiển cao hơn các máy khách riêng lẻ để có thể truy câp mang không dây.

Không kể những AP giá cao, những AP là nơi để xây dựng hệ thống thông tin mang không dây. Chúng là một dãy đặc biệt tốt để điều khiển sư lặp lại các vị trí, vì chúng dễ dàng cấu hình, tiêu thu năng lượng thấp, và thiếu những bố phân di chuyển.

Cung cấp cho các máy khách(client) một điểm truy cấp vào mang "Nơi mà các máy tính dùng wireless có thể vào mang nôi bô của công ty". AP là môt thiết bị song công(Full duplex) có mức đồ thông minh tương đương với một  $\chi$ chuyển mach Ethernet phức tap(Switch).

#### 2. Các chế đô của AP

#### 2.1. Chế đ**ô** gốc (Root Mode)

Chế đô gốc được dùng khi AP kết nối với mang xượng sống thông qua giao diên mang cục bộ. Những AP mới nhất hỗ trợ những chế độ cao hơn chế độ gốc cũng cấu hình từ chế đô gốc mặc định. Khi AP kết nối tới đoan mang hữu tuyến thông qua cổng cục bộ, nó sẽ cấu hình mặc định ở chế độ gốc. Khi trong chế độ gốc, AP kết nối tới những đoạn mạng phân bổ giống nhau để có thể giao tiếp với các đoan mang khác. AP giao tiếp với mỗi chức năng lang thang có sắp xếp như là kết hợp lại. Các máy khách có thể thông tin với

các máy khách khác  $\dot{\sigma}$  các ô khác nhau thông qua AP tương ứng để đi qua đoan mang hữu tuyến.

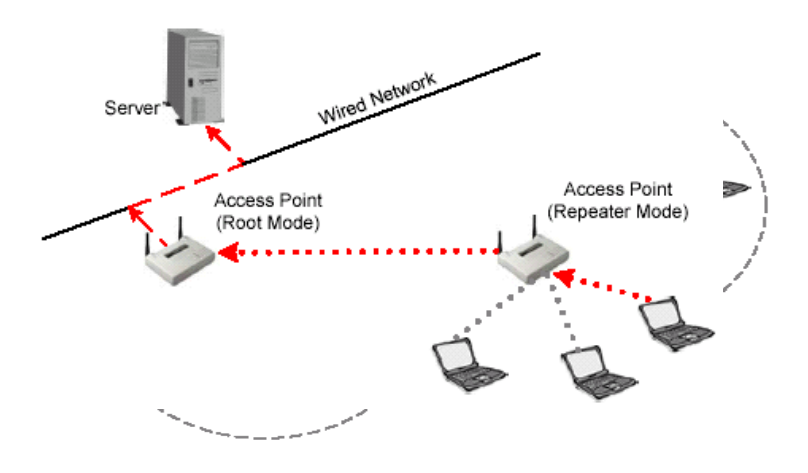

Hình 39.7 Access Point trong chế đồ gốc

Chế đồ gốc (Root mode): Root mode được sử dung khi AP được kết nối với mang backbone có dây thông qua giao diên có dây (thường là Ethernet) của nó. Hầu hết các AP sẽ hỗ trơ các mode khác ngoài root mode, tuy nhiên root mode là çấu hình mặc định. Khi một AP được kết nối với phân đoan có dây thông qua cổng Ethernet của nó, nó sẽ được cấu hình để hoat đông trong root mode. Khi ở trong root mode, các AP được kết nối với cùng một hệ thống phân phối có dây có thể nói chuyện được với nhau thông qua phân đoan có dây. Các client không dây có thể giao tiếp với các client không dây khác nằm trong những cell (ô tế bào, hay vùng phủ sóng của AP) khác nhau thông qua AP tương ứng mà chúng kết nối vào, sau đó các AP này sẽ giao tiếp với nhau thông qua phân đo an có dây

#### 2.2.Ch**ế** đ**ô** l**ă**p (Repeater Mode)

Trong chế đồ lăp, APs có khả năng cung cấp những liên kết ngược trong mang hữu tuyến khá hơn một liên kết hữu tuyến bình thường. Một AP được thỏa mãn như là một AP gốc và các AP khác giống như là các bộ lặp. AP ở chế độ lặp kết nối tới máy khách như là một AP và kết nối tới AP gốc ngược như là chính máy khách. Không đề nghị sử dụng AP ở chế đô lăp trừ khi cần sự tuyết đối an toàn bởi vì các ô xung quanh mỗi AP trong viễn cảnh này phải được chồng lấp nhỏ nhất là 50%. Cấu hình này phải đủ manh để giảm bớt các kết nối của các máy khách tới AP ở chế đô lăp. Ngoài ra, AP ở chế đô lăp là sự truyền đạt với những máy khách chẳng khác gì AP ngược với liên kết không dây, giảm số lượng trên một đoan mang không dây. Người dùng gắn bó với AP ở chế đô lăp sẽ có kinh nghiêm han chế số lượng và những sự tiềm tàng cao trong viễn cảnh này. Đây là điển hình để vô hiêu hóa mang cuc bô hữu tuyến trong chế đô lăp.

Chế độ lặp(repeater mode): AP có khả năng cung cấp một đường kết nối không dây upstream vào mang có dây thay vì một kết nối có dây bình thường. Một AP hoat động như là một root AP và AP còn lai hoat động như là một

Repeater không dây. AP trong repeater mode kết nối với các client như là một AP và kết nối với upstream AP như là một client.

#### 2.3.Chế đô cầu nối (Bridge Mode)

Trong chế đồ cầu nối, APs hành đồng chính xác như là những chiếc cầu không dây. Trên thực tế, nó trở thành những chiếc cầu không dây trong khi cấu hình trong kiểu đó. Chỉ có một số lượng nhỏ AP có chức năng cầu nối, sự trang bị có ý nghĩa so với giá phải trả. Các máy khách không kết hợp với nhữngcấu nối, nhưng đúng hơn, những cầu nối sử dụng liên kết hai hoặc nhiều hơn đoạn mạng hữu tuyến với mạng không dây.

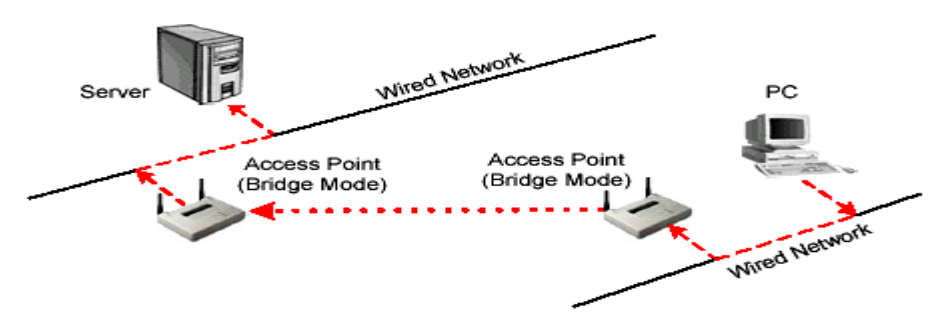

Hình 39.8 Access Point trong chế đô cầu nối

AP được coi như là một cái cổng bởi vì nó cho phép máy khách kết nối từ mạng  $802.11$  đến những mạng  $802.3$  hoặc  $802.5$ . AP có sẵn với nhiều chọn lựa phần cứng và phần mềm khác nhau.

Chế độ cầu nối(bridge Mode): Trong Bridge mode, AP hoạt động hoàn toàn giống với một cầu nối không dây. AP sẽ trở thành một cầu nối không dây khi được cấu hình theo cách này. Chỉ một số ít các AP trên thị trường có hỗ trợ chức năng Bridge, điều này sẽ làm cho thiết bị có giá cao hơn đáng kể. Chúng ta sẽ giải thích một cách ngắn gọn cầu nối không dây hoat động như thế nào

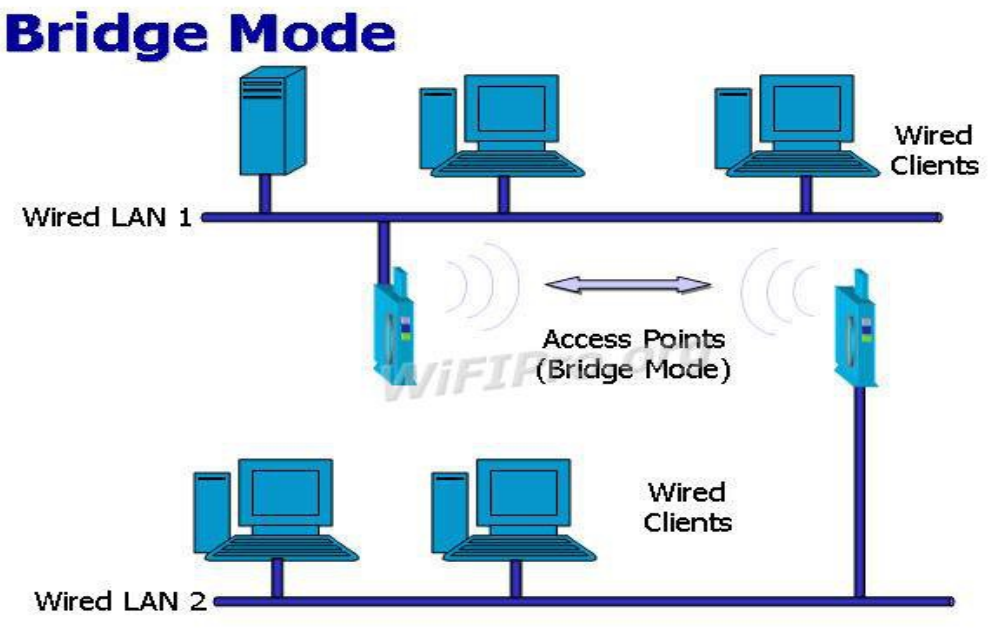

Hình 39.9 Mô hình Bridge Mode

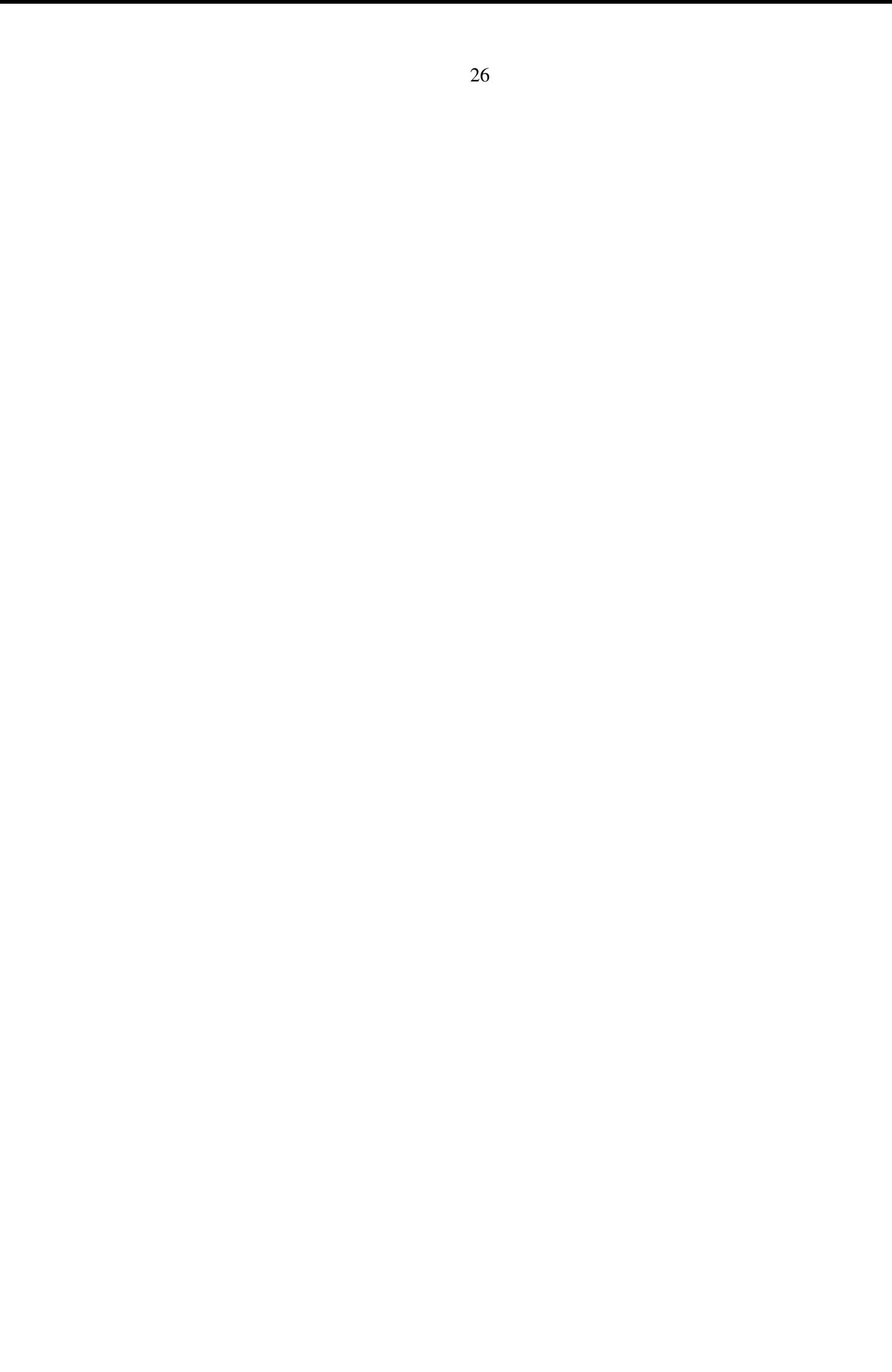

### Bài tập và sản phẩm thực hành bài 39.3

#### Kiến thức:

Câu 1: Trình bày Ưu và nhược điểm của mạng WLAN

Câu2: Trình bày các chế đô của AP

Câu 3: Trình bày các mô hình của mang WLAN

Bài tâp 1: Cài đặt cấu hình mang và quản trị mang ADHOC với mô hình như sau:

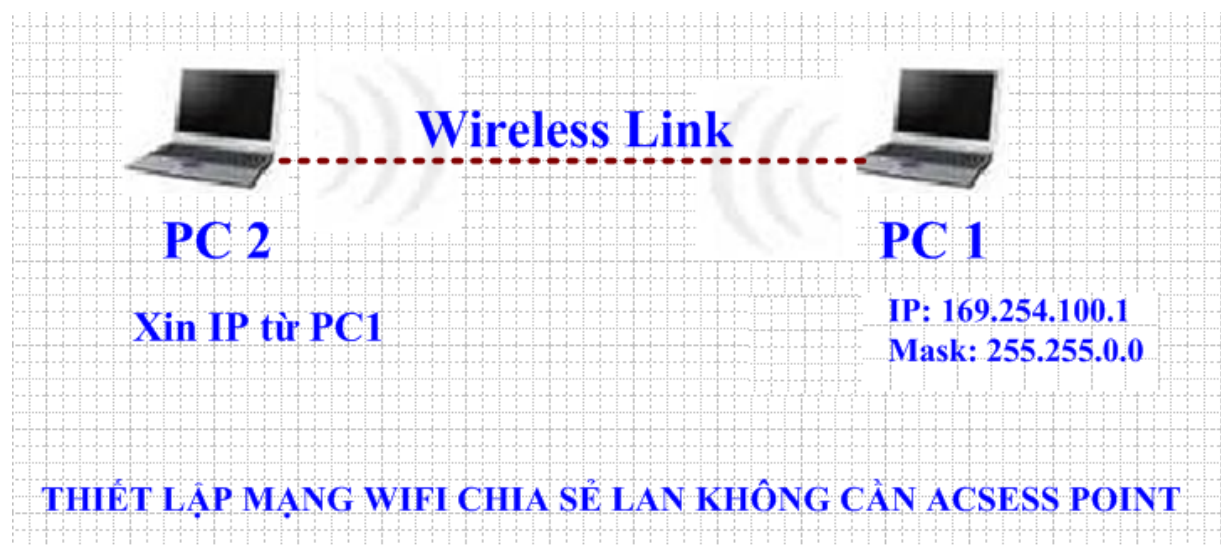

THIẾT LẤP MANG WIFI CHIA SỂ LAN KHÔNG CẦN ACSESS POINT

Ý tưởng của bài Lab này là tìm cách kết nối 2 máy laptop thông qua wifi mà không cần phải tốn tiền mua access point. Bài Lab được thực hiện trên 2 máy tính xách tay được cài Win XP SP2. Sẽ tao ra một mang Lan không dây giữa 2 máy tính xách tay để chia sẽ file với nhau mà không cần đến bất kỳ thiết bị Access Point nào.

### Tru**ớ**c tiên ta phải chuẩn bi truớc các thiết bi sau:

- Ta cần  $02$  máy tính xách tay có hỗ tr $\sigma$  WIFI, kiểm tra chuẩn của card WIFI trên các máy.
- Đặt 2 máy tính trong pham vi song của chúng. Thông thường là 50 mét trong nhà. Tuỳ vào từng loại card và chuẩn mà cự ly có thể xa hơn hoặc gần hơn. Để sóng được truyền tốt nhất, ban nên tránh đặt máy gần những vật chắn kim loại hoặc những nguồn gây nhiễu như lò vi sóng, những thiết bi Bluetooth đang hoat động, điện thoai me bồng con.
- Ban phải chắc chắn rằng cả hai card WIFI phải hỗ trơ chế đô ad hoc và Windows XP Wireless Zero Configuration (WZC) service. Nếu WZC không đu $\sigma$ c hỗ tr $\sigma$  thì ban phải dung chương trình đi cùng với card của ban để tao mang ad-hoc.

 $-$  Để cho phép chia sẻ file ban phải đặt tên duy nhất cho mỗi máy và đặt chung cùng work group. Để làm điều này bạn click chuột phải vào My computer icon, chọn Properties rồi đi đến System Properties. Trên Computer name tab, click Change. Sau đó restart máy.

## **CÁC BƯỚC THỰC HIỆN:**

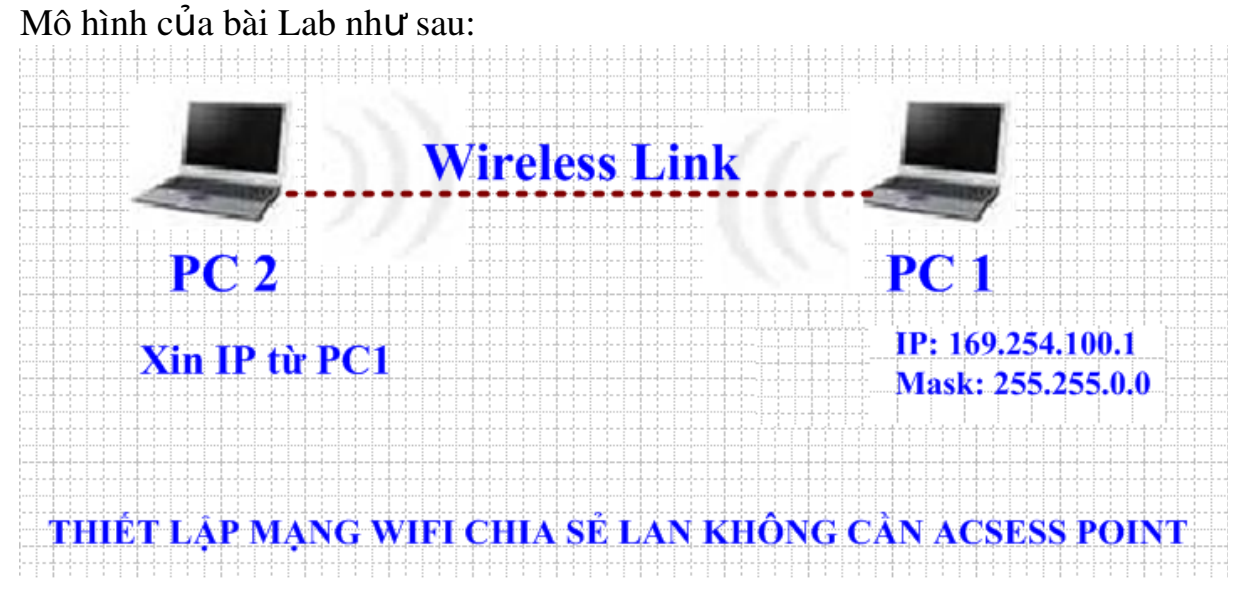

## I. TR**ƯỜ** NG HỢP KHÔNG CÓ CẤU HÌNH BẢO MẬT WEP KEY 1. Cấu hình trên PC 1:

Bước 1: vào Network Connection/ kích phải chuột lên card Wireless/ chọn properties

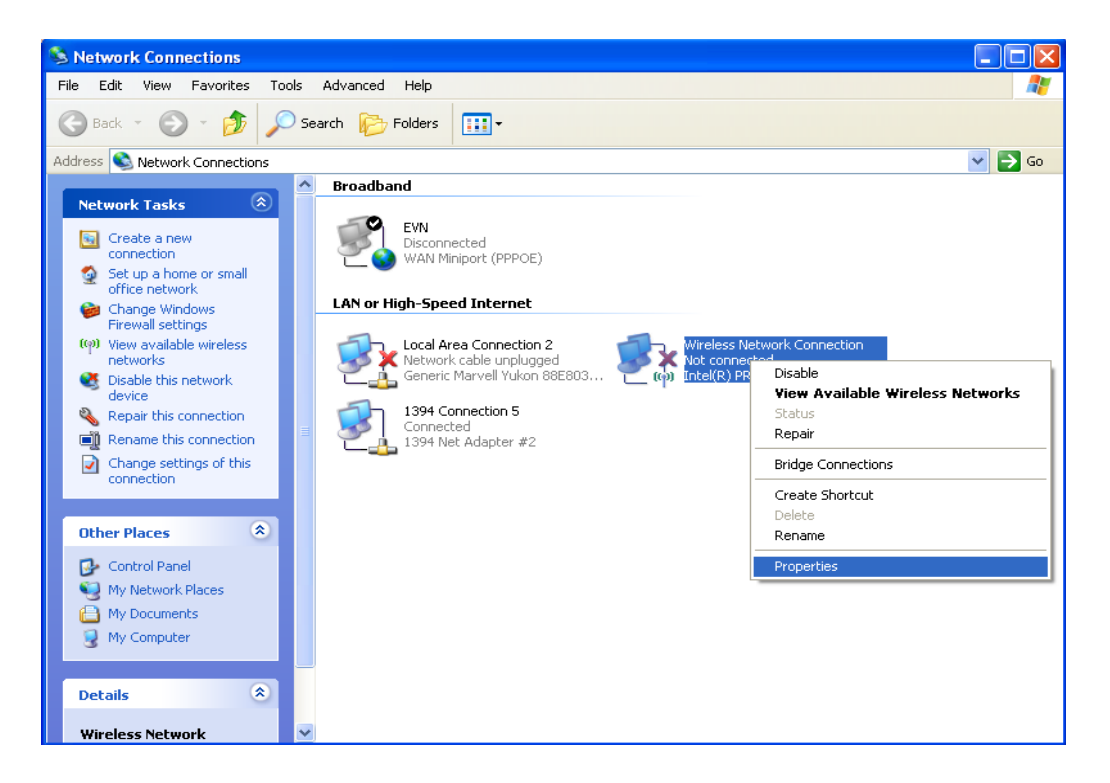

Buớc 2: vào tab Wireless Networks/ kích chuột vào nút Add

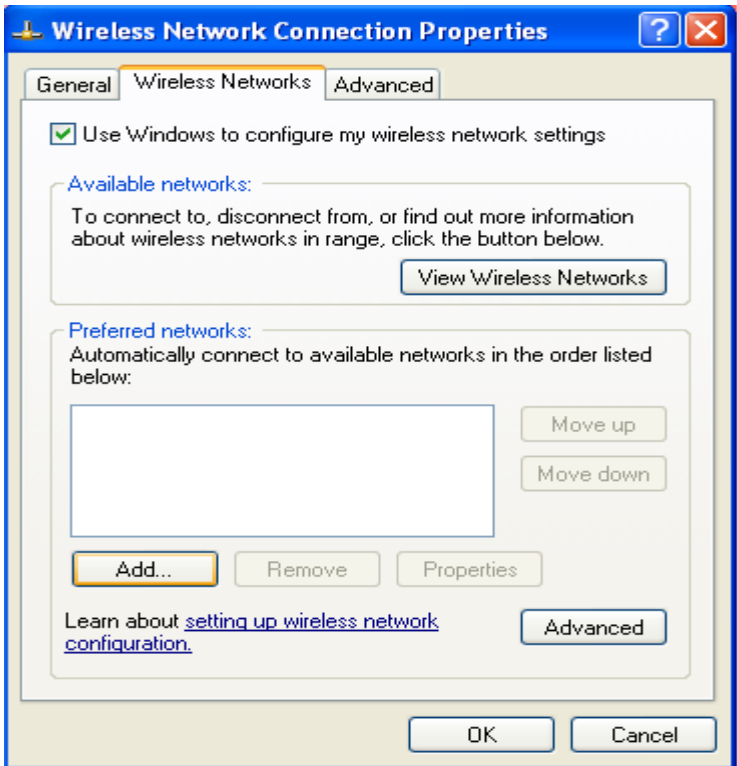

Bước 3: hộp thoại Wireless network properties xuất hiện. Nhập tên mạng  $(SSID) = Adhoc\_LeN$ ho và chọn các thông số như hình vẽ bên dưới. Sau đó nhấn OK.

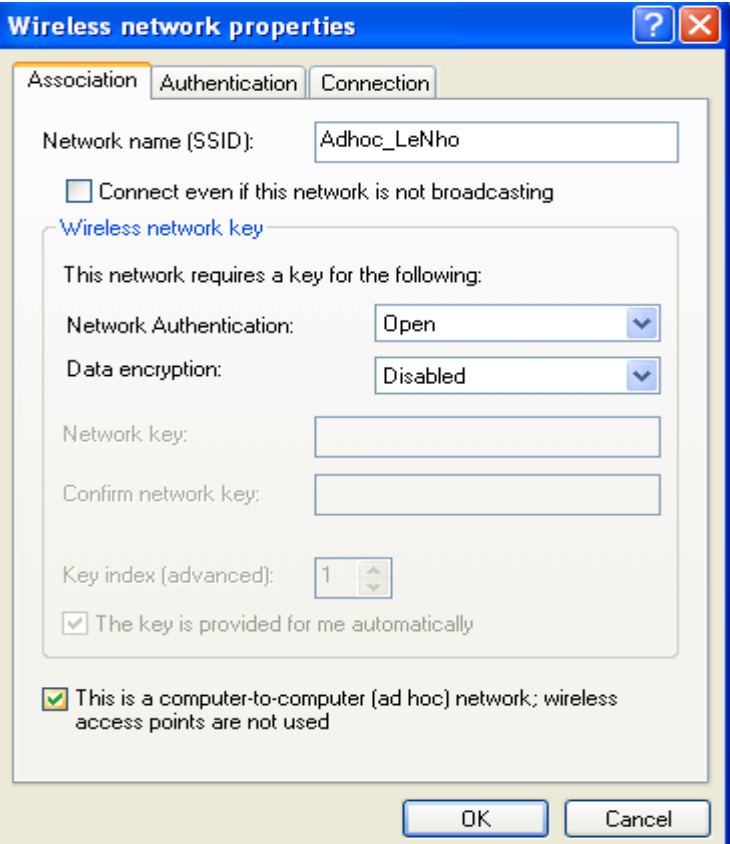

Buớc 4: Trở lại tab Wireless Networks, kích chuột vào Adhoc\_LeNho vừa tạo, sau đó kích chuột vào properties -> hộp thoại Advanced xuất hiện và ta chọn các tham số như hình vẽ bên dưới. Xong nhấn Close.

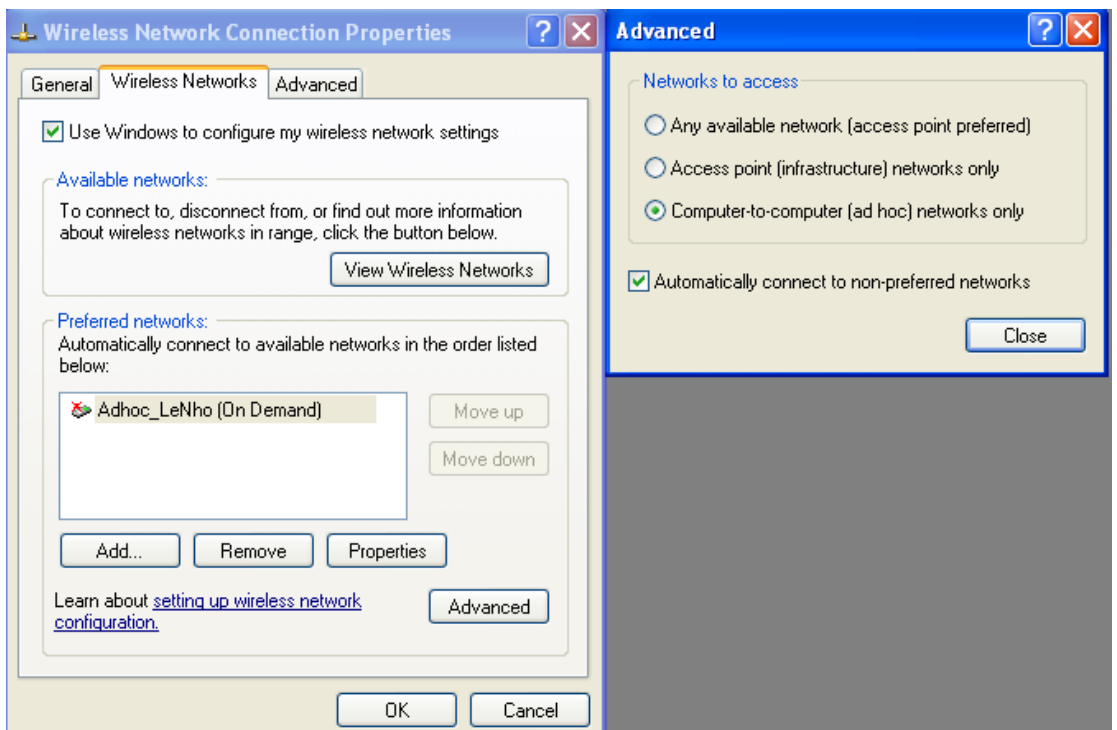

Bước 5: trở lại hộp thoại "Wireless Network Connection Properties", kích chuột vào mục Internet Protocol (TCP/IP) và kích chuột vào Properties để đặt địa chỉ IP cho Card Wireless.

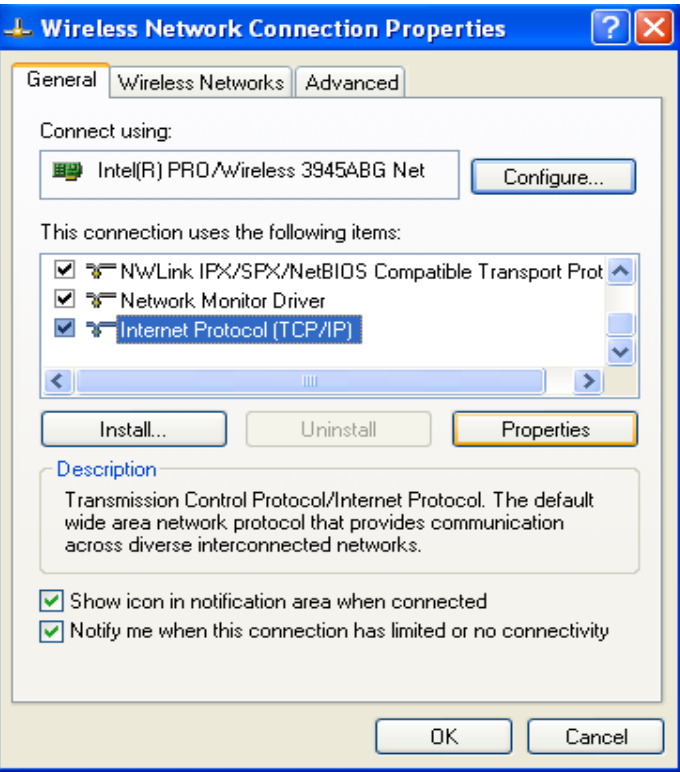

Hộp thoại Internet Protocol Properties xuất hiện, ta tiến hành đặt địa chỉ IP cho Card Wireless trên PC1. IP = 169.254.100.1 và Subnet mask = 255.255.0.0

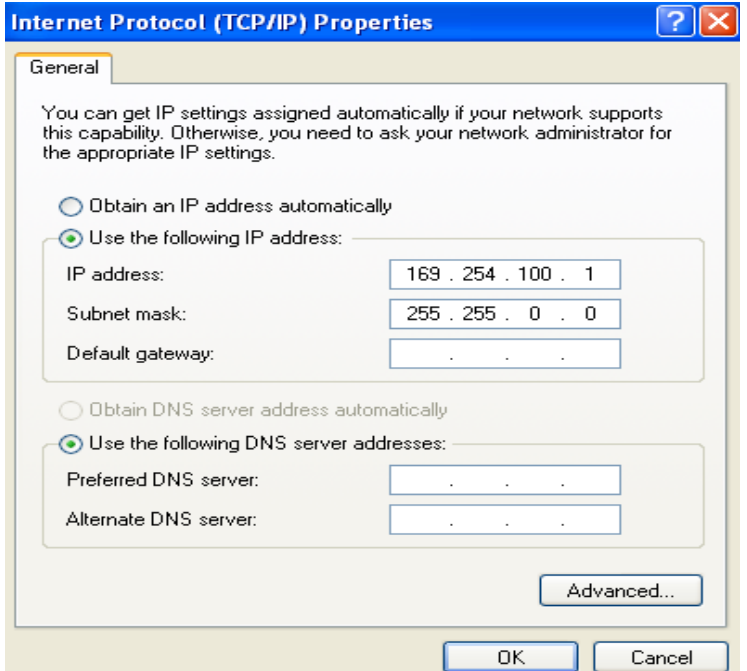

#### 2. Cấu hình trên PC 2:

Bước 1: trên PC2 ta kích phải chuột lên biểu tượng của card wireless ở góc dưới bên phải màn hình, chon View Available Wireless Networks -> hộp thoai Wireless Network Connection xuất hiện, ta chọn tên mạng Adhoc\_LeNho và nhấn nút Connection để thực hiện việc kết nối bằng Wireless đến PC1.

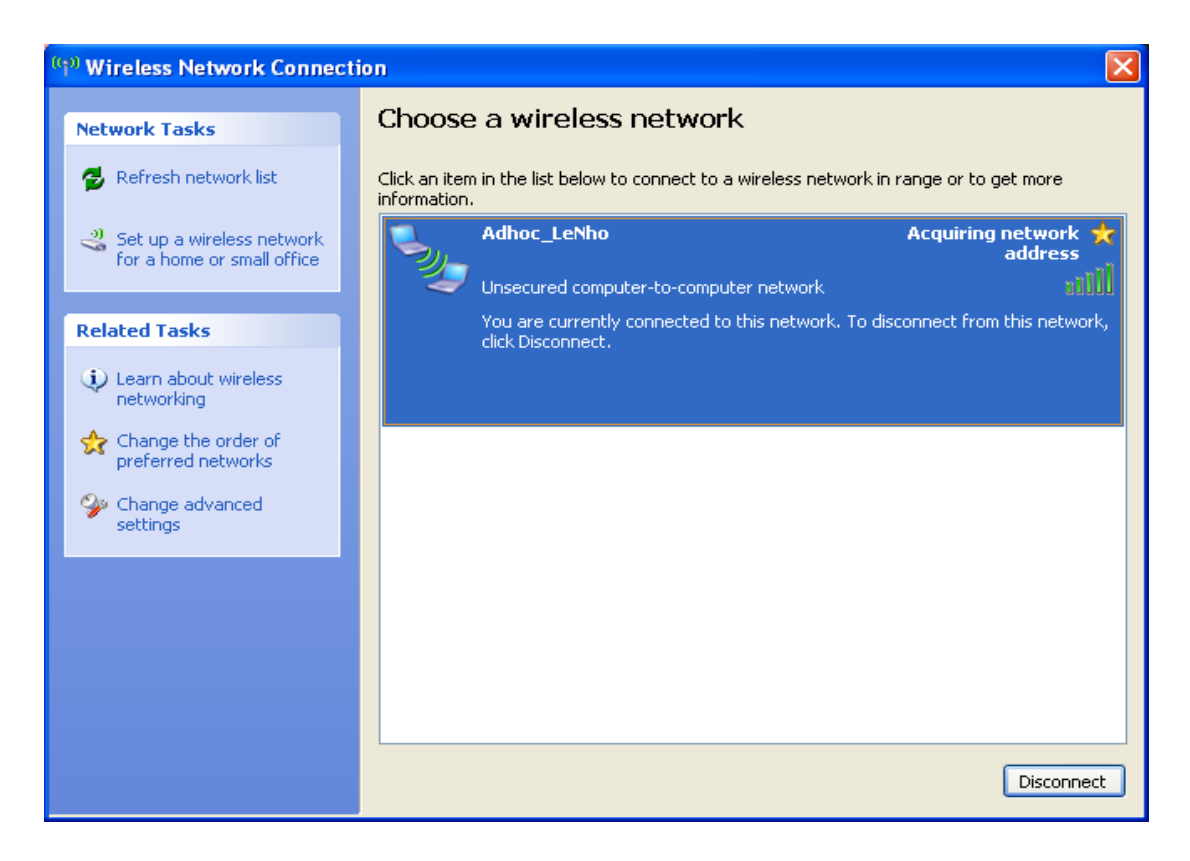

Bước 2: trên PC 2 ta màn hình Command Prompt và gõ lệnh ipconfig /all, để xem địa chỉ IP của PC2 xin địa chỉ IP của PC1 trên card Wireless.

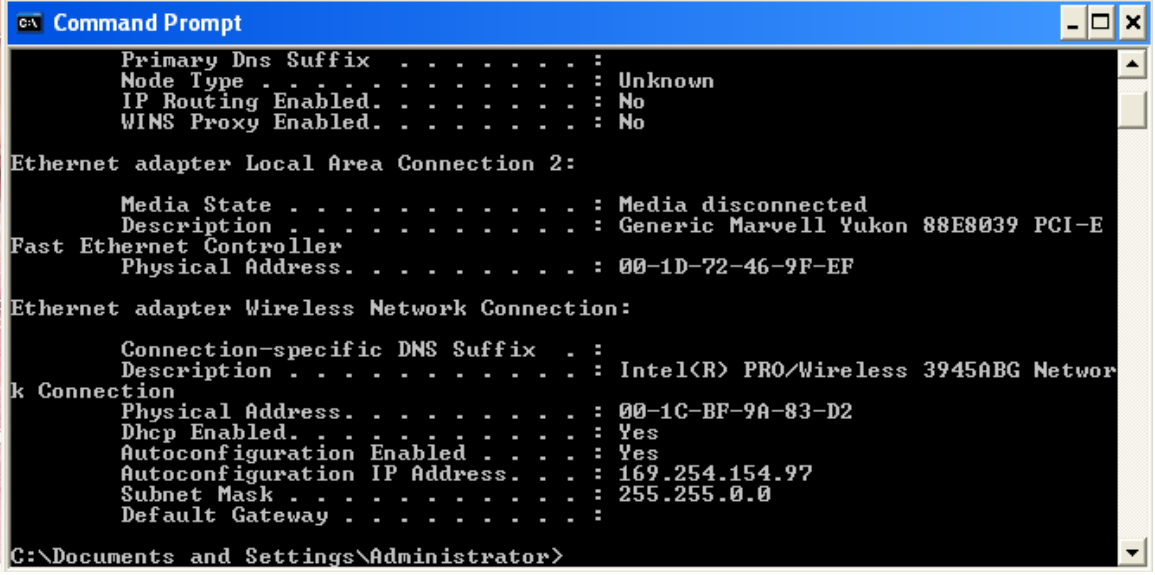

Bước 3: thực hiện lệnh ping 169.254.100.1 để xem kết nối giữa PC2 và PC1 có thành công hay không. Nếu thành công thì sẽ xuất hiện màn hình bên dưới.

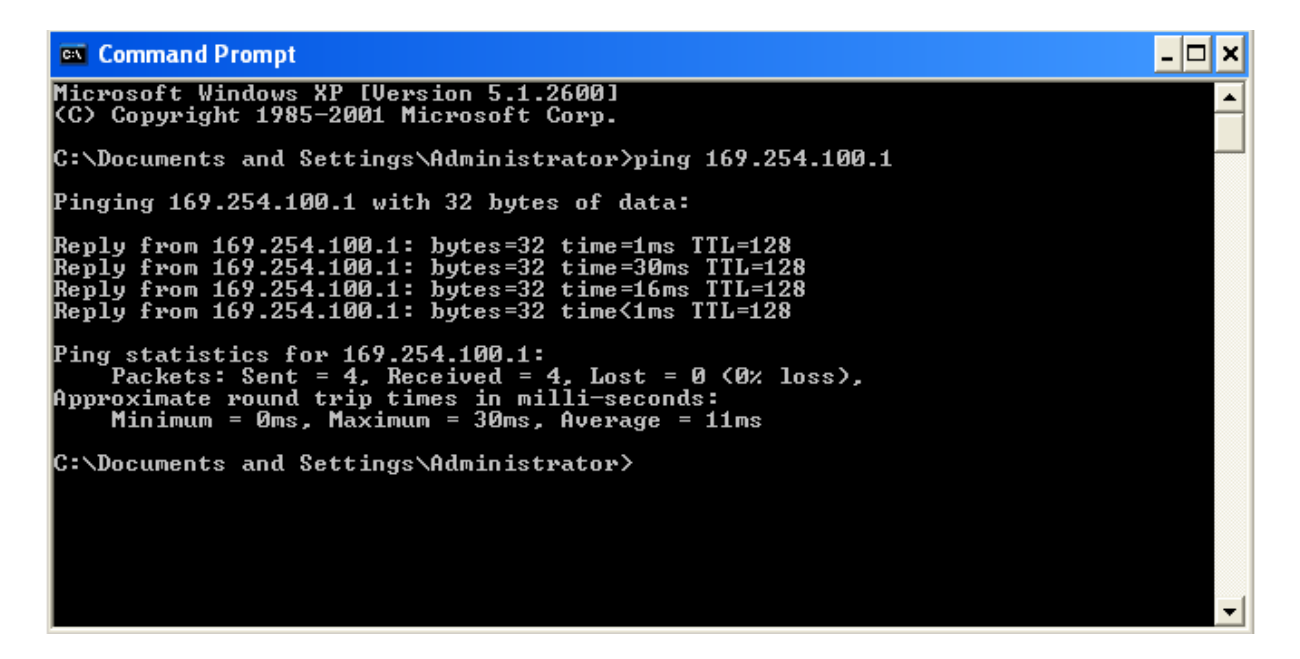

Bước 4: trên PC2 thực hiện việc truy cập đến dữ liệu được share trên PC1, thư muc share trên PC1 có tên là "test adhoc".

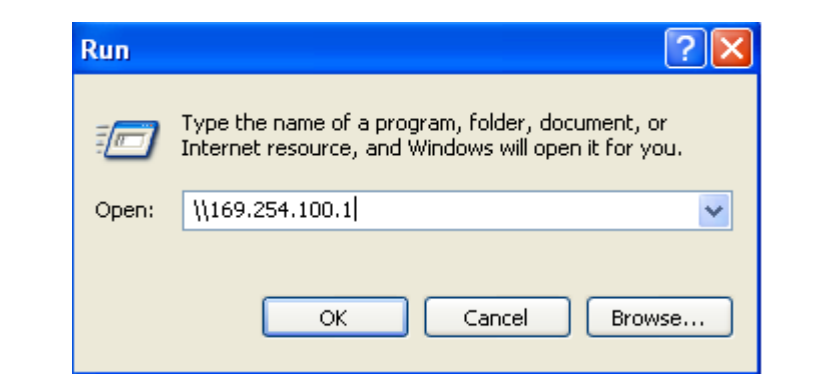

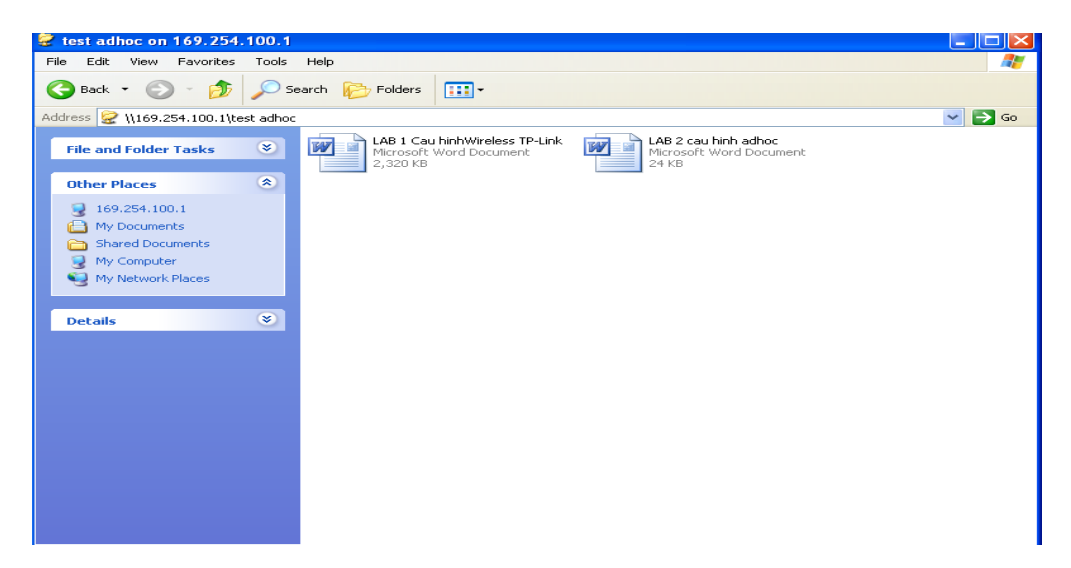

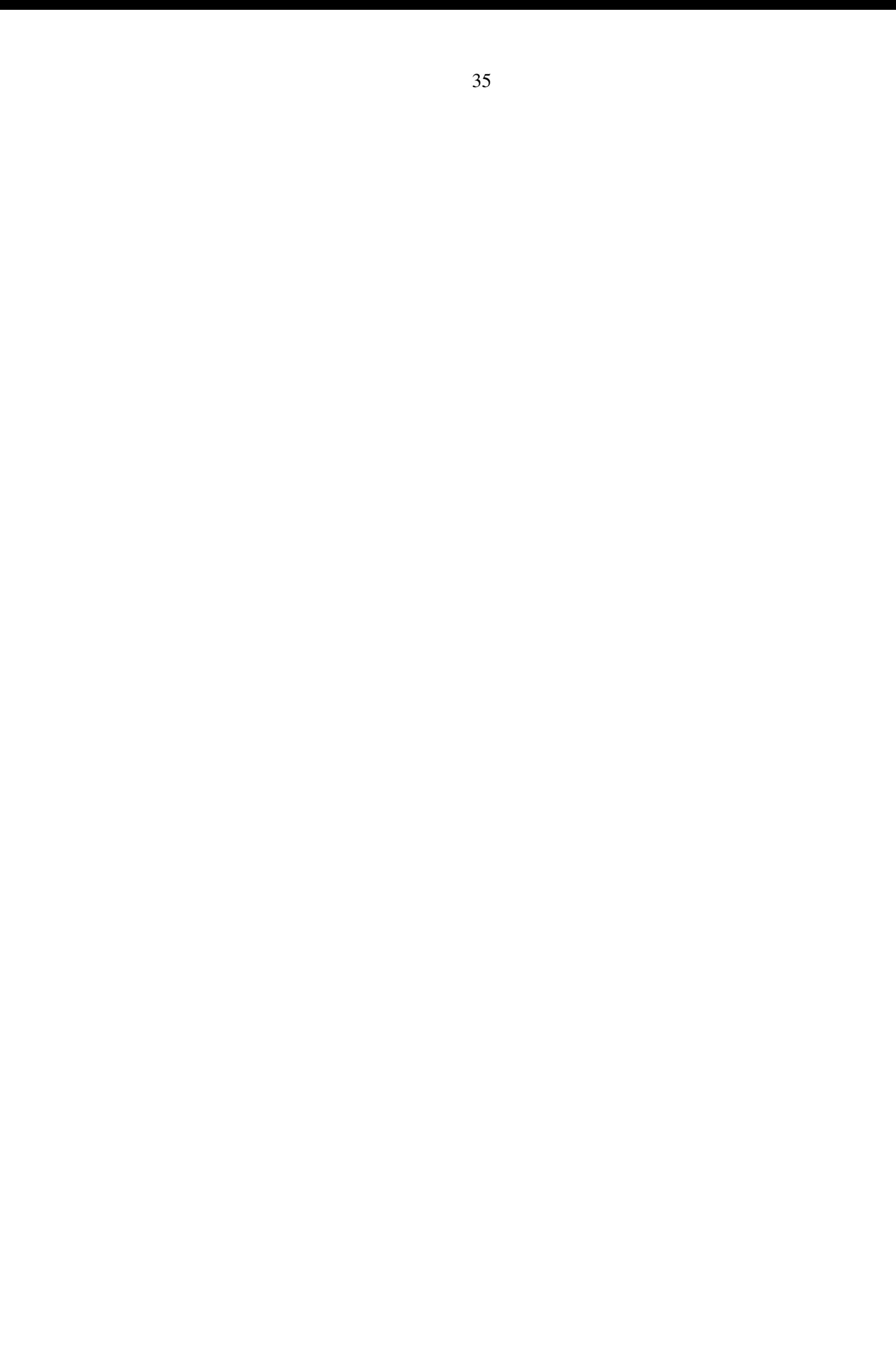

## II. TR**ƯỜ**NG HỢP CÓ CẤU HÌNH BẢO MẬT WEP KEY 1. Cấu hình trên PC 1:

Ta thực hiện tương tự từ bước 1 đến bước 5. Nhưng ở bước 3 hộp thoai Wireless network properties xuất hiện. Nhập tên mang (SSID) = Adhoc\_LeNho, Data encryption = WEP, nhập Wep key trong Network key và ch On các thông số như hình về bên dưới. Sau đó nhấn OK.

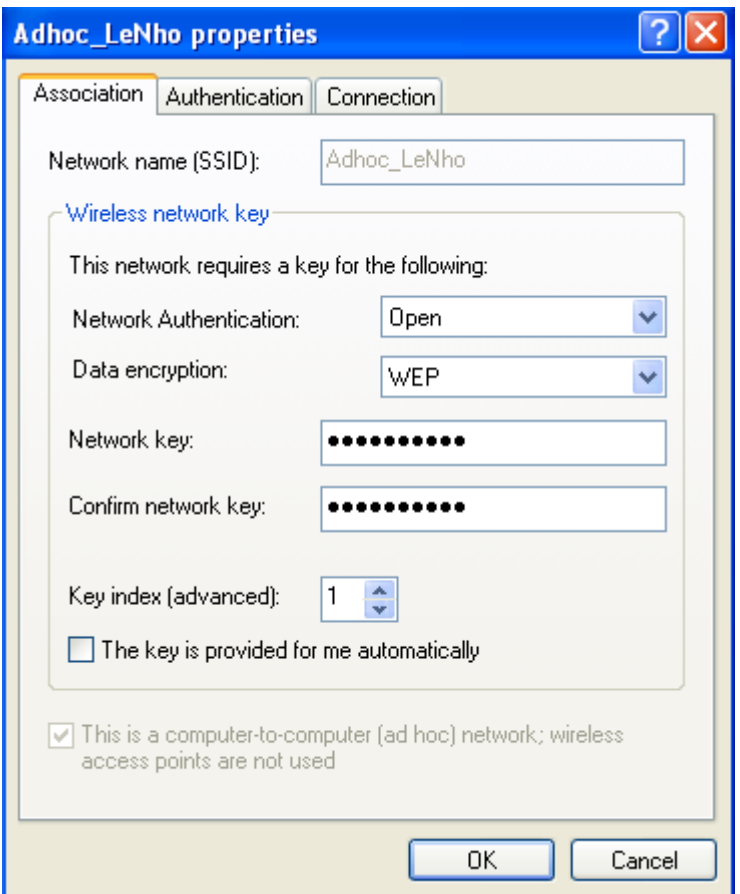

### 2. Cấu hình trên PC 2:

Ta thực hiện tương tự từ bước 1 đến bước 4. Nhưng ở bước 1 có hộp thoai yêu cầu nhập WEP KEY, ta nhập WEP KEY vào và thực hiện theo các bước ở trên.
# **III. KẾT LUẬN**

Như vậy ta đã thực hiện được việc kết nối giữa PC1 và PC2 với nhau không cần dây cáp mang mà bằng sóng Wireless. Trong bài Lab này thì PC1 đóng vài trò là 1 Acces Point phát sóng WiFi, còn PC2 là một máy tính bắt sóng WiFi đó và thiết lập kết nối giữa chúng. Ta có thể mở rộng mô hình này với nhiều máy tính cùng kết nối với nhau và có thể thiếp lập thành mang Lan không dây trong nội bộ văn phòng hay công ty theo hình về minh hoa dưới đây.

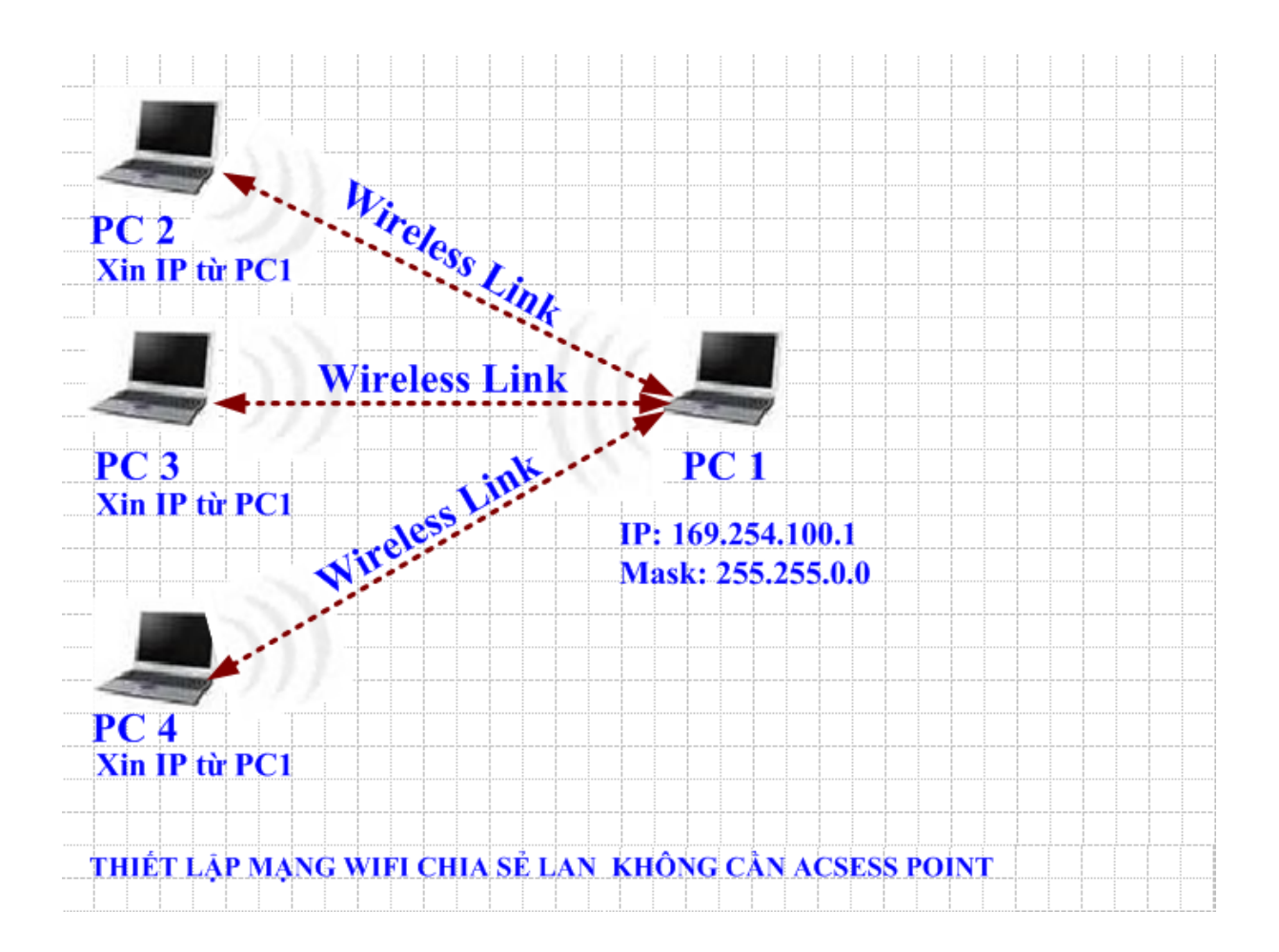

## Bài th**ư**c hành số 2 THIẾT LẬP MẠNG WIFI CHIA SỂ LAN VÀ INTERNET KHÔNG CẦN ACSESS POINT

Ý tưởng của bài Lab này là tìm cách kết nối 2 máy laptop thông qua wifi mà không cần phải tốn tiền mua access point. Bài Lab được thực hiện trên 2 máy tính xách tay được cài Win XP SP2. Sẽ tao ra một mang Lan không dây giữa 2 máy tính xách tay để chia sẽ file và chia sẽ internet với nhau mà không cần đến bất kỳ thiết bị Access Point nào.

# Truớc tiên ta phải chuẩn bi truớc các thiết bi sau:

- Ta cần 02 máy tính xách tay có hỗ trợ WIFI, kiểm tra chuẩn của card WIFI trên các máy.
- Đặt 2 máy tính trong pham vi song của chúng. Thông thường là 50 mét trong nhà. Tuỳ vào từng loai card và chuẩn mà cư ly có thể xa hơn hoặc gần hơn. Để sóng được truyền tốt nhất, ban nên tránh đặt máy gần những vật chắn kim loại hoặc những nguồn gây nhiễu như lò vi sóng, những thiết bị Bluetooth đang hoat đông, điền thoai me bồng con.
- Ban phải chắc chắn rằng cả hai card WIFI phải hỗ trơ chế đô ad hoc và Windows XP Wireless Zero Configuration (WZC) service. Nếu WZC không đu  $\sigma$ c hỗ tr $\sigma$  thì ban phải dung chương trình đi cùng với card của ban để tao mang ad-hoc.
- $-$  Để cho phép chia sẻ file ban phải đặt tên duy nhất cho mỗi máy và đặt chung cùng work group. Để làm điều này ban click chuột phải vào My computer icon, chon Properties rồi đi đến System Properties. Trên Computer name tab, click Change. Sau đó restart máy.
- Kiểm tra kết nối đi internet trên PC1

# **CÁC BƯỚC THƯC HIỀN:**

 $M\hat{o}$  hình của bài Lab như sau:

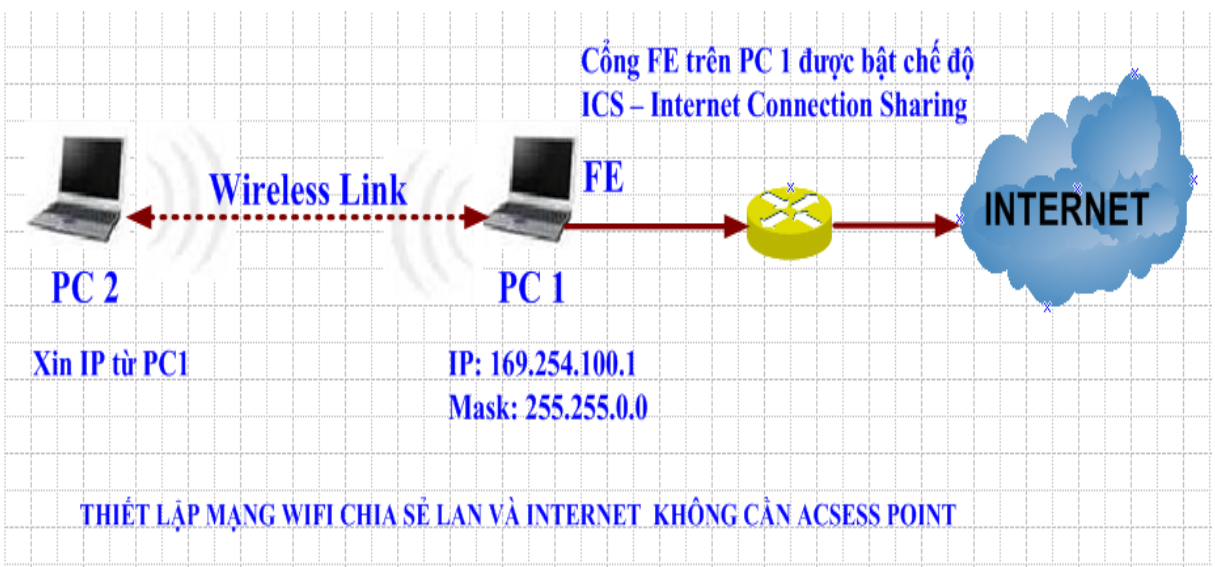

# $*$  Các bước thưc hiên:

# I. TR**ƯỜ**NG HỢP KHÔNG CÓ CẤU HÌNH BẢO MẬT WEP KEY

# 1. Cấu hình trên PC 1:

Bước 1: vào Network Connection/ kích phải chuột lên card Wireless/ chon properties

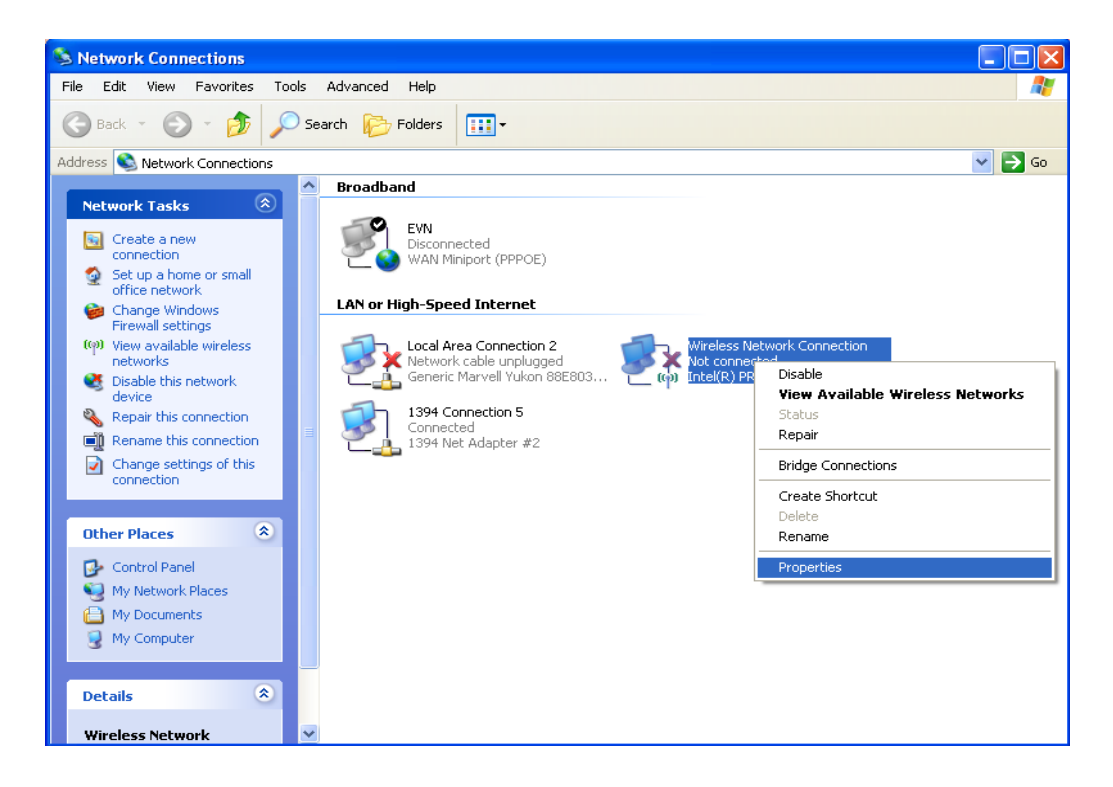

Buớc 2: vào tab Wireless Networks/ kích chuột vào nút Add

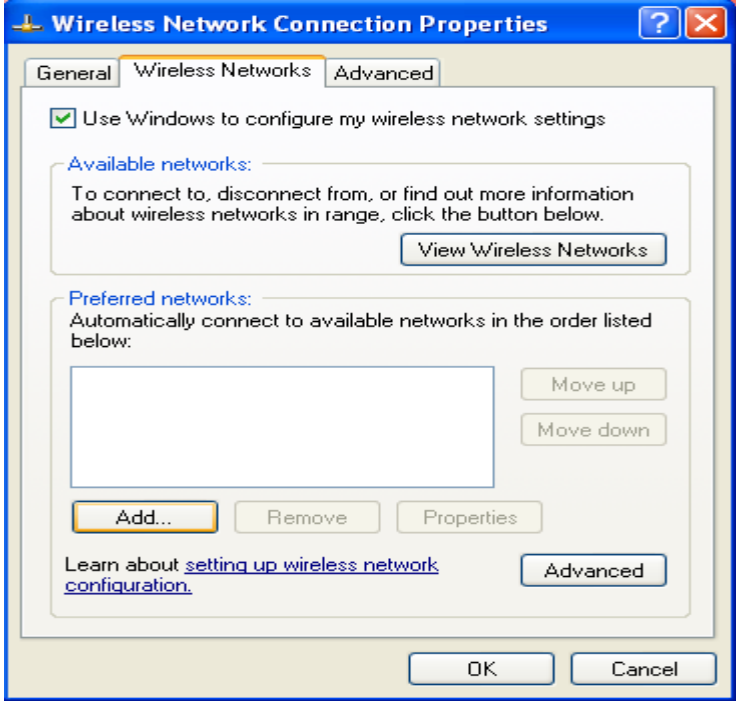

Bước 3: hộp thoại Wireless network properties xuất hiện. Nhập tên mạng  $(SSID) = Adhoc\_LeN$ ho và chọn các thông số như hình vẽ bên dưới. Sau đó nhấn OK.

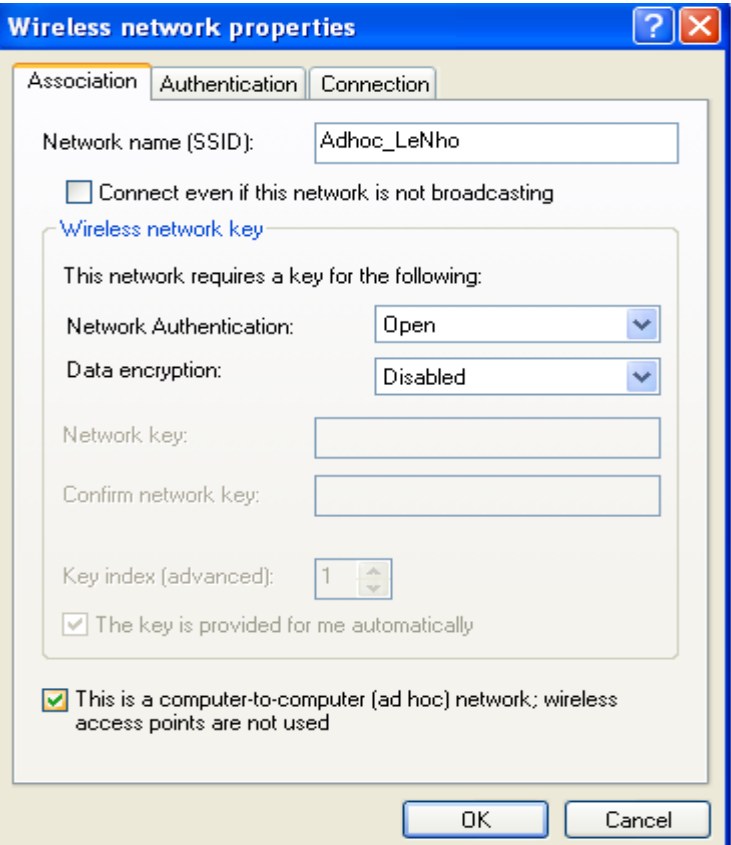

Buớc 4: Trở lại tab Wireless Networks, kích chuột vào Adhoc\_LeNho vừa tạo, sau đó kích chuột vào properties -> hộp thoại Advanced xuất hiện và ta chọn các tham số như hình vẽ bên dưới. Xong nhấn Close.

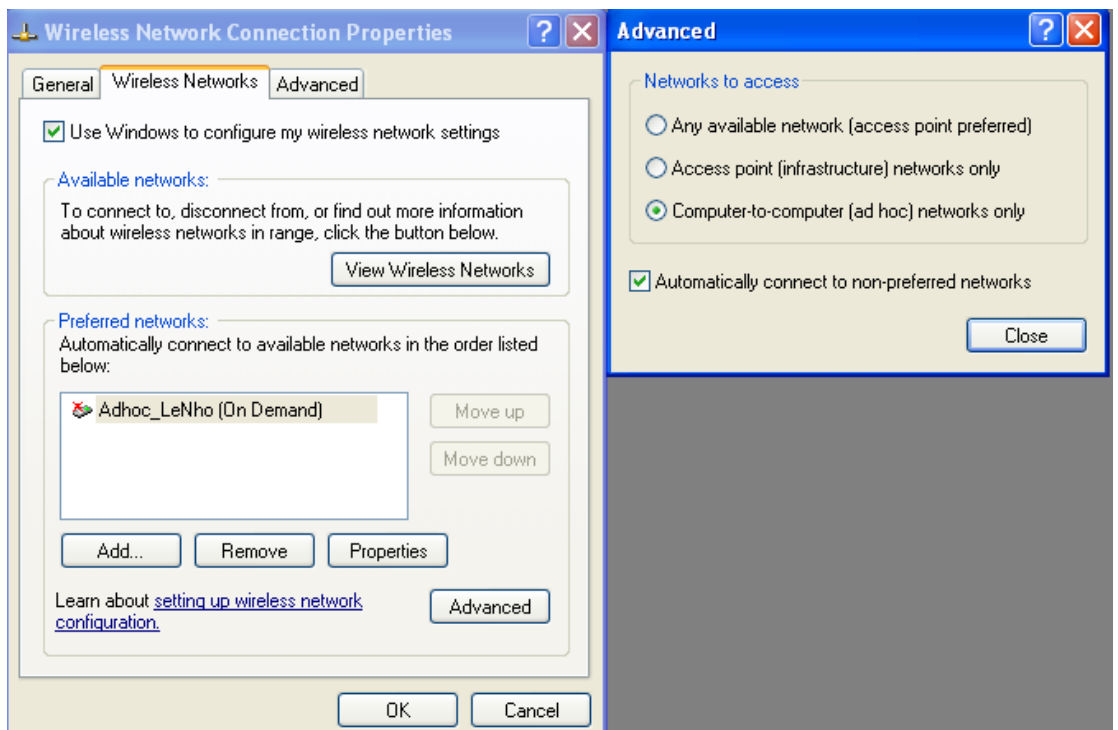

Buớc 5: trở lại hộp thoại "Wireless Network Connection Properties", kích chuột vào mục Internet Protocol (TCP/IP) và kích chuột vào Properties để đặt địa chỉ IP cho Card Wireless.

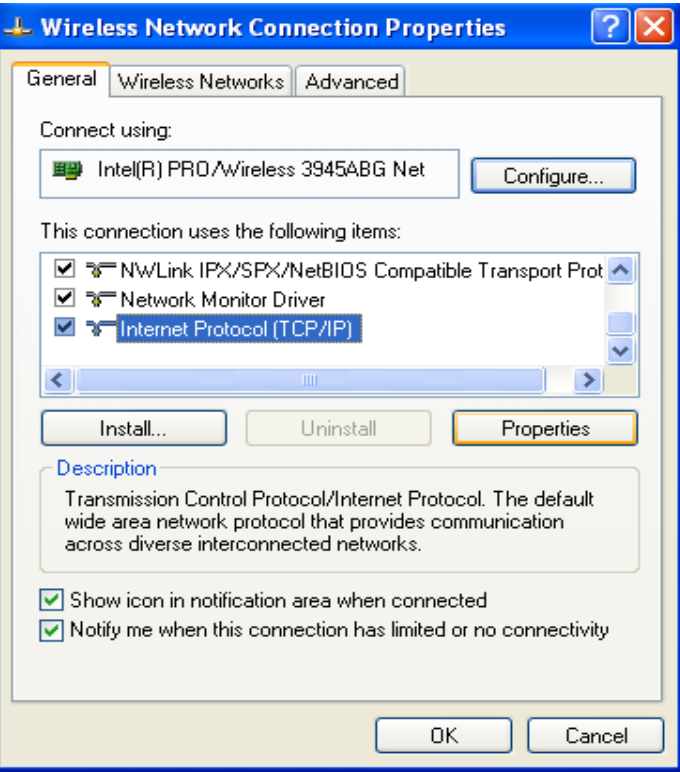

Hộp thoại Internet Protocol Properties xuất hiện, ta tiến hành đặt địa chỉ IP cho Card Wireless trên PC1. IP = 169.254.100.1 và Subnet mask = 255.255.0.0

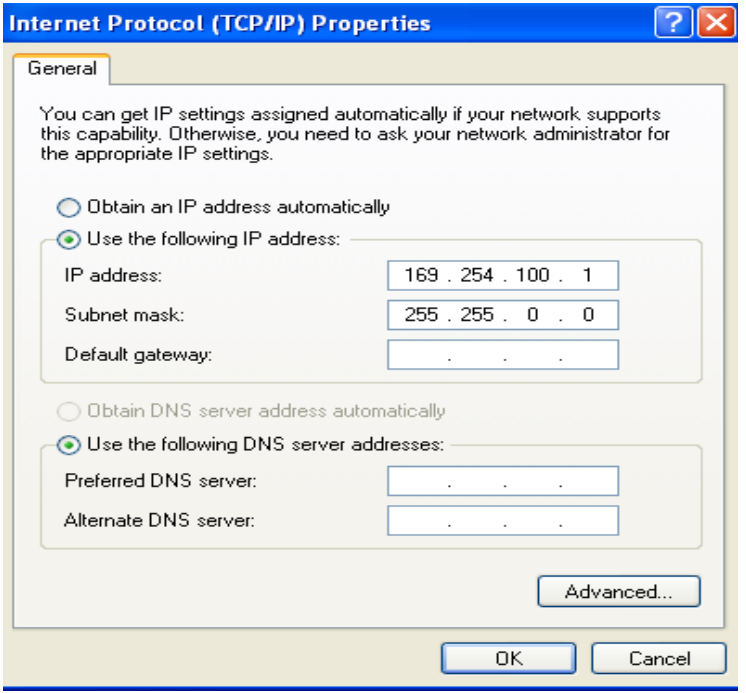

Bước 6: vào Network Connection/ kích phải chuột lên cổng FE của máy tính/ kích phải chuột chọn properties, chọn tab Advanced, kích chuột chọn cho phép share internet (Internet Connection Sharing) để cho phép cổng Fe trên PC1 có thể chia sẽ kết nối internet cho cổng Wireless và thiết lập các thông số như hình dưới đây.

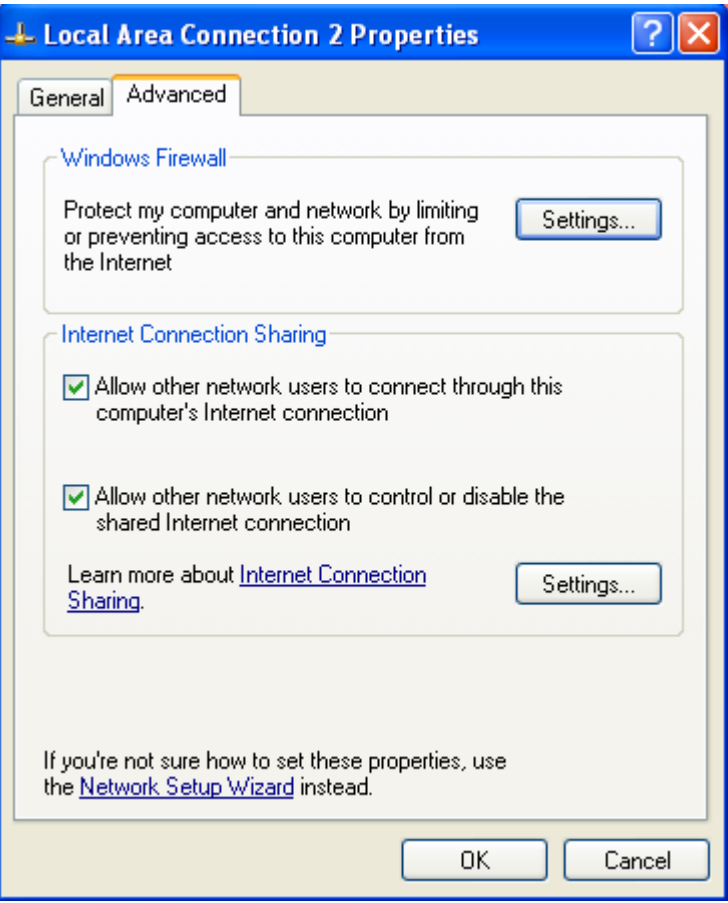

### 2. Cấu hình trên PC 2:

Buớc 1: trên PC2 ta kích phải chuột lên biểu tượng của card wireless ở góc dưới bên phải màn hình, chon View Available Wireless Networks -> hộp thoai Wireless Network Connection xuất hiện, ta chon tên mang Adhoc\_LeNho và nhấn nút Connection để thực hiện việc kết nối bằng Wireless đến PC1.

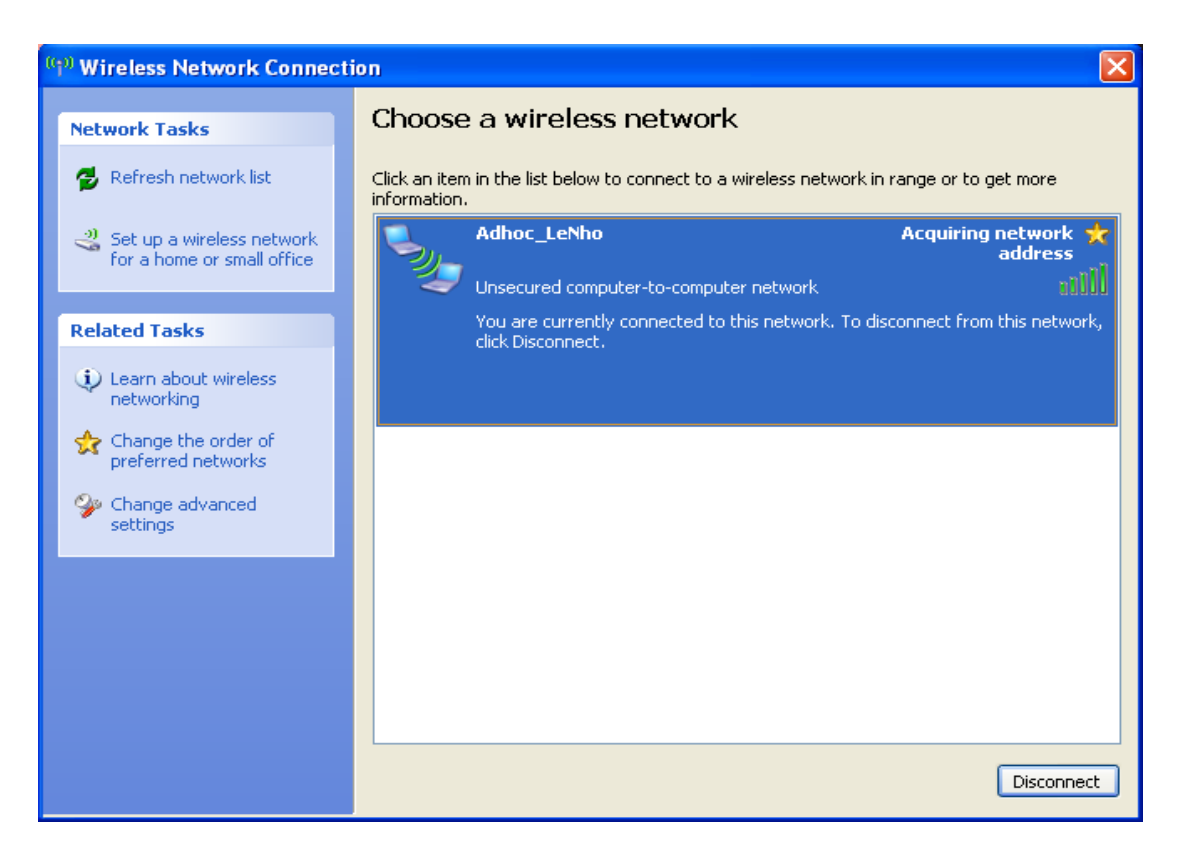

Bước 2: trên PC 2 ta màn hình Command Prompt và gõ lênh ipconfig /all, để xem địa chỉ IP của PC2 xin địa chỉ IP của PC1 trên card Wireless.

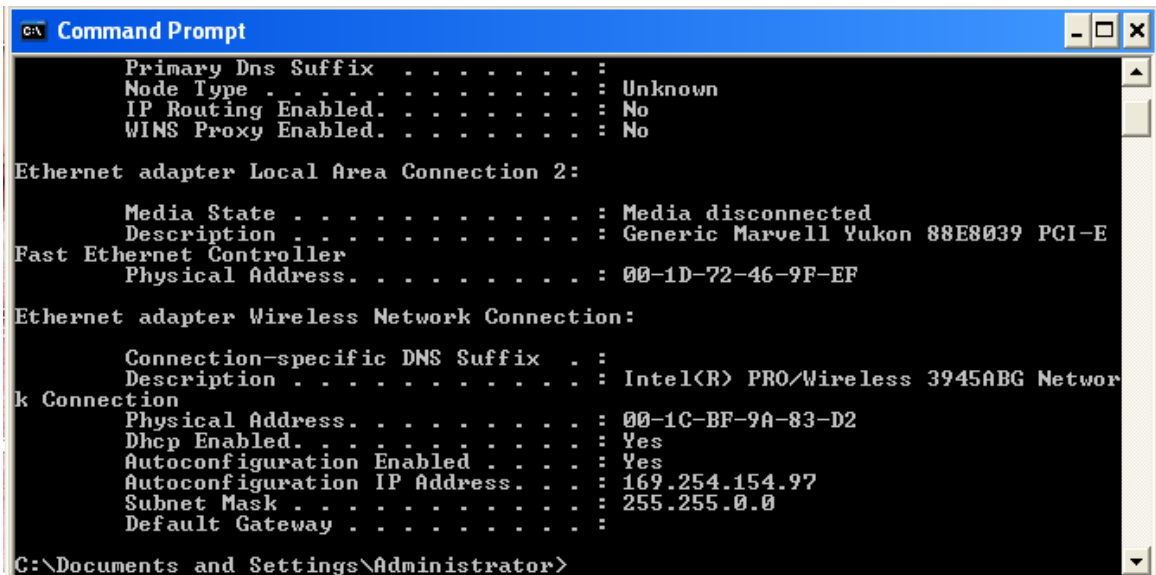

Bước 3: thực hiện lệnh ping 169.254.100.1 để xem kết nối giữa PC2 và PC1 có thành công hay không. Nếu thành công thì sẽ xuất hiện màn hình bên dưới.

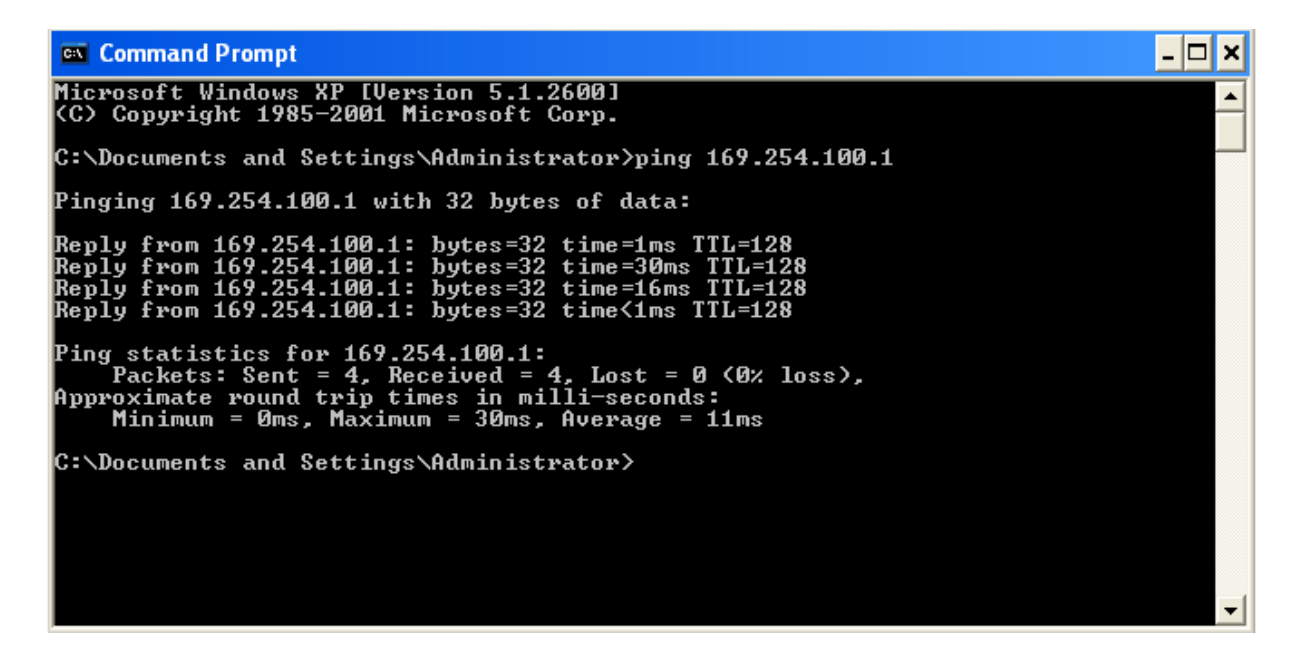

Bước 4: trên PC2 thực hiện việc truy cập đến dữ liệu được share trên PC1, thư muc share trên PC1 có tên là "test adhoc".

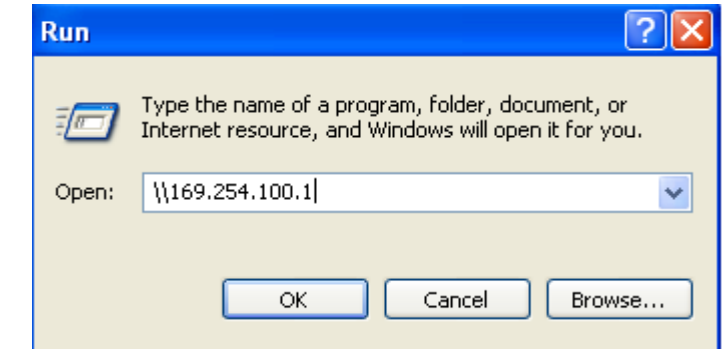

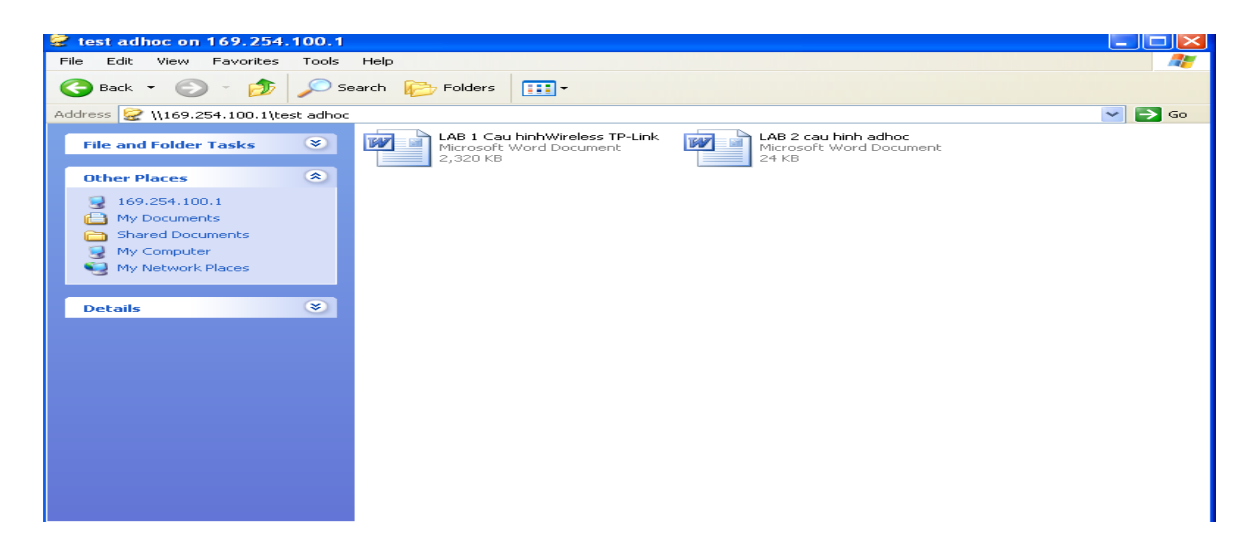

Bước 5: trên PC2 thực hiện lệnh ping google.com để kiểm tra kết nối đi internet của PC2 thông qua PC1 và vào internet explorer thử truy cập đến trang [www.google.com](http://www.google.com/)

# II. TRƯỜNG HƠP CÓ CẤU HÌNH BẢO MẤT WEP KEY

# 1. Cấu hình trên PC 1:

Ta thực hiện tương tự từ bước 1 đến bước 6. Nhưng ở bước 3 hộp thoai Wireless network properties xuất hiện. Nhập tên mang (SSID) = Adhoc LeNho, Data encryption = WEP, nh âp Wep key trong Network key và ch On các thông số như hình về bên dưới. Sau đó nhấn OK.

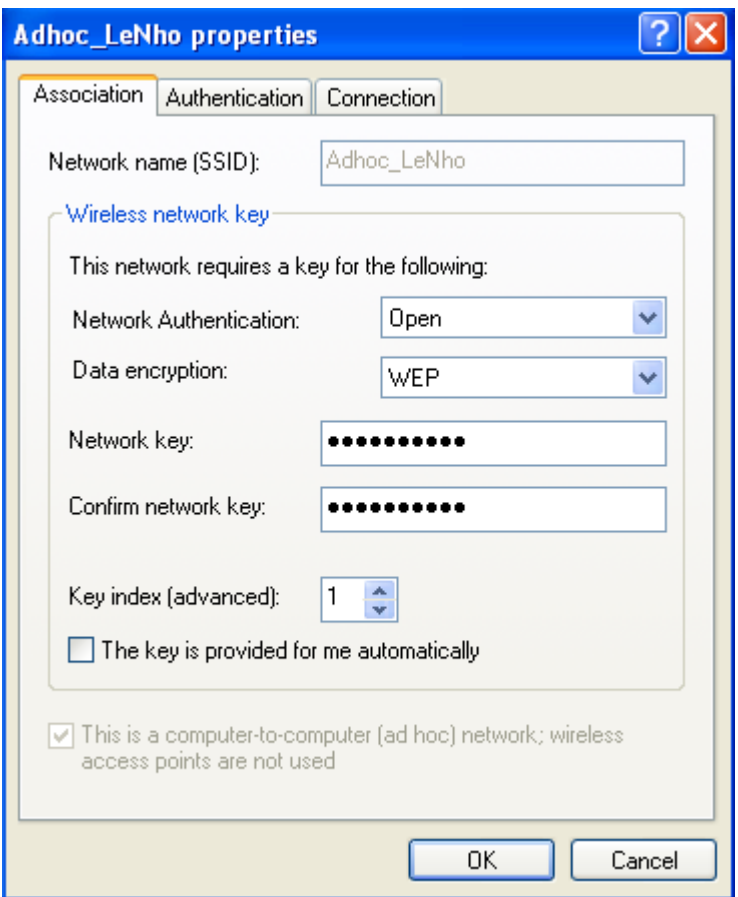

# 2. Cấu hình trên PC 2:

Ta thực hiện tương tự từ bước 1 đến bước 5. Nhưng ở bước 1 có hộp thoại yêu cầu nhập WEP KEY, ta nhập WEP KEY vào và thực hiện theo các bước ở trên.

# **III. KẾT LUẬN**

Như vậy ta đã thực hiện được việc kết nối giữa PC1 và PC2 với nhau không cần dây cáp mang mà bằng sóng Wireless. Trong bài Lab này thì PC1 đóng vài trò là 1 Acces Point phát sóng WiFi cho phép các PC chia sẽ file với nhau và thực hiện việc chia sẽ kết nối internet với các PC khác. Còn PC2 là một máy tính bắt sóng WiFi đó và thiết lấp kết nối giữa chúng. Ta có thể mở rộng mô hình này với nhiều máy tính cùng kết nối với nhau và có thể thiếp lập thành mang Lan không dây trong nổi bồ văn phòng hay công ty theo hình về minh hoạ dưới đây.

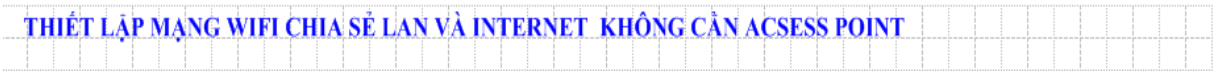

## Bài tập 3

# **CẤU HÌNH ROUTER WIRELESS TP – LINK**

# Phần 1: Các bước cấu hình Router Wireless TP – Link TD W8910G

Buớc 1: Login vào trang chủ

Vào trình duyệt web, gõ địa chỉ [http://192.168.1.1](http://192.168.1.1/)

nhập username: admin

password: admin

nhấn OK để vào Router

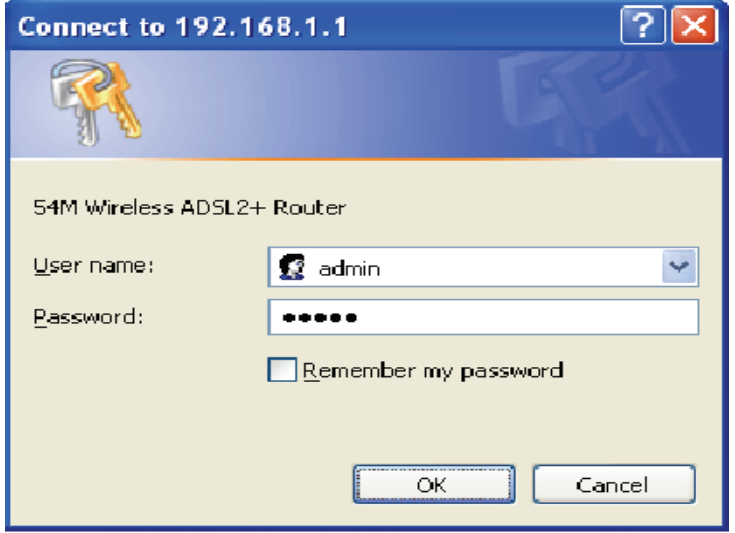

Bước 2: Vào muc Quick Setup (thiết lấp nhanh)

Nhập giá trị VPI và VCI của nhà cung cấp dịch vụ.

VPI - Vitual Path Identifer và VCI – Vitual Channel Identifer: cần cho việc thiết lập ATM PVC.

Ví du: của VNPT là (VPI = 0, VCI = 35), của EVNTelecom là (VPI = 8, VCI = 35)

Nhấn Next để tiếp tục

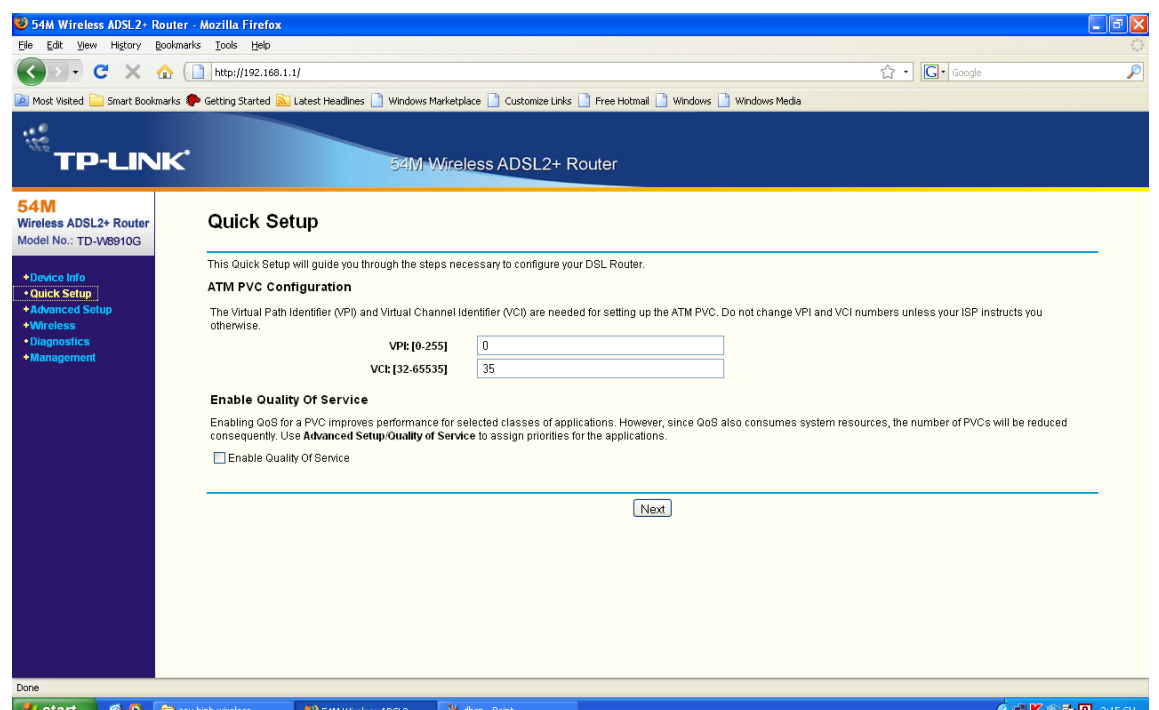

Buớc 3: Chọn kiểu kết nối (connection type): chúng ta chọn mode PPPoE và  $ch$ ọn mode Encapsulation = LLC/SNAP-BRIDGING. Nhấn Next để tiếp tục

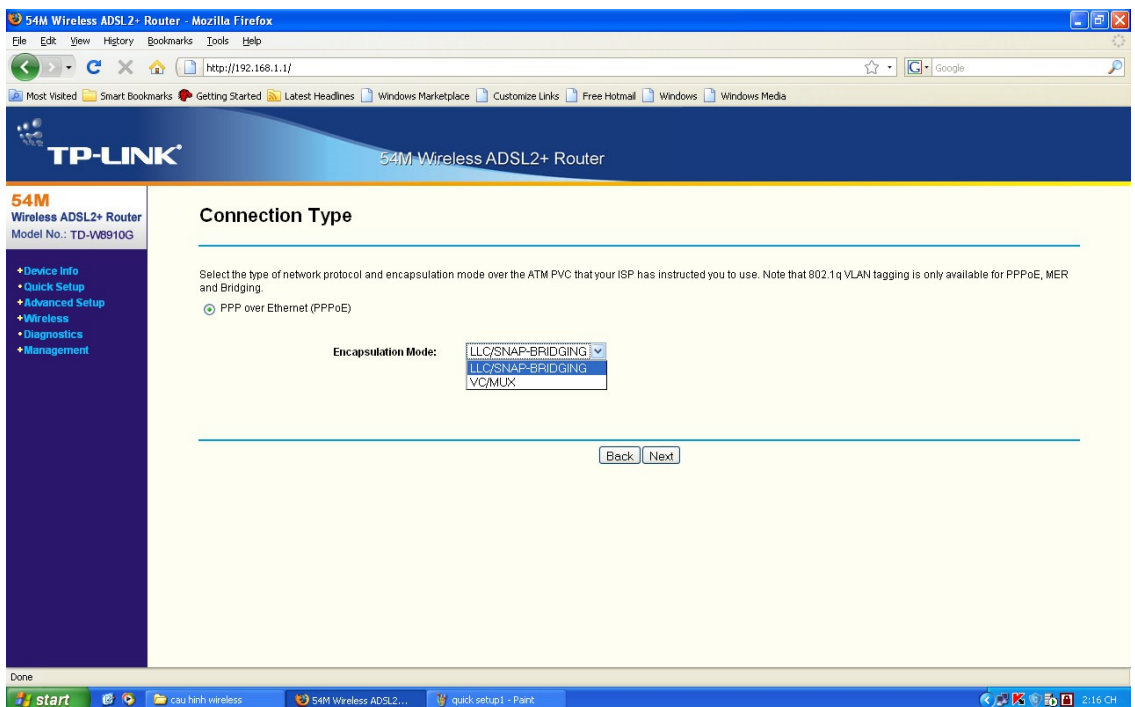

Bước 4: Nhập PPP Username và Password được cung cấp bởi nhà cung cấp dịch vụ Nhấn Next để tiếp tục

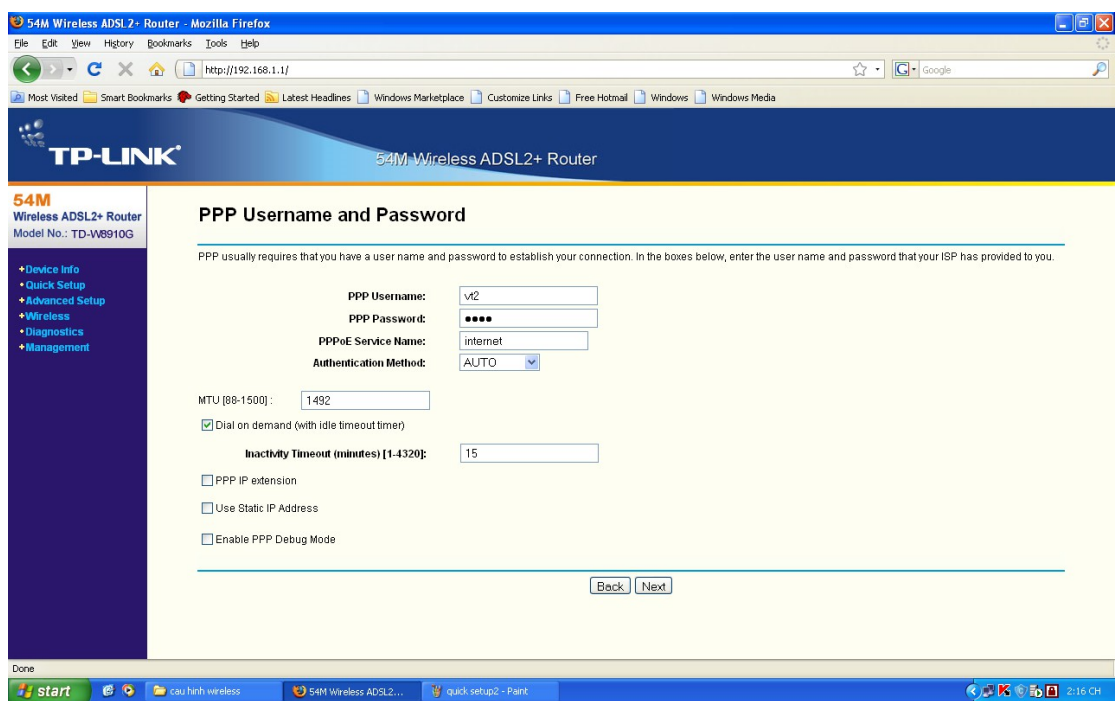

Buớc 5: Thiếp lập Enable cho IGMP Multicast và Wan Service Nhấn Next để tiếp tục

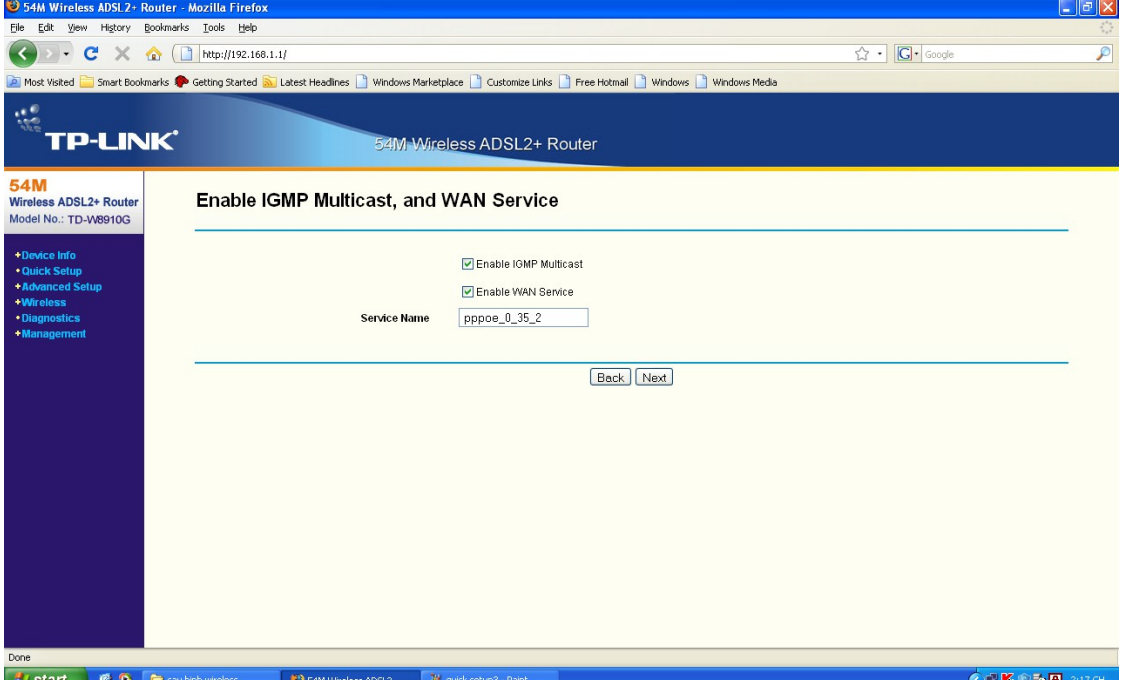

Bước 6: Thiết lập địa chỉ IP của thiết bị (nếu cần) và Enable DHCP Server Nhấn Next để tiếp tục

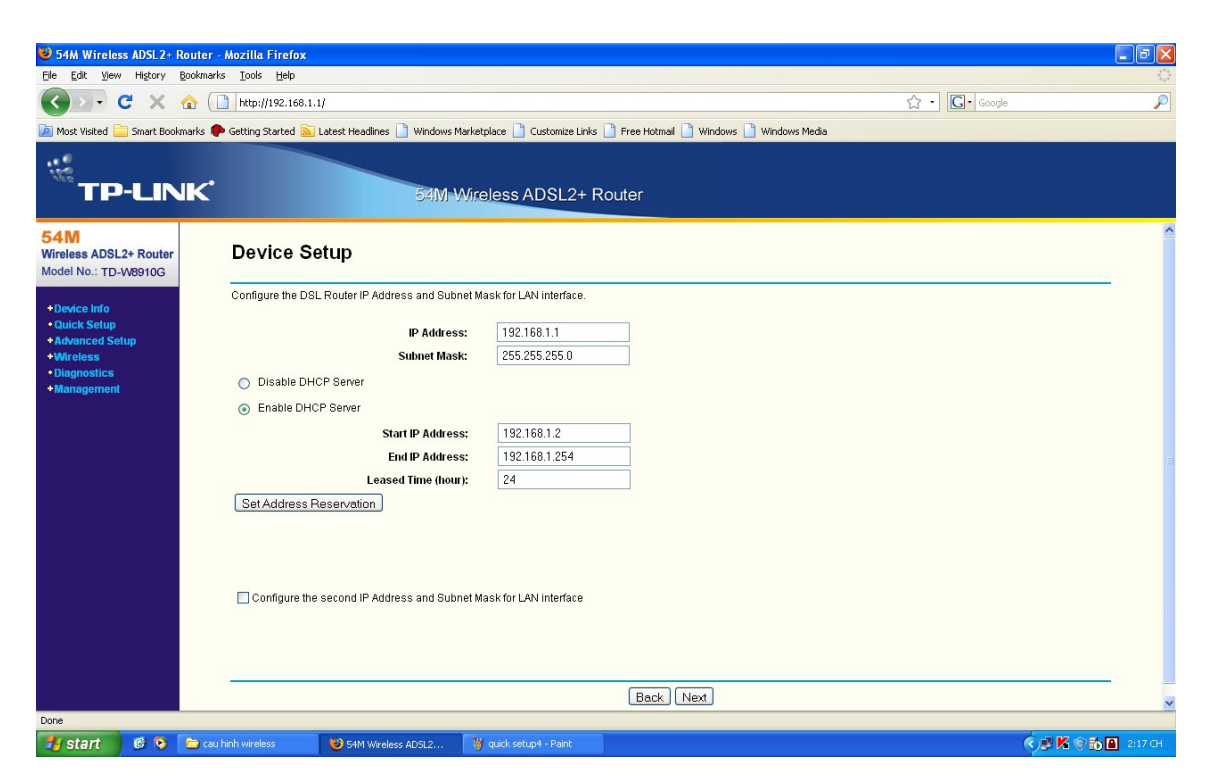

Bước 7: Thiết lập "Enable Wireless" và nhập SSID cho thiết bị (thông thường là tên của công ty hay tổ chức của mình). Nhấn Next để tiếp tục

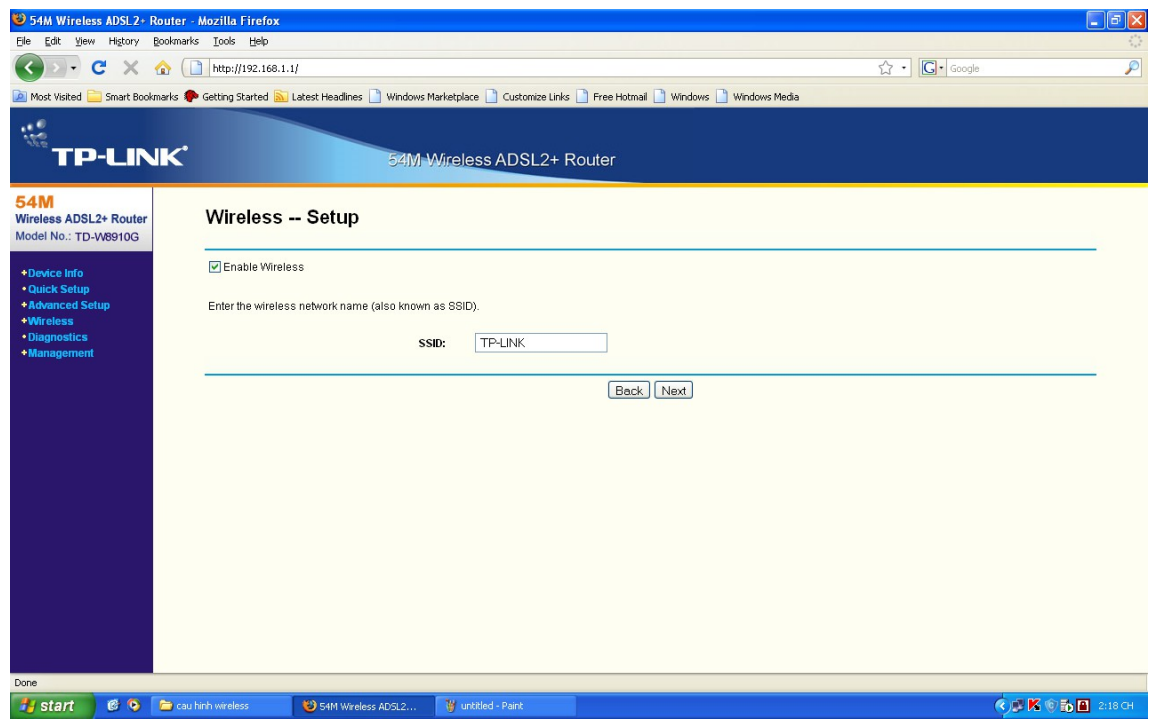

Bước 8: Sẽ xuất hiện màn hình Wan Setup – Summary.

kích chuột vào nút Save/Reboot để lưu các thiết lập và reboot Router.

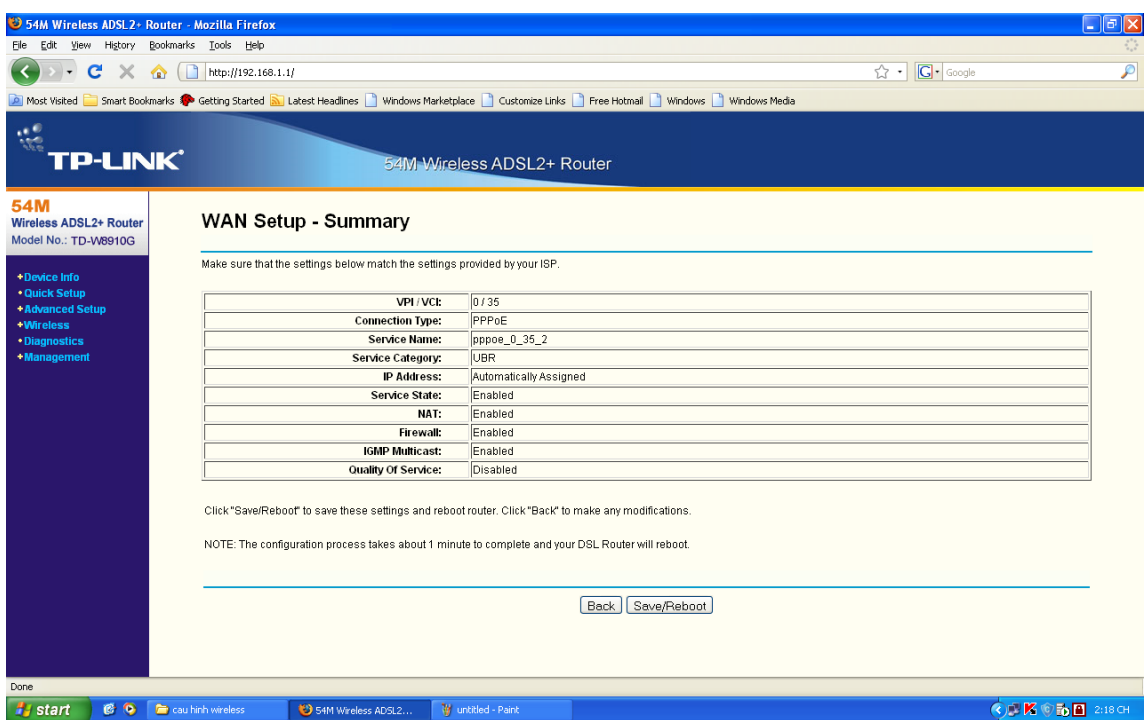

## $*$  Các cấu hình nâng cao cho Modem Wifi

Bước 1: Cấu hình các thông số cơ bản của Wiriless, như Enable Wireless,

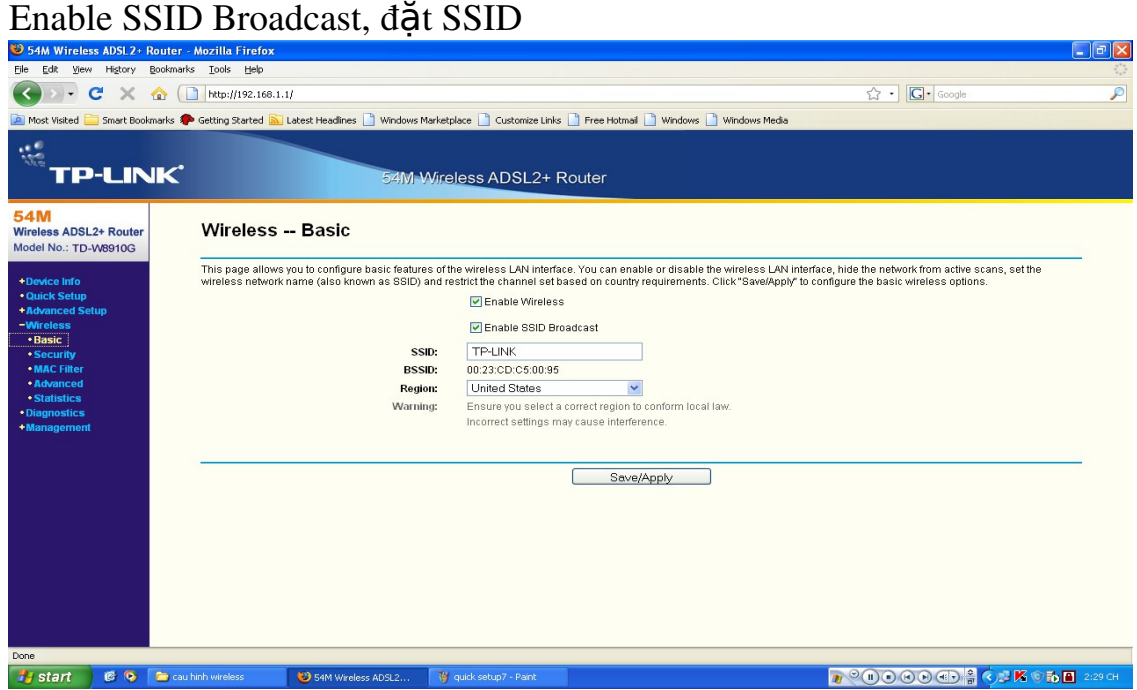

Bước 2: Cấu hình security cho Wireless.

Bật chế độ chứng thực (Network Authentications = Open) Enable mã hoá WEP (WEP Encryption = Enable) Thiết lập số bít mã hóa (Encryption Stringth  $= 64$ -bit) Thiết lập số Key hiện tại của mạng (Current Network Key = 1) Thiết lập Key của mạng (Network Key 1 = 0905868586) (Nếu textbox này trống thì mạng Wifi sẽ không có tính bảo mật)

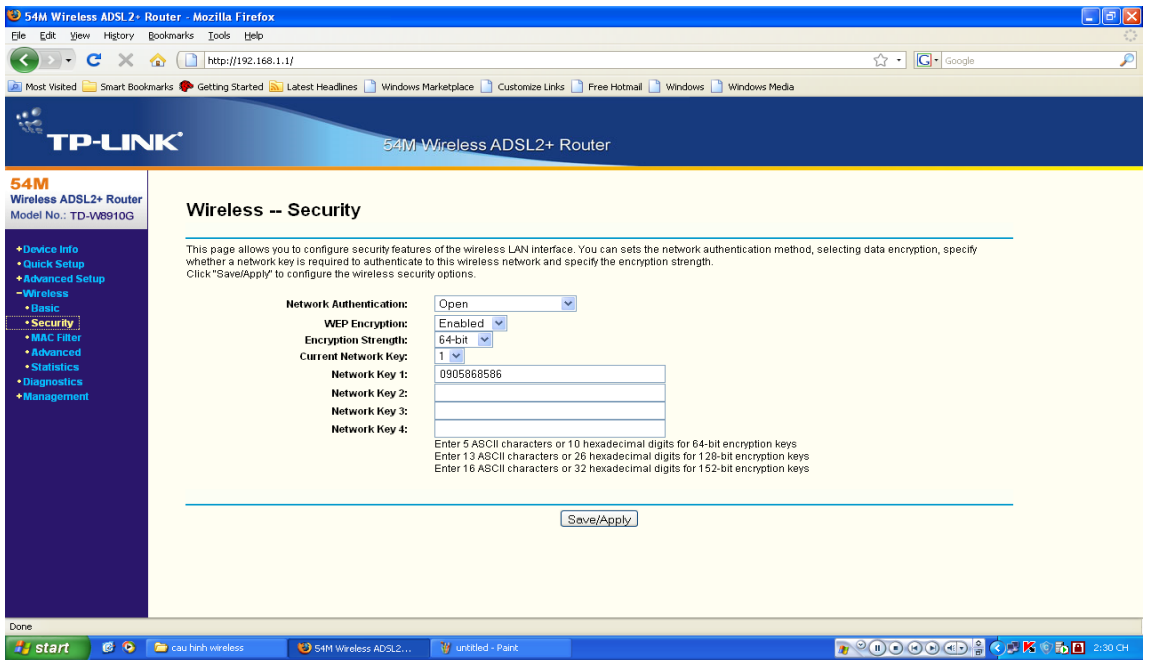

Buớc 3: Cấu hình lọc (Filter) MAC Address của các máy tính trong mạng. Disabled: tắt chế độ lọc Mac address

Allow: bật chế độ lọc Mac address, và cho phép các máy tính có Mac Address trong bảng được truy cấp

Deny: bật chế độ lọc Mac address, và không cho phép các máy tính có Mac Address trong bảng được truy cấp

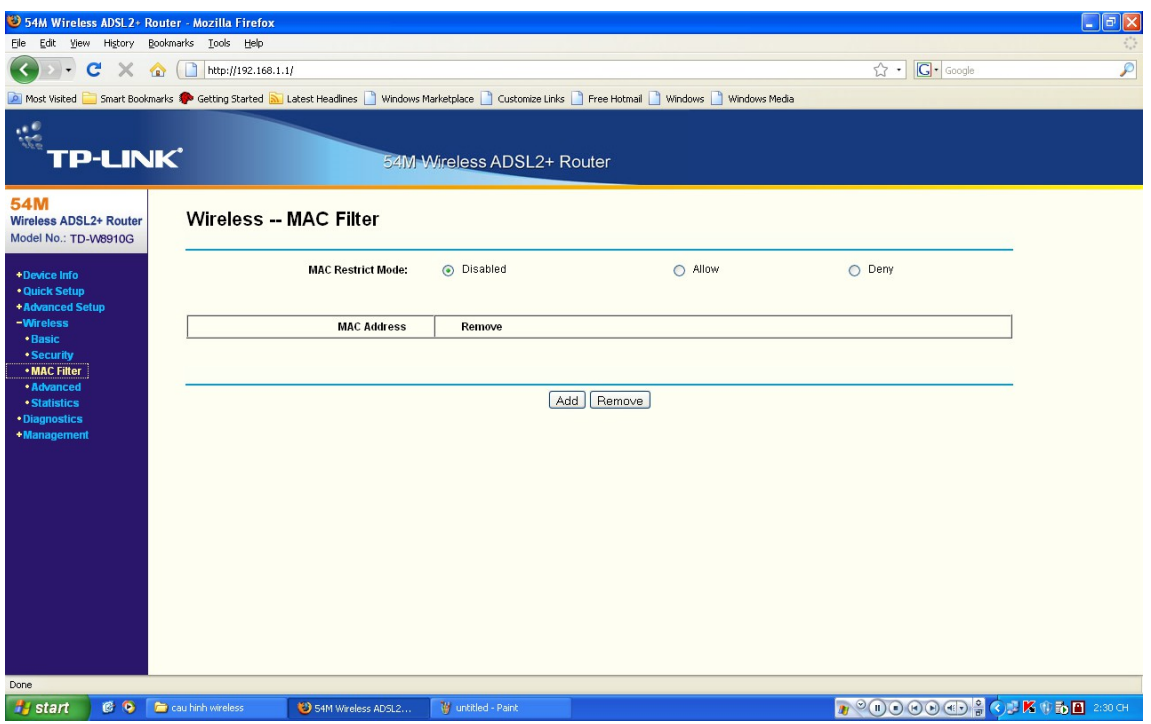

# Bước 4: cấu hình Wireless Advanced

Mode = 54Mbps(802.11g), còn các giá trị khác để mặc định

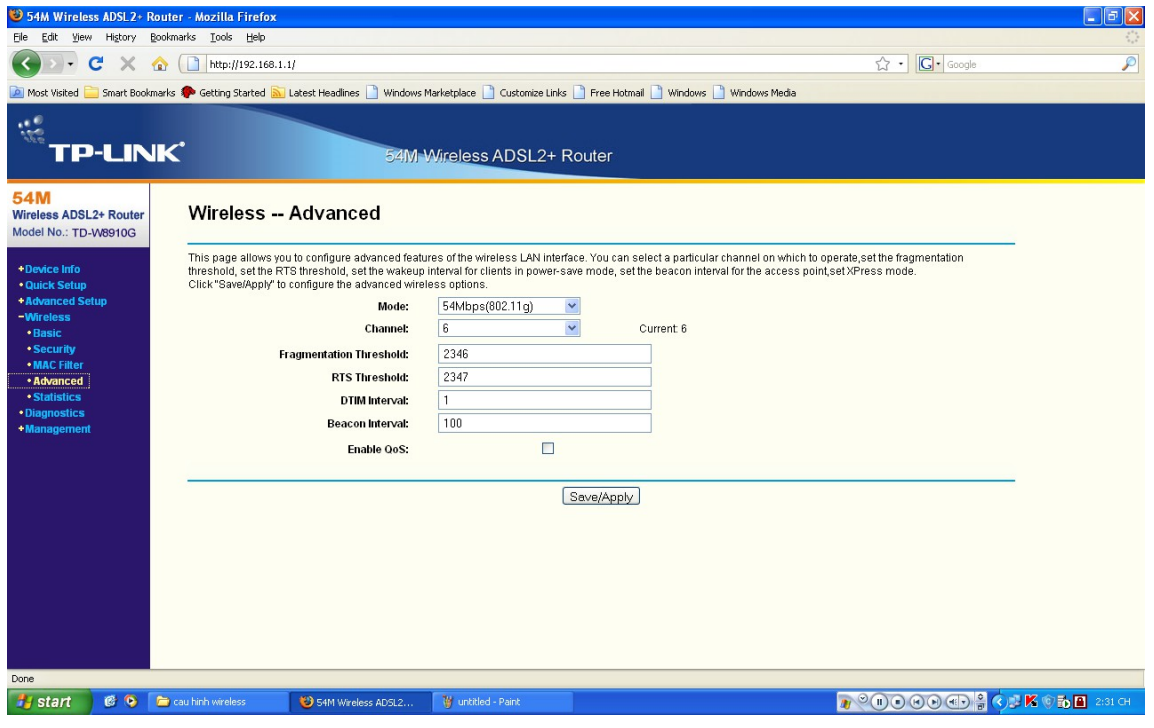

\* Xem các thông tin về thiết bị (Device Info) Bước 1: Device Info: xem các thông tin về: Phiên bản phần mềm (Firmware Version) Phiên bản phần cứng (Hardware Version) Địa chỉ IP của mạng Lan (Lan IP Address) DNS Server chính (Primary DNS Server) DNS Server phụ (Secondary DNS Server)

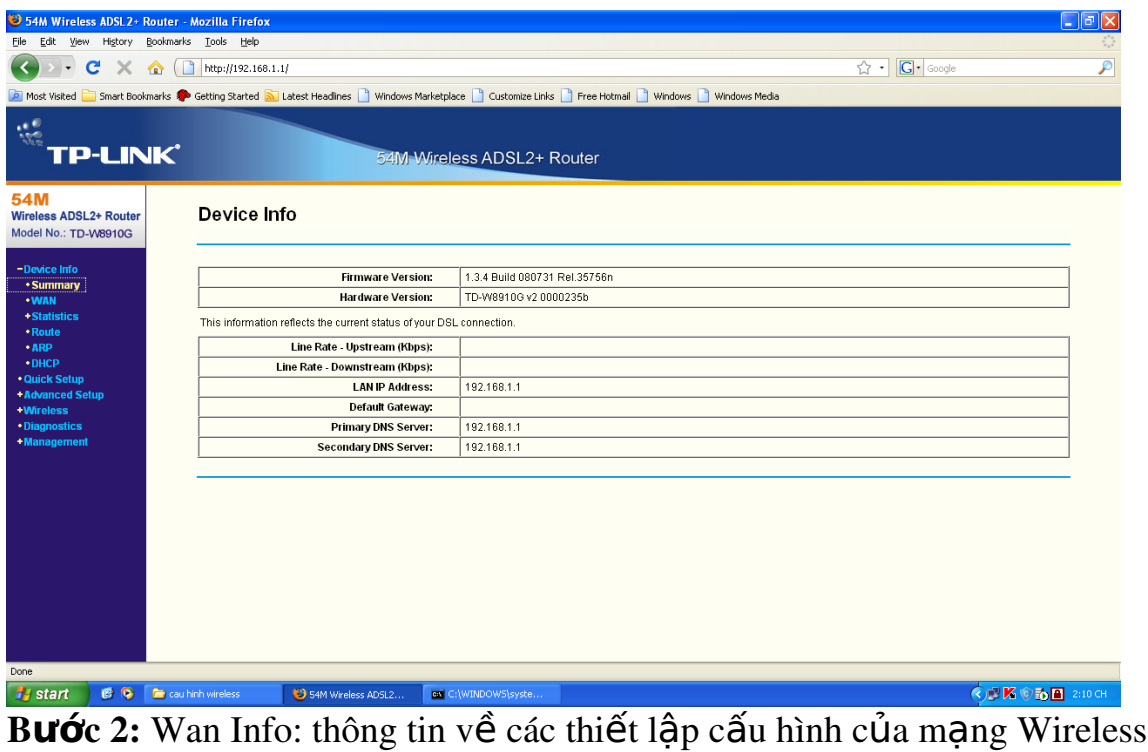

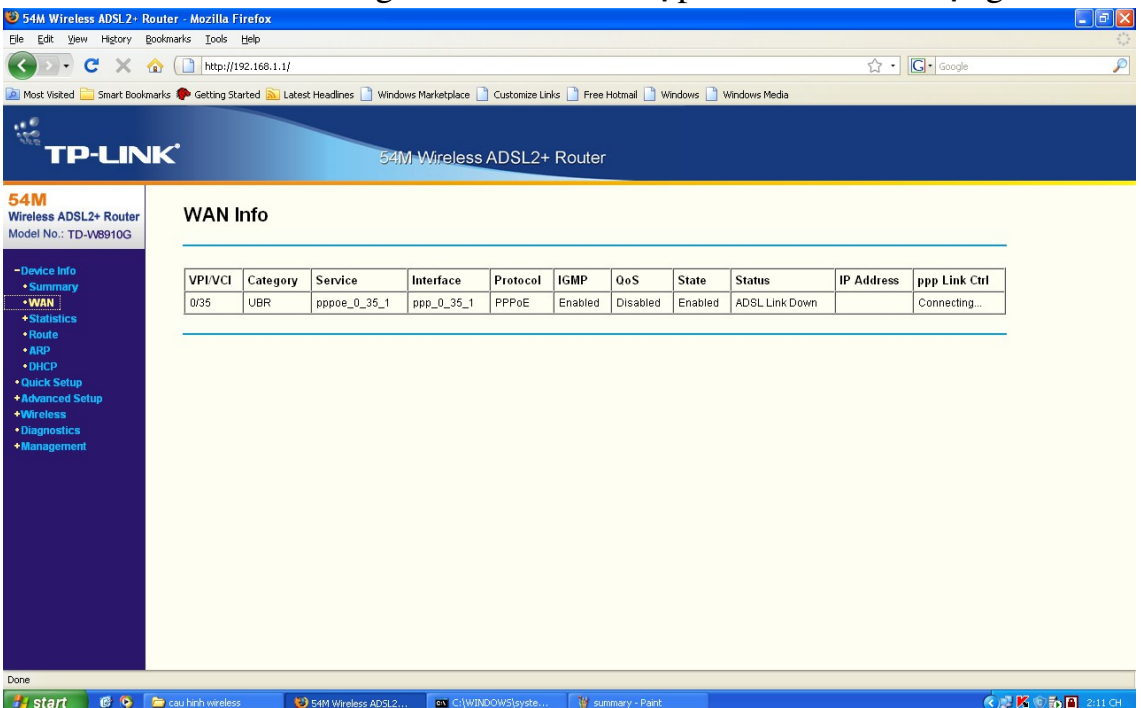

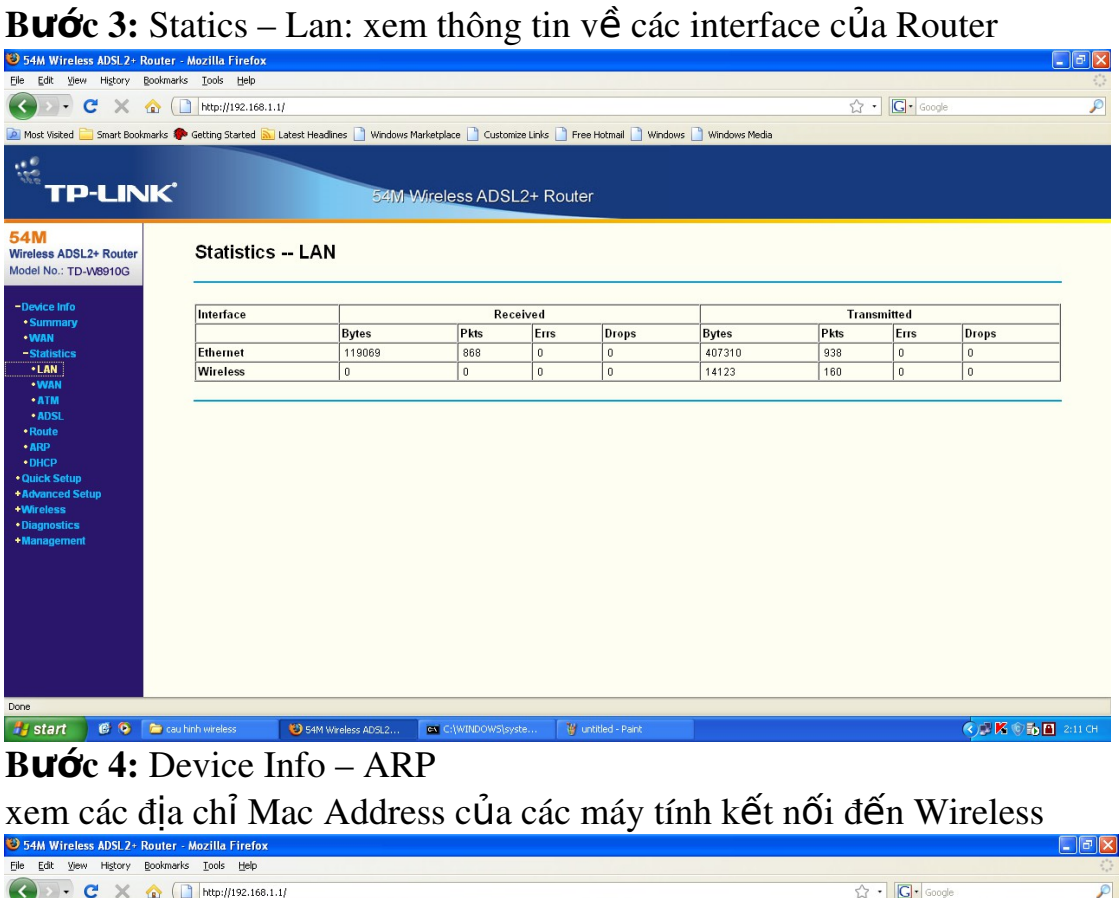

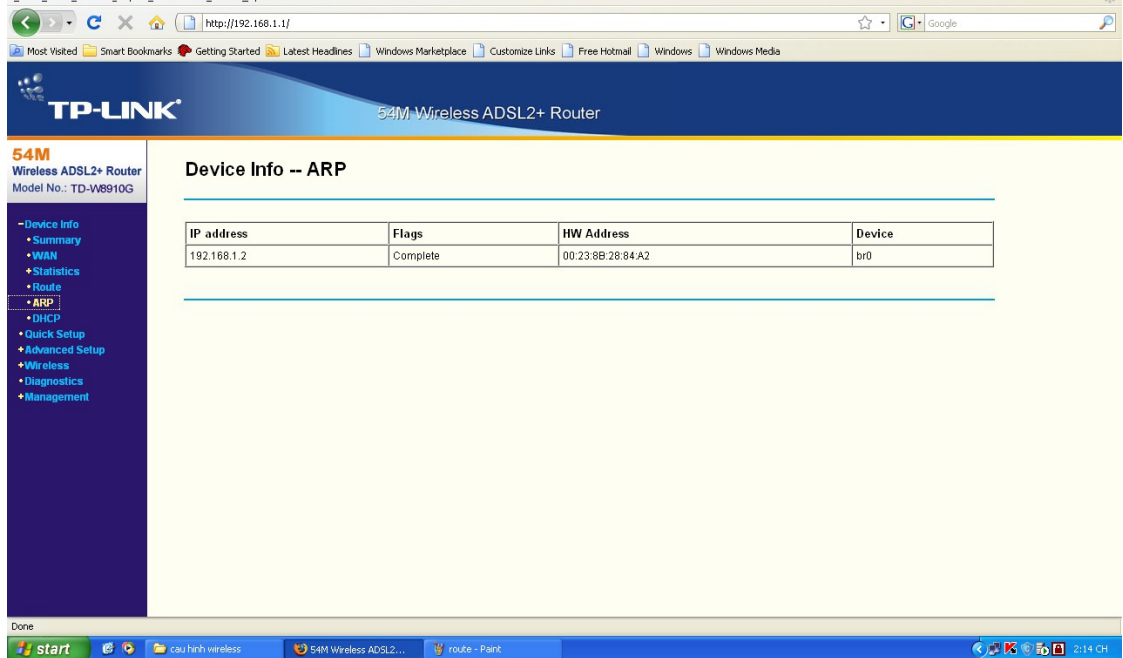

## **Buớc 5:** Device Info – Route

xem thông tin về bảng định tuyến (Route) của Wireless

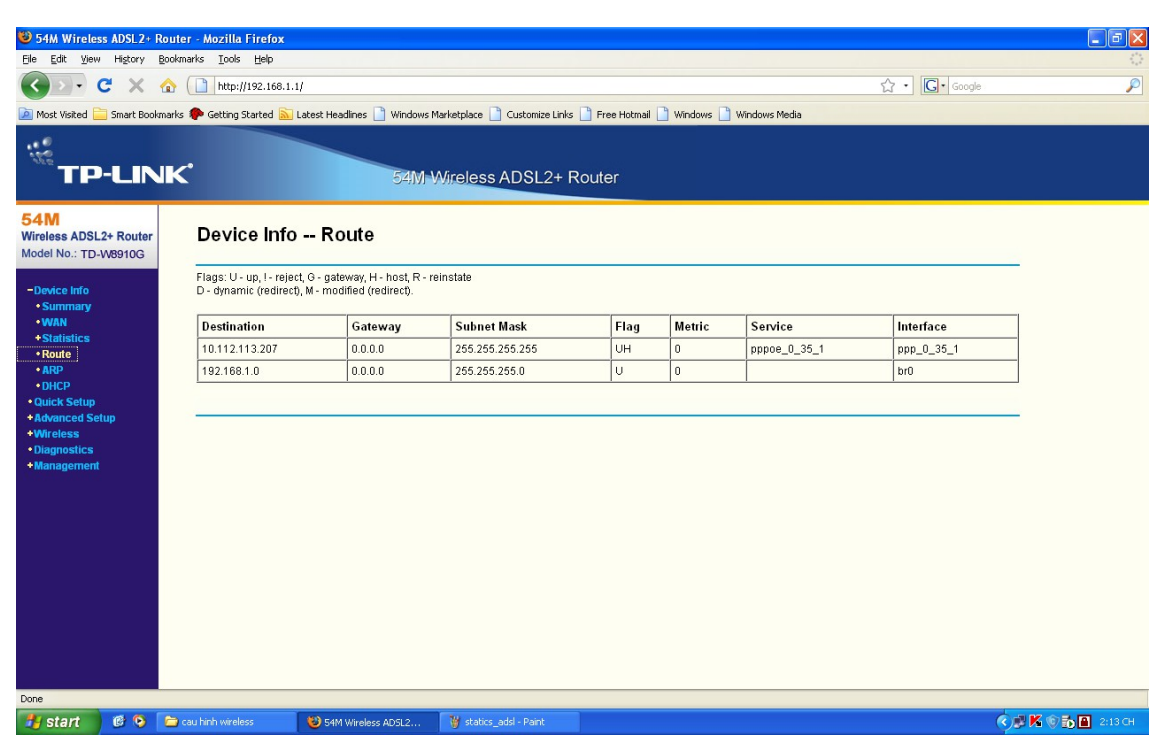

Buớc 6: Device Info – DHCP Leases xem thông tin về các địa chỉ IP được cấp thông qua DHCP

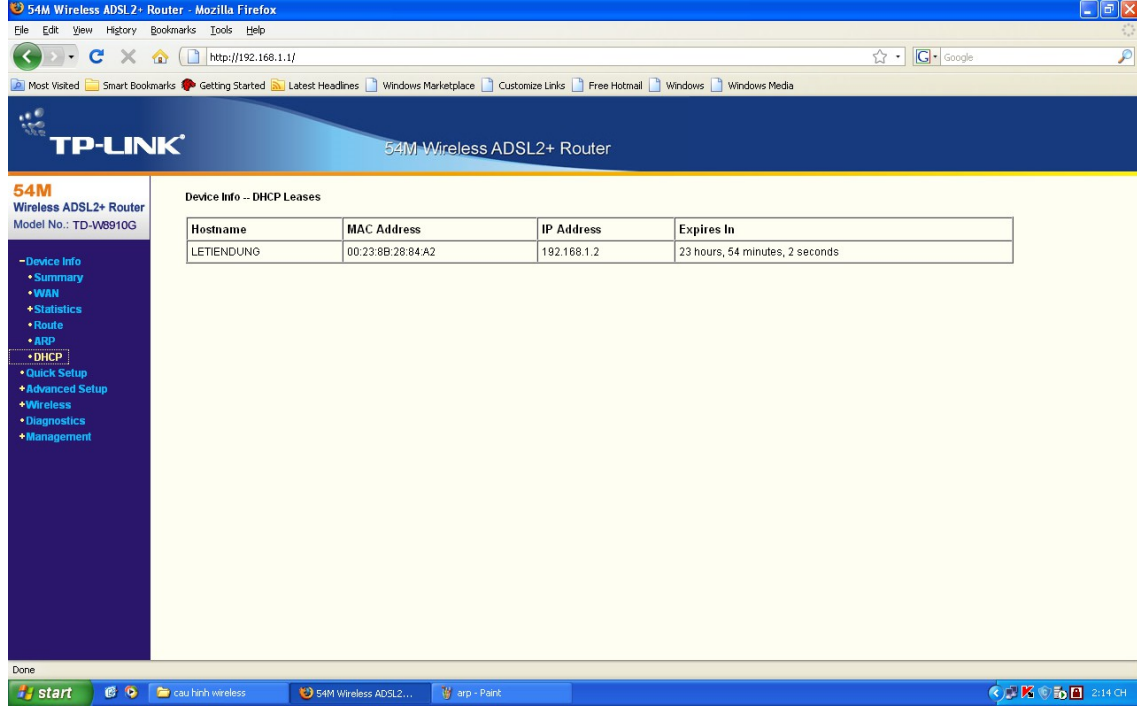

# BÀI 4 BẢO MẤT VÀ QUẢN LÝ MANG KHÔNG DÂY Mã bài: 39.4

### Muc tiêu:

- Mô tả được cấu trúc mang không dây;
- Thiết kế được một mang không dây cục bộ (WLAN);
- Phân biết được ưu và nhược điểm của mang không dây;
- Phân biết được các chế đồ của AP.
- Thực hiện các thao tác an toàn với máy tính.

# 1. Tai sao phải bảo mật mang không dây(WLAN)

Để kết nối tới một mang LAN hữu tuyến ta cần phải truy câp theo đường truyền bằng dây cáp, phải kết nối một PC vào một cổng mang. Với mang không dây ta chỉ cần có máy của ta trong vùng sóng bao phủ của mang không dây. Điều khiển cho mang có dây là đơn giản: đường truyền bằng cáp thông th **ườ**ng được đi trong các tòa nhà cao tầng và các port không sử dung có thể làm cho nó disable bằng các ứng dung quản lý. Các mang không dây (hay vô tuyến) sử dung sóng vô tuyến xuyên qua vật liêu của các tòa nhà và như vậy sự bao phủ là không giới han ở bên trong một tòa nhà. Sóng vô tuyến có thể xuất hiện trên đường phố, từ các tram phát từ các mang LAN này, và như vậy ai đó có thể truy cập nhờ thiết bị thích hợp. Do đó mạng không dây của  $m\hat{\sigma}t$  công ty cũng có thể bị truy câp từ bên ngoài tòa nhà công ty của h $\sigma$ 

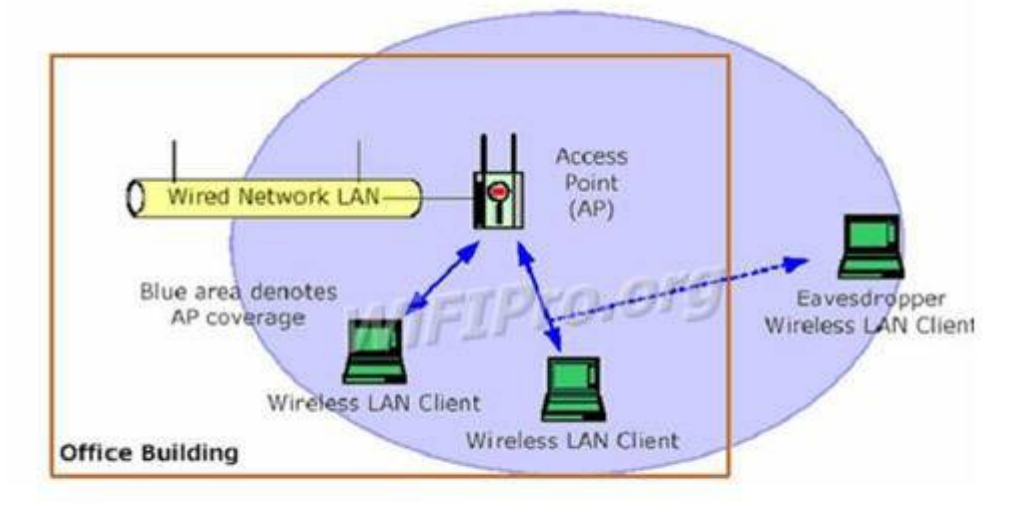

Để cung cấp mức bảo mật tối thiểu cho mạng WLAN thì ta cần hai thành phần sau:

Cách thức để xác định ai có quyền sử dụng WLAN - vêu cầu này được thỏa mãn bằng cơ chế xác thưc( authentication) ∙Một phương thức để cung cấp tính riêng tư cho các dữ liêu không dây – yêu cầu này được thỏa mãn bằng một thuật toán mã hóa ( encryption).

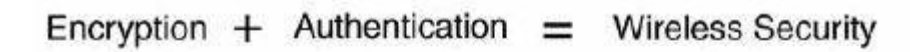

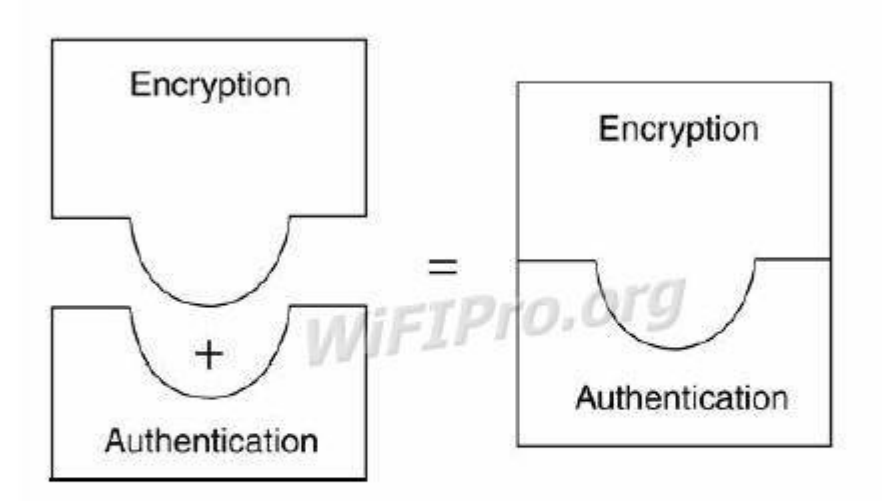

# 2. Các ki**ể**u tấn công mangWLAN

## 2.1 .Rogue Access Point

Access Point giả mao được dùng để mô tả những Access Point được tao ra một cách vô tình hay cố ý làm ảnh hưởng đến hệ thống mang hiện có. Nó được dùng để chỉ các thiết bị hoạt động không dây trái phép mà không quan tâm đến mục đích sử dụng của chúng.

Phân loai

## + Access Point đ**ượ** cấu hình không hoàn chỉnh

Một Access Point có thể bất ngờ trở thành 1 thiết bị giả mao do sai sót trong việc cấu hình. Sư thay đổi trong Service Set Identifier(SSID), thiết lập xác thực, thiết lập mã hóa,... điều nghiêm trọng nhất là chúng sẽ không thể chứng thực các kết nối nếu bị cấu hình sai.

Ví du: trong trang thái xác thực mở (open mode authentication) các người dùng không dây ở trang thái 1 (chưa xác thưc và chưa kết nối) có thể gửi các yêu cầu xác thực đến một Access Point và được xác thực thành công sẽ chuyển sang trang thái 2 (được xác thực nhưng chưa kết nối). Nếu 1 Access Point không xác nhân sự hợp lê của một máy khách do lỗi trong cấu hình, kẻ tấn công có thể gửi một số lượng lớn yêu cầu xác thực, làm tràn bảng yêu cầu kết nối của các máy khách ở Access Point, làm cho Access Point từ chối truy cập của các người dùng khác bao gồm cả người dùng được phép truy cập. + Access Point giả mao từ các mang WLAN lân cân

## Các máy khách theo chuẩn 802.11 tư động chon Access Point có sóng manh nhất mà nó phát hiên được để kết nối.

Ví du: Windows XP tư động kết nối đến kết nối tốt nhất có thể xung quanh nó. Vì vậy, những người dùng được xác thực của một tổ chức có thể kết nối đến các Access Point của các tổ chức khác lân cân. Mặc dù các Access Point

lân cân không cố ý thu hút kết nối từ các người dùng, những kết nối đó vô tình để lô những dữ liêu nhay cảm

+ Access Point giả mao do kẻ tấn công tao ra

Giả mạo AP là kiểu tấn công "man in the middle" cổ điển. Đây là kiểu tấn công mà tin tặc đứng ở giữa và trộm lưu lượng truyền giữa 2 nút. Kiểu tấn công này rất manh vì tin tặc có thể trôm tất cả lưu lương đi qua mang. Rất khó khăn để tao một cuộc tấn công "man in the middle" trong mang có dây bởi vì kiểu tấn công này yêu cầu truy cấp thực sự đến đường truyền. Trong mạng không dây thì lại rất dễ bị tấn công kiểu này. Tin tặc cần phải tao ra một AP thu hút nhiều sư lưa chon hơn AP chính thống. AP giả này có thể được thiết lập bằng cách sao chép tất cả các cấu hình của AP chính thống đó là: SSID, địa chỉ MAC v.v..Bước tiếp theo là làm cho nan nhân thực hiên kết nối tới AP giả.

Trong mang 802.11 sư lưa chon AP được thực hiện bởi cường đô của tín hiêu nhân. Điều duy nhất tin tặc phải thực hiên là chắc chắn rằng AP của mình có cường đô tín hiêu manh hơn cả. Để có được điều đó tin tắc phải đặt AP của mình gần người bị lừa hơn là AP chính thống hoặc sử dụng kỹ thuật anten định hướng. Sau khi nan nhân kết nối tới AP giả, nan nhân vẫn hoat động như bình thường do vậy nếu nan nhân kết nối đến một AP chính thống khác thì dữ liệu của nạn nhân đều đi qua AP giả. Tin tặc sẽ sử dụng các tiện ích để ghi lai mật khẩu của nan nhân khi trao đổi với Web Server. Như vây tin tặc sẽ có được tất cả những gì anh ta muốn để đăng nhập vào mang chính thống. Kiểu tấn công này tồn tai là do trong  $802.11$  không yêu cầu chứng thực 2 hướng giữa AP và nút. AP phát quảng bá ra toàn mang. Điều này rất dễ bi tin tặc nghe trôm và do vậy tin tặc có thể lấy được tất cả các thông tin mà chúng cần. Các nút trong mang sử dung WEP để chứng thực chúng với AP nh lưng WEP cũng có những lỗ hổng có thể khai thác. Một tin tặc có thể nghe trôm thông tin và sử dung bô phân tích mã hoá để trôm mật khẩu của người dùng

+ Access Point gi**ả** mao được thiết lập bởi chính nhân viên của công ty

Vì sự tiên lơi của mang không dây một số nhân viên của công ty đã tự trang bị Access Point và kết nối chúng vào mang có dây của công ty. Do không hiểu rõ và nắm vững về bảo mật trong mang không dây nên ho vô tình tao ra một lỗ hổng lớn về bảo mật. Những người la vào công ty và hacker bên ngoài có thể kết nối đến Access Point không được xác thực để đánh cắp băng thông, đánh cắp thông tin nhay cảm của công ty, sư dung hê thống mang của công ty tấn công người khác,...

## 2.2. De-authentication Flood Attack(t**ấn** công yêu cầu xác th**ư**c lai )

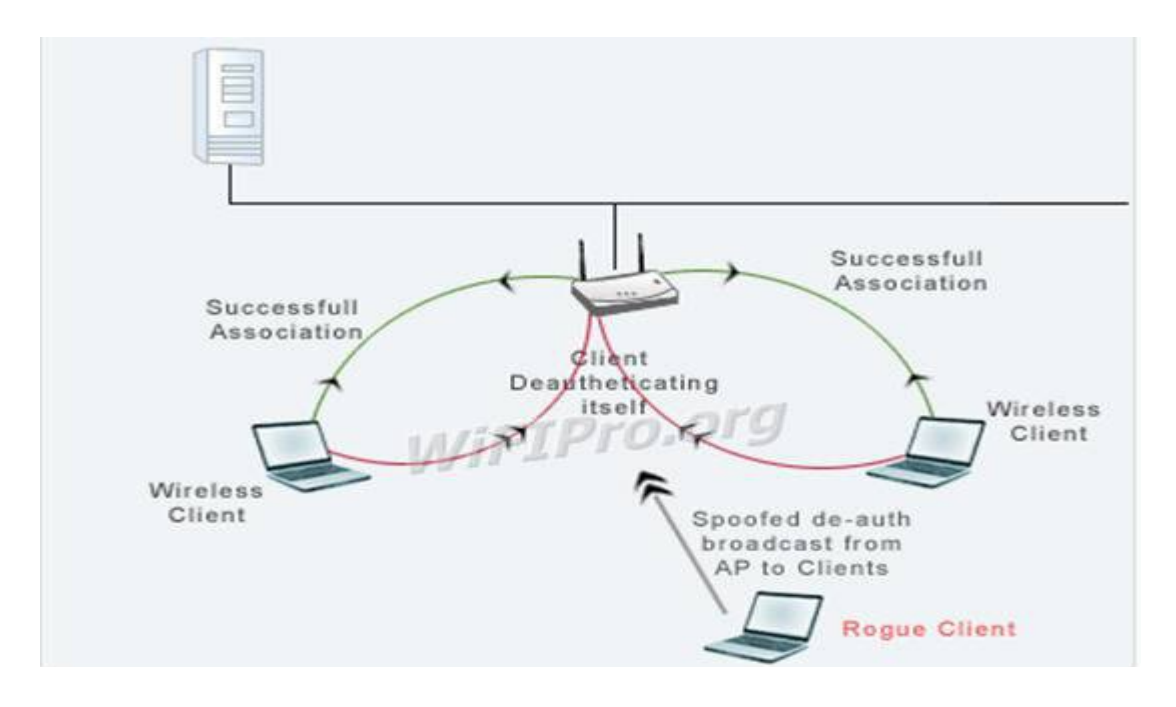

Kể tấn công xác đỉnh mục tiêu tấn công là các người dùng trong mang wireless và các kết nối của ho (Access Point đến các kết nối của nó).

- Chèn các frame yêu cầu xác thực lại vào mang WLAN bằng cách giả mao địa chỉ MAC nguồn và đích lần lượt của Access Point và các người dùng.
- Người dùng wireless khi nhân được frame yêu cầu xác thực lai thì nghĩ rằng chúng do Access Point gửi đến.
- Sau khi ngắt được một người dùng ra khỏi dịch vụ không dây, kẻ tấn công tiếp tục thực hiện tương tự đối với các người dùng còn lại.
- Thông thường người dùng sẽ kết nối lại để phục hồi dịch vụ, nhưng kẻ tấn công đã nhanh chóng tiếp tục gửi các gói yêu cầu xác thực lai cho ng **u**ời dùng.

#### 2.3. Fake Access Point

Kể tấn công sử dung công cụ có khả năng gửi các gói beacon với địa chỉ vật lý(MAC) giả mạo và SSID giả để tạo ra vô số Access Point giả lập. Điều này làm xáo trôn tất cả các phần mềm điều khiển card mang không dây của ng ười dùng

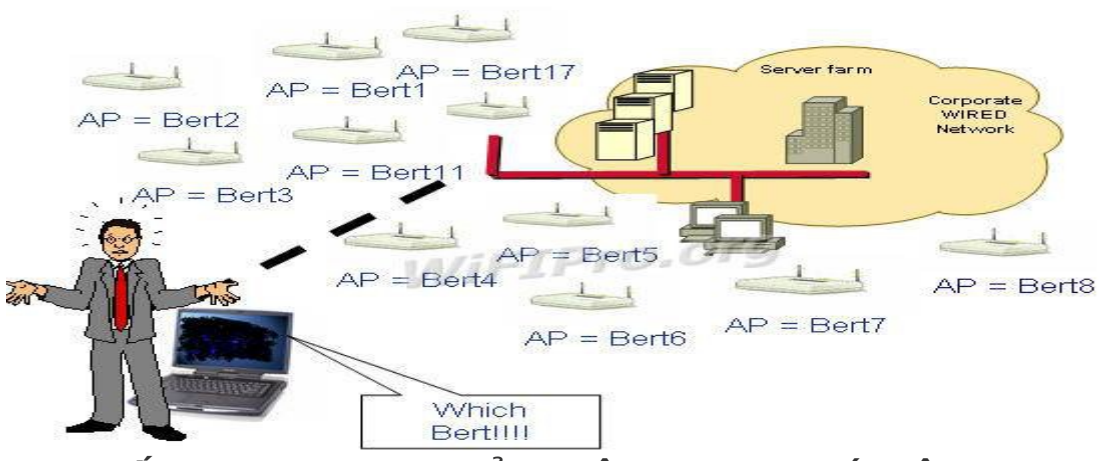

2.4. Tấn công dựa trên sự cảm nhận sóng mang lớp vật lý

62

Kể tất công lơi dung giao thức chống đung đô CSMA/CA, tức là nó sẽ làm cho tất cả ngừơi dùng nghĩ rằng lúc nào trong mang cũng có 1 máy tính đang truyền thông. Điều này làm cho các máy tính khác luôn luôn  $\ddot{o}$  trang thái chờ đợi kể tấn công ấy truyền dữ liệu xong dẫn đến tình trang ngẽn trong mang. Tần số là một nhược điểm bảo mật trong mang không dây. Mức độ nguy hiểm thay đổi phu thuộc vào giao diện của lớp vật lý. Có một vài tham số quyết đỉnh sự chiu đưng của mang là: năng lương máy phát, độ nhay của máy thu, tần số RF, băng thông và sư định hướng của anten. Trong 802.11 sử dụng thuật toán đa truy cập cảm nhận sóng mang (CSMA) để tránh va chạm. CSMA là một thành phần của lớp MAC. CSMA được sử dụng để chắc chắn rằng sẽ không có va cham dữ liêu trên đường truyền. Kiểu tấn công này không sử dung tap âm để tao ra lỗi cho mang nhưng nó sẽ lơi dung chính chuẩn đó. Có nhiều cách để khai thác giao thức cảm nhân sóng mang vật lý. Cách đơn giản là làm cho các nút trong mang đều tin tưởng rằng có một nút đang truyền tin tai thời điểm hiên tai. Cách dễ nhất đạt được điều này là tao ra một nút giả mao để truyền tin một cách liên tục. Một cách khác là sử dụng bồ tao tín hiều RF. Một cách tấn công tinh vi hơn là làm cho card mang chuyển vào chế đồ kiểm tra mà ở đó nó truyền đi liên tiếp một mẫu kiểm tra. Tất cả các nút trong phạm vi của một nút giả là rất nhạy với sóng mang và trong khi có một nút đang truyền thì sẽ không có nút nào được truyền. 2.5. Tấn công ngắt kết nối (Disassociation flood attack)

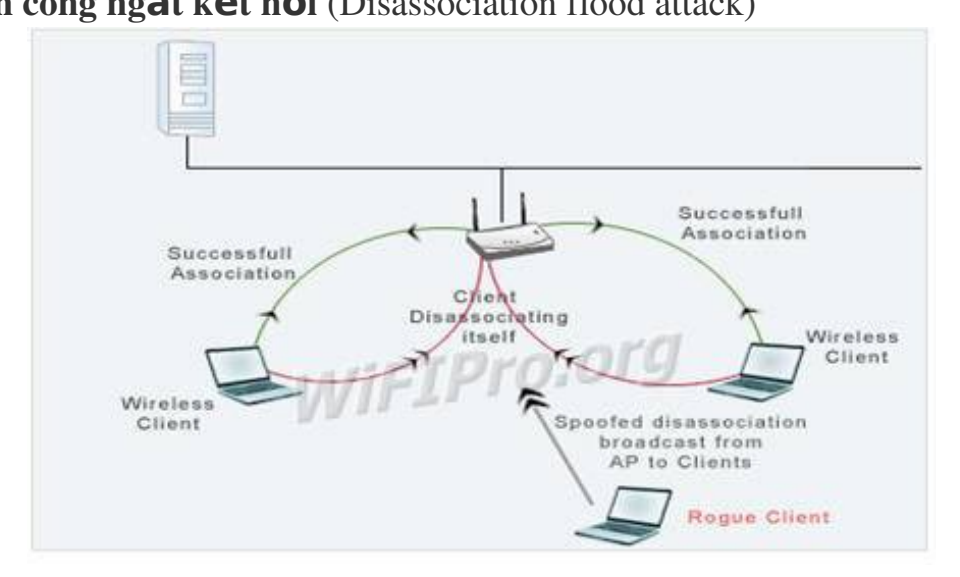

Kể tấn công xác đỉnh muc tiêu ( wireless clients ) và mối liên kết giữa AP với các clients. Kể tấn công gửi disassociation frame bằng cách giả mao Source và Destination MAC đến AP và các client tương ứng.Client sẽ nhân các frame này và nghĩ rằng frame hủy kết nối đến từ AP. Đồng thời kẻ tấn công cũng  $g\ddot{\text{o}}$  i disassociation frame  $d\acute{\text{e}}$ n AP.

Sau khi đã ngắt kết nối của một client, kẻ tấn công tiếp tục thực hiện tương tư với các client còn lai làm cho các client tư đông ngắt kết nối với AP.Khi các clients bi ngắt kết nối sẽ thực hiên kết nối lai với AP ngay lập tức. Kẻ  $t \hat{\mathbf{a}}$  n công tiếp tục gởi disassociation frame đến AP và client

Có thể ta sẽ rất dễ nhầm lẫn giữa 2 kiều tấn công :Disassociation flood attack và De-authentication Flood Attack.Giống nhau : về hình thức tấn công, có thể cho rằng chúng giống nhau vì nó giống như một đai bác 2 nòng, vừa tấn công Access Point vừa tấn công Client. Và quan trong hơn hết, chúng "nả pháo" liên tục.

Khác nhau :

+ De-authentication Flood Attack : yêu cầu cả AP và client gởi lại frame xác thực dẫn đến xác thực failed

 $+$  Disassociation flood attack : g $\ddot{\text{o}}$  i disassociation frame làm cho AP và client tin tưởng rằng kết nối giữa chúng đã bị ngắt.

## $*$  Tổng kết:

Với sư bùng nổ của công nghệ không dây, vai trò của những nhà sản xuất phần cứng và các tổ chức như là FCC, IEEE, WECA, WLANA sẽ tăng thêm phần quan trong để giải quyết các giải pháp của mang không dây. Những quy định được đặt vào các tổ chức điều tiết như là FCC với những chuẩn, và những tổ chức như là IEEE, WLANA và WECA sẽ là tiêu điểm của kỹ nghề sản xuất mang không dây.

WLAN sẽ cải tiến tốt hơn trong giới han của tốc đô, sư tiên lơi, và bảo mật. Sư chứng thực và các kỹ thuật PKI chỉ là sư bắt đầu cho việc ha giá WLAN để ban có thể điều khiển truy cấp tới bất cứ tài nguyên nào trong mang.

Một phần quan trong nhất, là phải ngăn ngừa sự nguy hiểm tới mang trước khi nó xảy ra. Tránh xa các cặp mắt nghi ngờ và phải chắc chắn rằng thông báo cho những người dùng trong mang biết rằng hãy cảnh giác với những người truy cấp mang và những điều luật thông qua các chính sách để chỉ những người dùng được phép mới có thể truy cấp tới các tài nguyên trong mang. Nếu kiểm tra và thấy rằng tất cả đã kết nối, ta phải chắc chắn rằng ta có thể cung cấp đủ sư bảo mật một cách tân tâm cho mang của chúng ta

Công nghề không dây ra đời đã làm thay đổi diên mao của nền công nghề thông tin trên toàn thế giới. Nó mang đến cho thế giới một cách nhìn mới về các công nghệ tiên tiến. Công nghệ không dây đã trãi qua một quá trình dài từ khi nó là ý tưởng của quân đôi. Sư ưa chuộng và mức độ của công nghề sử dung mang không dây vẫn tiếp tục mọc lên với tỷ lê cao đến không ngờ. Sản xuất và tao ra vô số giải pháp cho những mang không dây là cần thiết. Sư thuân tiên, phổ biến, có lợi và giá cả của các phần cứng của mang không dây cung cấp cho chúng ta nhiều lưa chon khác nhau. ban đã sẵn sàng gia nhâp vào đội ngũ những người chuyển sang nối mạng không dây. Bạn sẽ thấy rằng một thế giới không có dây thì ít rối rắm phức tạp hơn và việc sử dụng mang không dây trong gia đình của ban sẽ được cải thiên đáng kể.

# 3. Bảo mât mang không dây(WLAN)

Một WLAN gồm có 3 phần: Wireless Client, Access Points và Access Server.

+ Wireless Client điển hình là một chiếc laptop với NIC (Network Interface Card) không dây được cài đặt để cho phép truy cấp vào mang không dây.

 $+$  Access Points (AP) cung cấp sư bao phủ của sóng vô tuyến trong một vùng nào đó (được biết đến như là các cell (tế bào)) và kết nối đến mang không dây.

+ Còn Access Server điều khiển việc truy cấp. Một Access Server (như là Enterprise Access Server (EAS)) cung cấp sư điều khiển, quản lý, các đặc tính bảo mất tiên tiến cho mang không dây Enterprise

Một bộ phân không dây có thể được kết nối đến các mang không dây tồn tai theo một số cách. Kiến trúc tổng thể sử dung EAS trong "Gateway Mode" hay "Controller Mode".

Trong Gateway Mode (hình 3-4) EAS được đặt ở giữa mang AP và phần còn lại của mang Enterprise. Vì vậy EAS điều khiển tất cả các luồng lưu lượng giữa các mang không dây và có dây và thực hiện như một tường lửa

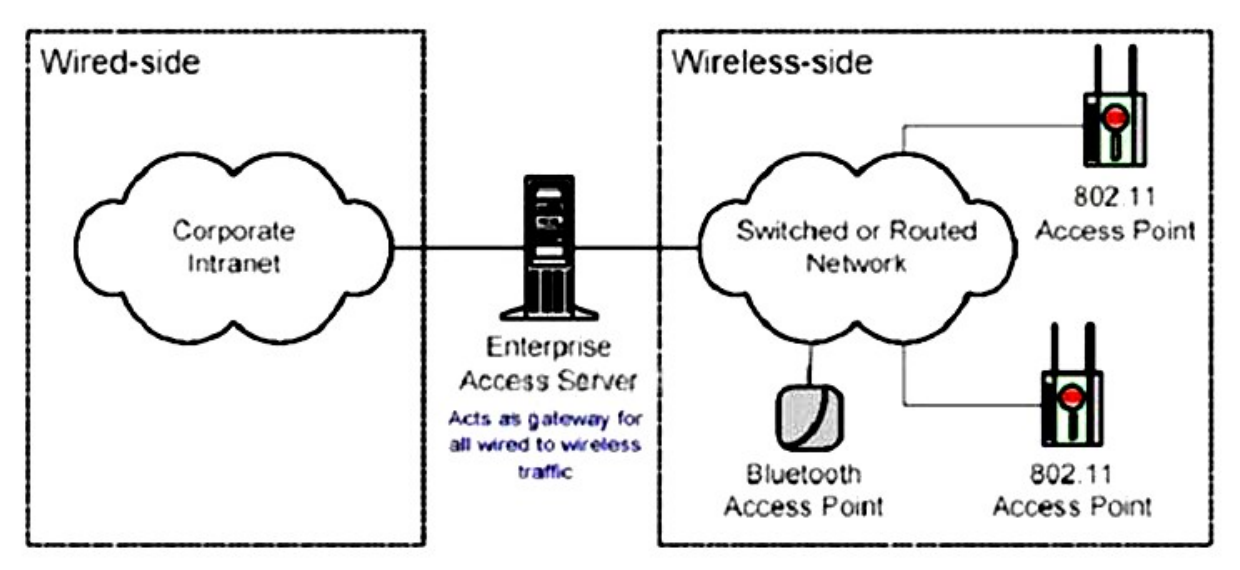

Trong Controll Mode (hình 3-3), EAS quản lý các AP và điều khiển việc truy câp đến mang không dây, nhưng nó không liên quan đến việc truyền tải dữ liêu người dùng. Trong chế đô này, mang không dây có thể bị phân chia thành mang dây với firewall thông thường hay tích hợp hoàn toàn trong mang dây Enterprise. Kiến trúc WLAN hỗ trơ một mô hình bảo mật được thể hiện trên hình 4. Mỗi một phần tử bên trong mô hình đều có thể cấu hình theo người quản lý mang để thỏa mãn và phù hợp với những gì ho cần

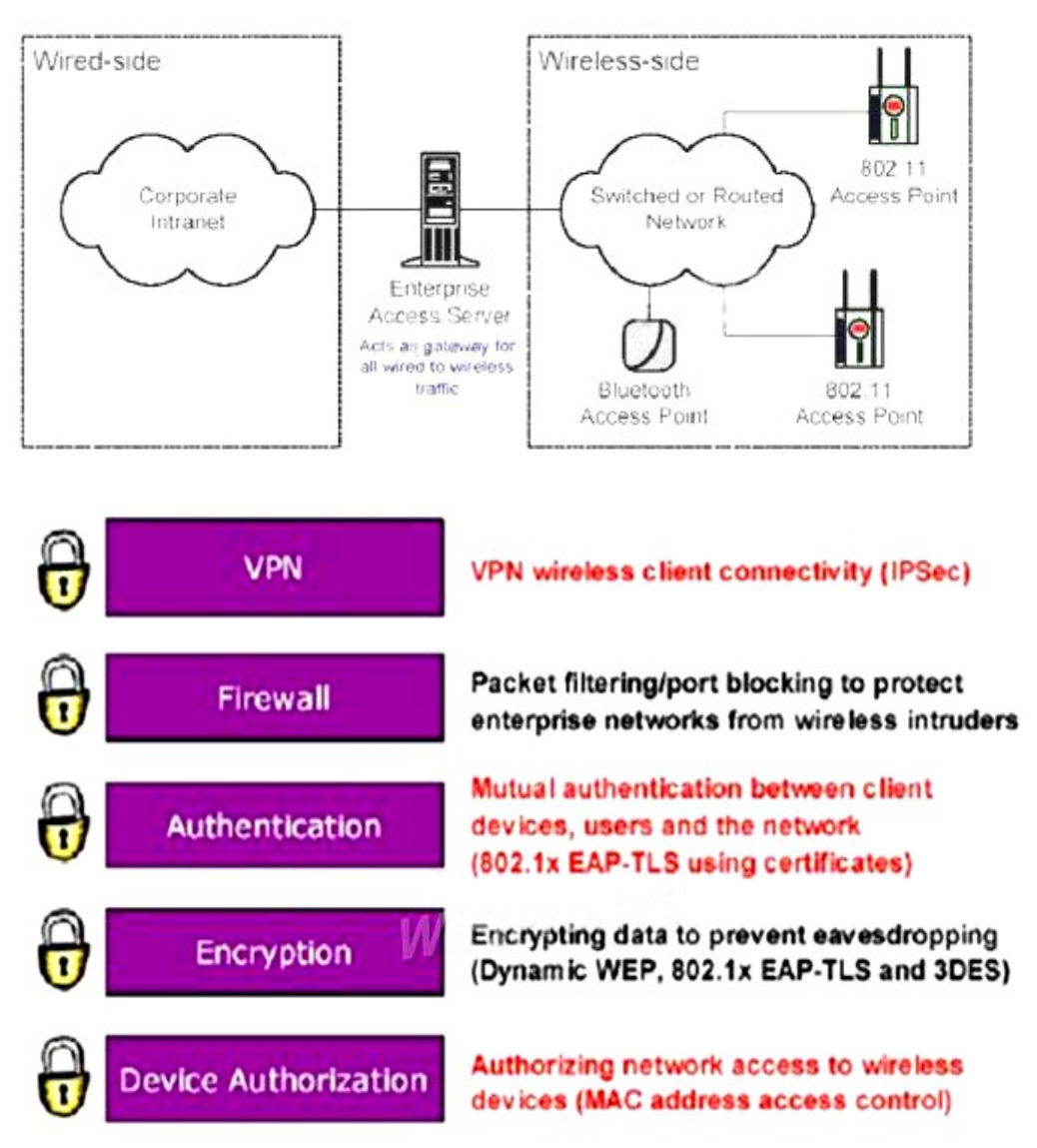

 $+$  **Device Authorization:** Các Client không dây có thể bị ngăn chăn theo địa chỉ phần cứng của họ (ví dụ như địa chỉ MAC). EAS duy trì một cơ sở dữ liêu của các Client không dây được cho phép và các AP riêng biết khóa hay lưu thông lưu lượng phù hợp

.+ **Encryption:** WLAN cũng hỗ trơ WEP, 3DES và chuẩn TLS(Transport Layer Sercurity) sử dụng mã hóa để tránh người truy cập trộm. Các khóa WEP có thể tạo trên một per-user, per session basic.

 $+$  Authentication: WLAN hỗ trơ sư ủy quyền lẫn nhau (bằng việc sử dụng  $802.1x$  EAP-TLS) để bảo đảm chỉ có các Client không dây được Ủy quyền mới được truy câp vào mang. EAS sử dụng một RADIUS server bên trong cho sư Ủy quyền bằng việc sử dung các chứng chỉ số. Các chứng chỉ số này có thể đat được từ quyền chứng nhân bên trong  $(CA)$  hay được nhập từ một CA bên ngoài. Điều này đã tăng tối đa sự bảo mật và giảm tối thiểu các thủ tuc hành chính.

+ Firewall: EAS hợp nhất packet filtering và port blocking firewall dựa trên các chuỗi IP. Việc cấu hình từ trước cho phép các loai lưu lương chung được

66

enable hay disable.

 $+$  VPN: EAS bao gồm một IPSec VPN server cho phép các Client không dây thiết lầp các session VPN vững chắc trên mang

## 3.1. WEP

WEP là một phương tiên như điểm đầu mút của giải pháp bảo mật mang không dây. Môi trường bảo về không dây chỉ với WEP là môi trường không bảo mật. Khi sử dung WEP, không sử dung các khóa của WEP liên quan tới SSID hoặc tới tổ chức. Tao các khóa WEP rất khó khăn để nhớ. Trong nhiều trường hợp, khóa WEP có thể dễ dàng đoán ra khi nhìn SSID hoặc tên của tổ chức.

Chức năng chính của WEP là dưa trên khóa, là yếu tố cơ bản cho thuật toán mã hóa. Khóa WEP là một chuỗi kí tự và số được sử dụng theo 2 cách: Khóa WEP được sử dụng để định danh xác thực client Khóa WEP được dùng để mã hóa dữ liêu Khi client sử dung WEP muốn kết nối với AP thì AP sẽ xác định xem client có giá trị khóa chính xác hay không? Chính xác  $\ddot{\sigma}$  đây có nghĩa là client đã có khóa là một phần của hệ thống phân phát khóa WEP được cài đặt trong WLAN. Khóa WEP phải khớp ở cả hai đầu xác thực client và AP. Hầu hết các AP và client có khả năng lưu trữ 4 khóa WEP đồng thời. Một lý do hữa ích của việc sử dung nhiều khóa WEP chính là phân đoan mang. Giả sử mang có 80 client thì ta sử dung 4 khóa WEP cho 4 nhóm khác nhau thay vì sử dung 1 khóa. Nếu khóa WEP bị \*\*\*\*\* thì ta chỉ cần thay đổi khóa WEP cho 20 client thay vì phải thay đổi cho toàn b $\hat{\sigma}$  mang.Một lí do khác để có nhiều khóa WEP là trong môi trường hỗn hợp có card hỗ trợ 128 bit và có card chỉ hỗ trơ 64 bit. Trong trường hợp này chúng ta có thể phân ra hai nhóm ng ười là trong dùng.

#### $\div$ Giải pháp WEP tối ưu:

Với những điểm yếu nghiêm trong của WEP và sư phát tán rông rãi của các công cu dò tìm khóa WEP trên Internet, giao thức này không còn là giải pháp bảo mật được chon cho các mang có mức độ nhay cảm thông tin cao. Tuy nhiên, trong rất nhiều các thiết bị mang không dây hiện nay, giải pháp bảo mật dữ liêu được hỗ trợ phổ biến vẫn là WEP. Dù sao đi nữa, các lỗ hổng của WEP vẫn có thể được giảm thiểu nếu được cấu hình đúng, đồng thời sử dung các biển pháp an ninh khác mang tính chất hỗ trơ. Để gia tăng mức đô bảo mất cho WEP và gây khó khăn cho hacker, các biển pháp sau được đề nghi:

Sử dung khóa WEP có độ dài 128 bit: Thường các thiết bị WEP cho phép  $c$ ấu hình khóa ở ba độ dài: 40 bit, 64 bit, 128 bit. Sử dụng khóa với độ dài 128 bit gia tăng số lương gói dữ liêu hacker cần phải có để phân tích IV, gây khó khăn và kéo dài thời gian giải mã khóa WEP

- Thực thi chính sách thay đổi khóa WEP định kỳ: Do WEP không hỗ trơ phương thức thay đổi khóa tự động nên sự thay đổi khóa định kỳ sẽ gây khó khăn cho người sử dung. Tuy nhiên, nếu không đổi khóa WEP thường xuyên thì cũng nên thực hiện ít nhất một lần trong tháng hoặc khi nghi ngờ có khả năng bị lô khóa.

- Sử dung các công cu theo dõi số liêu thống kê dữ liêu trên đường truyền không dây: Do các công cụ dò khóa WEP cần bắt được số lượng lớn gói dữ liệu và hacker có thể phải sử dụng các công cụ phát sinh dữ liệu nên sự đột biến về lưu lượng dữ liệu có thể là dấu hiệu của một cuộc tấn công WEP, đánh động người quản trì mang phát hiện và áp dụng các biện pháp phòng  $ch\acute{o}$ ng kip thời.

WEP là một giải pháp hiệu quả cho việc giảm sự rình mò lén lút. Bởi vì một kẻ xấu cố gắng truy cập, nhưng chỉ có thể nhìn thấy được mang của ban, sẽ không thấy được khóa WEP, mà một cá nhân sẽ bị ngăn chăn nếu truy câp mang mà không có khóa WEP.

#### 3.2. Kích th**ướ** cô

Trong lênh giảm bớt cơ hồi nghe trôm, người quản tri mang nên chắc chắn rằng những kích thước ô của những AP là thích hợp. Phần lớn những hacker tìm kiếm các vị trí rất nhỏ và khả năng bị mất năng lực trong mang để tấn công. Vì lí do đó, điều quan trong là AP sẽ không phát ra những tín hiều dư thừa để chuyển những gói tin cho tổ chức (hoặc những vị trí không bảo mật) trừ khi rất cần thiết. Vài mức AP của doanh nghiêp cho phép cấu hình nguồn điền xuất, với những điều khiển có hiều quả với kích cỡ của ô RF (Radio Frequency) xung quanh AP. Nếu kể nghe trôm gói dữ liêu không thể tìm ra mang của ban, lúc đó mang của ban sẽ không dễ bi tấn công.

Điều này có thể thúc giuc những nhà quản trị luôn luôn sử dung nguốn điện xuất thiết lập trên tất cả các thiết bị WLAN trong việc cố gắng đặt một thông lượng cực đai và mức đô bao phủ, nhưng những cấu hình không nhìn thấy sẽ dẫn đến sư phí tổn bảo mật. Một AP phải có một kích cỡ ô để có thể điều khiển bởi lương nguồn điền mà AP phát ra và lơi ích của việc sử dung ăng ten. Nếu ô đó không phù hợp với điểm mà khách qua đường tìm thấy, hoặc sẽ truy cập một cách trơn tru, thì chỗ yếu của mang đó không cần thiết để bị tấn công. Kích thước ô thích hơp nên được ghi lại cùng với các cấu hình của AP hoặc cầu nối cho mỗi phần của khu vực. Điều này có thể cần thiết để cài đặt hai AP với khích thước ô nhỏ hơn nhằm ngăn ngừa để có thể bảo mật những chỗ yếu trong vài trường hợp.

Cố gắng định vị những AP của ban về phía trung tâm nhà ban hay trung tâm của văn phòng chính. Điều này sẽ giảm thiểu sư rò rỉ tín hiệu ra ngoài vùng kiểm soát. Nếu ban đang sử dung ăng ten ngoài, hãy chon kiểu đúng của ăng ten có thể hữu ích cho việc giảm thiểu sự rò rỉ tín hiệu. Tắt AP khi không sử dụng. Điều này sẽ giảm thiểu sự phơi bày cho các hacker và giảm gánh năng cho việc quản lý mang.

## 3.3. Chứng thưc người dùng

Từ khi sư chứng thực người dùng là liên kết kém cổi nhất của WLAN, và chuẩn 802.11 không chỉ định các phương pháp chứng thực người dùng, thì đó

là điều cấp bách mà người quản tri mang thực thi chứng thực người dùng cơ bản ngay khi có thể thực hiên được trong lúc đang cài đặt cơ sở ha tầng WLAN. Chứng thực người dùng cơ bản nên thực hiện trên các lược đồ thiết bị độc lập như là tên và mật khẩu người dùng, card thông minh, các hệ thống mã thông báo cơ bản (token-based) hoặc vài kiểu bảo mật khác như là nhân diện người dùng, không qua phần cứng. Giải pháp ban thực thi nên hỗ trơ chứng thực hai chiều giữa chứng thực máy chủ (như là RADIUS) và chứng thực máy khách không dây.

RADIUS trên thực tế là một chuẩn trong hệ thống chứng thực người dùng tốt nhất trong thi trường công nghề thông tin. Những AP gửi các yêu cầu chứng thực người dùng tới các máy chủ RADIUS, có thể xây dựng cơ sở dữ liêu người dùng hay cấp phép cho các yêu cầu chứng thực thông qua người điều khiển trung tâm (Domain Controller – DC), như là máy chủ NDS, máy chủ AD (Active Directory), hoặc ngay cả LDAP.

Người quản trị của máy chủ RADIUS có thể rất đơn giản hoặc rất phức tap, quyết định bởi sư bổ sung. Bởi vì các giải pháp bảo mật không dây dễ bị ảnh hưởng, vì thế nên cẩn trong khi chon giải pháp máy chủ RADIUS để chắc rằng người quản tri mang có thể quản tri nó hoặc có thể làm việc hiệu quả với một máy chủ RADIUS có sẵn.

#### 3.4. Theo dõi WLan

Như là một chiếc máy quay phim, theo dõi tất cả các hoat động trong ngày, theo dõi nhân dang những kẻ xâm nhâp WLAN, dò tìm những kẻ xâm pham và những mối đe doa sắp đến, và gán các chính sách bảo mất cho WLAN (enforce policies).

Một ví du cho việc cần thiết phải theo dõi : AP được nâng cấp bởi WPA,  $AP$  phải được theo dõi để chắc rằng  $AP$  đó vẫn có cấu hình đúng.

Theo dõi WLAN của các doanh nghiệp cần phải rõ ràng rành mach. Vài giải pháp đã được thực hiện cho các tổ chức nhỏ nhưng không đủ qui mô cho các doanh nghiệp lớn hơn với hàng tá hoặc hàng trăm công ty trên khắp thế giới. Những doanh nghiệp lớn yêu cầu những giải pháp có hiệu quả, có sư quản lý trung tâm và không đòi hỏi nhiều tài nguyên con người.

#### 3.4.1. Yêu cầu cho WLan

Bảo mật WLAN cũng giống như sự bảo mật của mạng hữu tuyến, dẫn đến sư quản lý đúng đắn cho việc quản lý WLAN. Những nhà quản lý mang nên thất sư biết rõ những yêu cầu cơ bản của việc quản lý WLAN nhưng phải có những giải pháp chủ chốt trong việc chẩn đoán lỗi, cấu hình quản lý, tao trương mục sử dụng mang, thực hiên việc theo dõi, và gán các chính sách (policy).

Quản lý một mang không dây nhỏ có khoảng 5 hoặc 10 AP có thể dễ dàng hoàn thành với việc xây dựng chức năng trong những AP. Tuy nhiên, quản lý một mang không dây lớn hơn khoảng từ 12 đến hàng trăm AP trong pham vi trường sở hoặc trong phạm vi nhiều khu vực của cả nước yêu cầu cần phải có thêm những giải pháp để có thể hỗ trợ, phân bổ một cách tự nhiên trong mang.

Quản lý những mang không dây sẽ cảm thấy hài lòng với sư kết hợp của các giải pháp cung cấp cơ sở hạ tầng cho mạng không dây, như là Cisco System và Symbol Technologies, nhiều công ty đã bắt đầu, như là Aruba Networks và Trapeze Networks. Tuy nhiên, hệ thống quản lý mang không dây tốt nhất là tính đến sư giới han bởi những khả năng để chỉ quản lý AP sản xuất bởi đại lý cung cấp của hệ thống WLAN.

#### 3.4.2. Quản lý cấu hình

Quản lý các cấu hình của mang không dây thông qua tất cả các AP và các tram thường đưa ra những thách thức lớn cho việc quản lý mang. Trong mức đô khó nhất, mỗi thiết bị phải có quan hệ chắc chắn đến các thiết lập thích hợp cho việc bảo mật, sự thực thi và những chính sách đúng đắn. Có nhiều sự đề nghi để quản lý mang WLAN, như là Cisco's Wireless LAN Solution Engine (WLSE) hoặc Symbol's Wireless Switch System, có thể quản lý từ xa các cấu hình AP và áp dung nhiều các cấu hình tam thời đến các đoan mang khác nhau của một mang không dây.

Quản lý các cấu hình người dùng gặp phải những thách thức lớn hơn bởi vì những người quản lý mang có thể không hướng dẫn truy câp người dùng tới tất cả các tram, và một số ít tram có thể là những dư án tốn nhiều thời gian.

Theo dõi tốc độ xử lý của máy và cấu hình phần dây phu để chắc rằng những AP và những tram còn lai vẫn trong trang thái cấu hình xác định. Sư tràn năng lượng hoặc ngưng hoạt động có thể làm cho AP tự động xác lập lại các thiết lấp mặc định. Các nhân viên có thể thay đổi những thiết lấp cho thiết bị để có thể truy cấp mang trở lai. Phân tích lưu lương của mang không dây để nhân dang các mang cấu hình sai.

#### 3.4.3.Chẩn đoán l**ỗ**i

Các nhân viên và những người dùng có thể có lơi ích từ mang không dây chỉ khi nó hoat đông. Đáp ứng các cuốc gọi hỗ trợ có thể là một thao tác làm át hẳn pham vi hoat đông của IT (Information Technology) để đáp ứng sư hỗ trơ mang không dây trong các vi trí điều khiển.

Những thiết bị quản lý mang không dây, được cung cấp bởi Cisco và Symbol, có thể thăm dò những thiết bị mang từ mang hữu tuyến để quan sát những nét đặc trưng và thuộc tính của các thiết bị đó, rồi báo cho các nhân viên các kết quả thu được. Trong một mức cao hơn của việc chuẩn đoán lỗi : việc theo dõi tốc độ xử lý của máy, khảo sát những thiết bị WLAN, phân tích những kiểu dáng lưu lượng và báo cáo những thiết bị lỗi và những tap nhiễu quá mức trong không khí dẫn đến làm tê liệt mang không dây.

### 3.4.4. Theo dõi s**u** thuc thi

Sau lần đầu tiên chắc rằng mang đã hoat đông, những người quản lý mạng phải theo dõi và phân tích việc hoạt động của một WLAN bảo đảm mang này hoat đông tốt nhất. Những công cu quản lý WLAN, như là Cisco WLSE, có thể cung cấp vài thông tin thực thi từ mang hữu tuyến. Thêm vào đó, theo dõi tốc đồ xử lý máy tính sẽ xác định được những thực thi phát sinh mà có thể chỉ thấy được từ không khí, như là tín hiệu bị hạ thấp từ sự chồng lấp kênh, sự can thiệp tầng số từ những thiết bị có chuẩn 802.1x, và lượng quá tải của một AP.

## 3.5. Gán chính sách( POLICY)

Sư bằng lòng cho các chính sách đi qua WLAN ảnh hưởng đến hầu hết mỗi khía canh của viêc quản lý và bảo mật mang. Các chính sách khống chế các cấu hình, việc sử dụng, các thiết lập bảo mật, và những giới han thực thi của WLAN. Tuy nhiên, các chính sách bảo mật và quản lý sẽ vô ích khi mang đã đặt sư theo dõi cho các chính sách được ưng thuận và tổ chức có những bước hoat động để gán các chính sách.

Theo dõi tốc độ xử lý máy tính, theo dõi 24x7 của lưu lượng không dây phát sinh các vi pham chính sách sau :

- Những kẻ lừa đảo WLAN bao gồm cả phần mềm cho các AP.
- Không có chứng thực hoặc mã hóa.
- $\blacksquare$  Những tram không được phép.
- $\blacksquare$  Các mang ngang hàng.
- $\blacksquare$  Các SSID mắc định hoặc không thích hơp.
- Những AP và những trạm trung tâm trên các kênh không được phép.
- Lưu lượng trong thời gian không phải cao điểm.
- $\overline{\phantom{a}}$  Các đại lý phần cứng không được cấp phép.
- $\blacksquare$  Tỷ lệ dữ liệu không cho phép.
- Những giới han thực thi biểu thi sức ổn định của WLAN.

#### 3.6. WLAN VPN

Mạng riêng ảo VPN bảo vệ mạng WLAN bằng cách tạo ra một kênh che chắn dữ liệu khỏi các truy cập trái phép. VPN tạo ra một tin cậy cao thông qua việc sử dung một cơ chế bảo mật như IPSec (Internet Protocol Security). IPSec dùng các thuật toán manh như Data Encryption Standard (DES) và Triple DES (3DES) để mã hóa dữ liệu, và dùng các thuật toán khác để xác thực gói dữ liêu. IPSec cũng sử dụng thể xác nhân số để xác nhân khóa mã (public key). Khi được sử dụng trên mang WLAN, cổng kết nối của VPN đảm nhân việc xác thực, đóng gói và mã hóa.

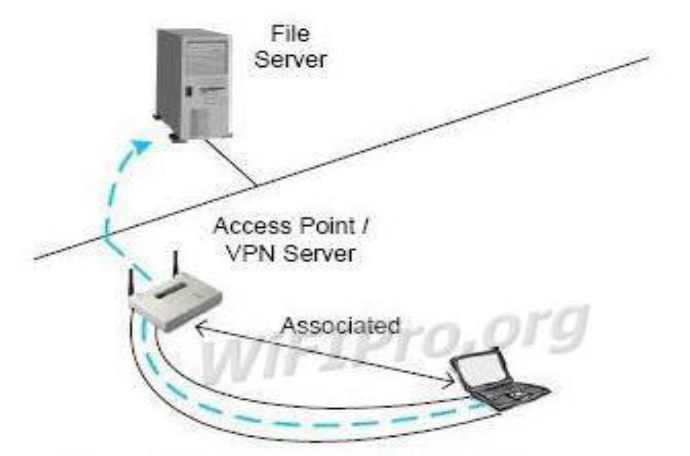

# 2.TKIP(Temporal Key Integrity Protocol)

Là giải pháp của IEEE được phát triển năm 2004. Là một nâng cấp cho WEP nhằm vá những vấn đề bảo mật trong cài đặt mã dòng RC4 trong WEP. TKIP dùng hàm băm(hashing) IV để chống lai việc giả mao gói tin, nó cũng cung  $c$ ấp phương thức để kiểm tra tính toàn ven của thông điệp MIC(message integrity check) để đảm bảo tính chính xác của gói tin. TKIP sử dụng khóa động bằng cách đặt cho mỗi frame một chuỗi số riêng để chống lại dang tấn công giả mao

# 3. AES(Advanced Encryption Standard)

Là một chức năng mã hóa được phê chuẩn bởi NIST(Nation Instutute of Standard and Technology). IEEE đã thiết kế một chế độ cho AES để đáp ứng nhu cầu của mang WLAN. Chế đồ này được gọi là CBC-CTR(Cipher Block Chaining Counter Mode) với CBC-MAC(Cipher Block Chaining Message Authenticity Check). Tổ hợp của chúng được gọi là AES-CCM. Chế đồ CCM là sự kết hợp của mã hóa CBC-CTR và thuật toán xác thực thông điệp CBC-MAC. Sư kết hợp này cung cấp cả việc mã hóa cũng như kiểm tra tính toàn ven của dữ liêu gửi

Mã hóa CBC-CTR sử dung một biến đếm để bổ sung cho chuỗi khóa. Biến đếm sẽ tăng lên 1 sao khi mã hóa cho mỗi khối(block). Tiến trình này đảm bảo chỉ có duy nhất một khóa cho mỗi khối. Chuỗi ký tư chưa được mã hóa sẽ được phân mảnh ra thành các khối 16 byte.

CBC-MAC hoat đồng bằng cách sử dụng kết quả của mã hóa CBC cùng với chiều dài frame, địa chỉ nguồn, địa chỉ đích và dữ liêu. Kết quả sẽ cho ra giá tri 128 bit và được cắt thành 64 bit để sử dung lúc truyền thông.

AES-CCM yêu cầu chi phí khá lớn cho cả quá trình mã hóa và kiểm tra tính toàn ven của dữ liêu gửi nên tiêu tốn rất nhiều năng lực xữ lý của CPU khá  $16n$ .

4. 802.1x và EAP

 $802.1x$  là chuẩn đặc tả cho việc truy cập dựa trên cổng(port-based) được định nghĩa bởi IEEE. Hoat đông trên cả môi trường có dây truyền thống và không dây. Việc điều khiển truy cập được thực hiện bằng cách:
Khi một người dùng cố gắng kết nối vào hệ thống mang, kết nối của người dùng sẽ được đặt ở trạng thái bị chặn(blocking) và chờ cho việc kiểm tra định danh người dùng hoàn tất.

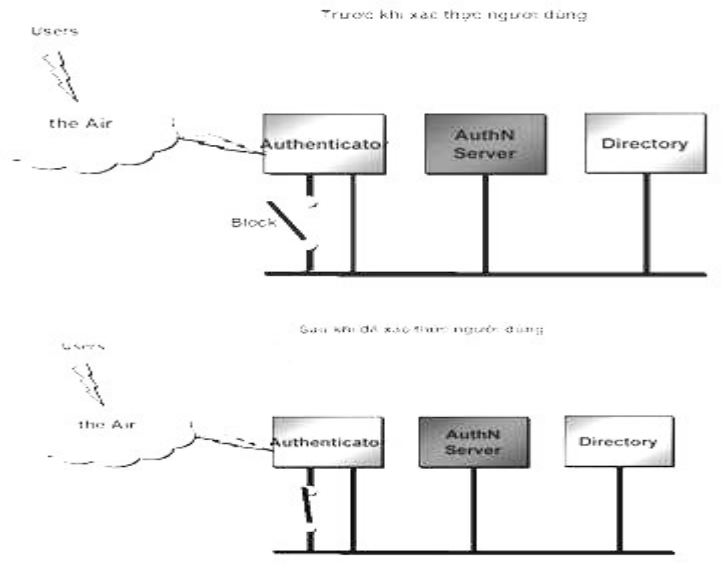

EAP là phương thức xác thực bao gồm yêu cầu định danh người dùng(password, cetificate,...), giao thức được sử dụng(MD5, TLS\_Transport Layer Security, OTP One Time Password,...) hỗ trơ tư đồng sinh khóa và xác thực lẫn nhau.

Mô hình xác thực  $802.1X$ -EAP cho Client diễn ra như sau:

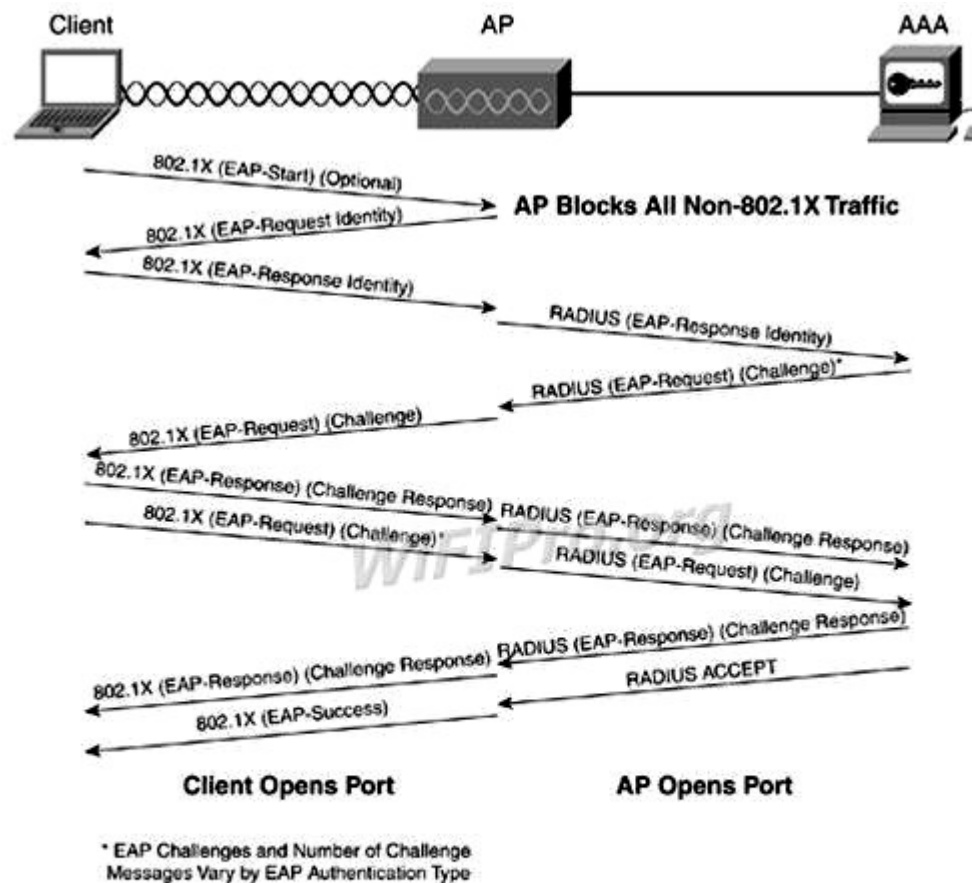

3.7. *WPA (WiFi Protected Access)*

WEP được xây dựng để bảo về một mang không dây tránh bi nghe trôm. Nhưng nhanh chóng sau đó người ta phát hiên ra nhiều lổ hồng ở công nghề này. Do đó, công nghề mới có tên goi WPA (Wi-Fi Protected Access) ra đời, khắc phục được nhiều nhược điểm của WEP.

Trong những cải tiến quan trong nhất của WPA là sử dụng hàm thay đổi khoá TKIP (Temporal Key Integrity Protocol). WPA cũng sử dung thuật toán RC4 như WEP, nhưng mã hoá đầy đủ 128 bit. Và một đặc điểm khác là WPA thay đổi khoá cho mỗi gói tin. Các công cu thu thấp các gói tin để phá khoá mã hoá đều không thể thực hiện được với WPA. Bởi WPA thay đổi khoá liên tục nên hacker không bao giờ thu thập đủ dữ liệu mẫu để tìm ra mật khẩu.

Không những thế, WPA còn bao gồm kiểm tra tính toàn vẹn của thông tin (Message Integrity Check). Vì v $\hat{a}$ y, dữ liêu không thể bi thay đổi trong khi đang ở trên đường truyền. WPA có sẵn 2 lưa chon: WPA Personal và WPA Enterprise. Cả 2 lưa chon đều sử dung giao thức TKIP, và sư khác biết chỉ là khoá khởi tao mã hoá lúc đầu. WPA Personal thích hợp cho gia đình và mang văn phòng nhỏ, khoá khởi tao sẽ được sử dụng tai các điểm truy cấp và thiết bi máy tram.

Trong khi đó, WPA cho doanh nghiệp cần một máy chủ xác thực và 802.1x để cung cấp các khoá khởi tao cho mỗi phiên làm việc

Có một lỗ hổng trong WPA và lỗi này chỉ xảy ra với WPA Personal. Khi mà sử d ung hàm thay đổi khoá TKIP được sử dung để tao ra các khoá mã hoá bi phát hiên, nếu hacker có thể đoán được khoá khởi tao hoặc một phần của mật khẩu, họ có thể xác định được toàn bộ mật khẩu, do đó có thể giải mã được dữ liệu. Tuy nhiên, lỗ hổng này cũng sẽ bị loai bỏ bằng cách sử dụng những khoá khởi tao không dễ đoán (đừng sử dung những từ như "PASSWORD" để làm m**ấ**t khẩu).

Điều này cũng có nghĩa rằng kỹ thuật TKIP của WPA chỉ là giải pháp tam thời, chưa cung cấp một phương thức bảo mật cao nhất. WPA chỉ thích hợp với những công ty mà không truyền dữ liệu "mật" về những thương mại, hay các thông tin nhay cảm... WPA cũng thích hợp với những hoat động hàng ngày và mang tính thử nghiêm công nghề.

#### 3.8. WPA 2

Một giải pháp về lâu dài là sử dụng 802.11i tương đương với WPA2, được chứng nhân bởi Wi-Fi Alliance. Chuẩn này sử dung thuật toán mã hoá manh mẽ và được gọi là Chuẩn mã hoá nâng cao AES(Advanced Encryption Standard). AES sử dung thuật toán mã hoá đối xứng theo khối Rijndael, sử dung khối mã hoá 128 bit, và 192 bit hoặc 256 bit. Để đánh giá chuẩn mã hoá này, Viên nghiên cứu quốc gia về Chuẩn và Công nghề của Mỹ, NIST

(National Institute of Standards and Technology), đã thông qua thuật toán mã đối xứng này.

Quote:

Và chuẩn mã hoá này được sử dụng cho các cơ quan chính phủ Mỹ để bảo về các thông tin nhay cảm.

Trong khi AES được xem như là bảo mật tốt hơn rất nhiều so với WEP 128 bit hoặc 168 bit DES (Digital Encryption Standard). Để đảm bảo về mặt hiệu năng, quá trình mã hoá cần được thực hiện trong các thiết bị phần cứng như tích hợp vàochip. Tuy nhiên, rất ít người sử dụng mang không dây quan tâm tới vấn đề này. Hơn nữa, hầu hết các thiết bị cầm tay Wi-Fi và máy quét mã vach đều không tương thích với chuẩn 802.11i.

# Bài tập và sản phẩm thực hành bài 39.4

# Kiến thức:

Câu 1: Nêu các hình thức tấn công trên mạng WLAN Câu2: Trình bày các hình thức bảo mật mạng WLAN

## Kỹ năng bài tập 4:

Cài đặt và cấu hình Router ADSL Wireless Cisco

# **CẤU HÌNH ROUTER CISCO**

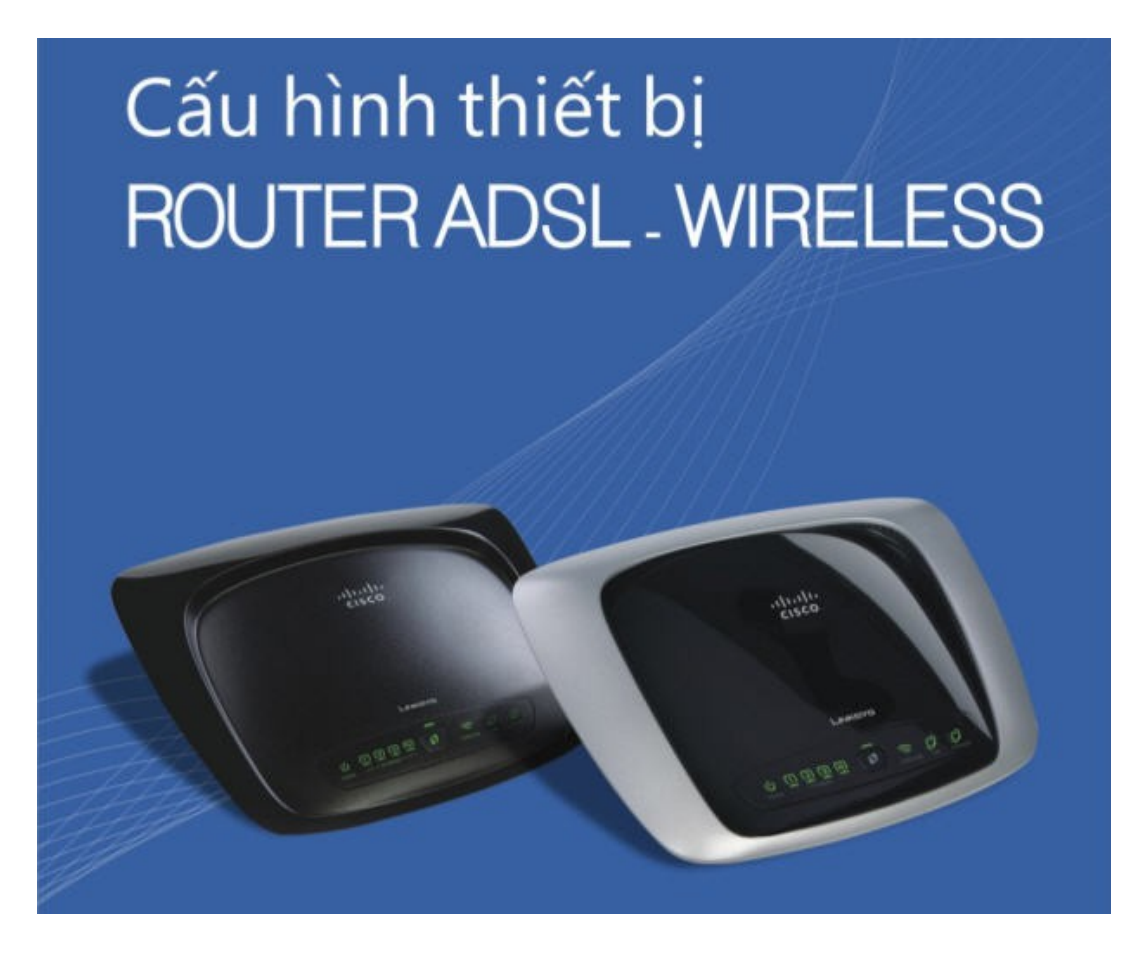

## 1.Cấu hình kết nối ADSL

Lưu ý: Trước khi truy câp vào trang web cấu hình thiết bị, phải chắc chắn điển nguồn đã được bất và máy tính nối với một trong những cổng Ethernet phía sau thiết bi. Cổng DSL phía sau thiết bị được nối với splitter.

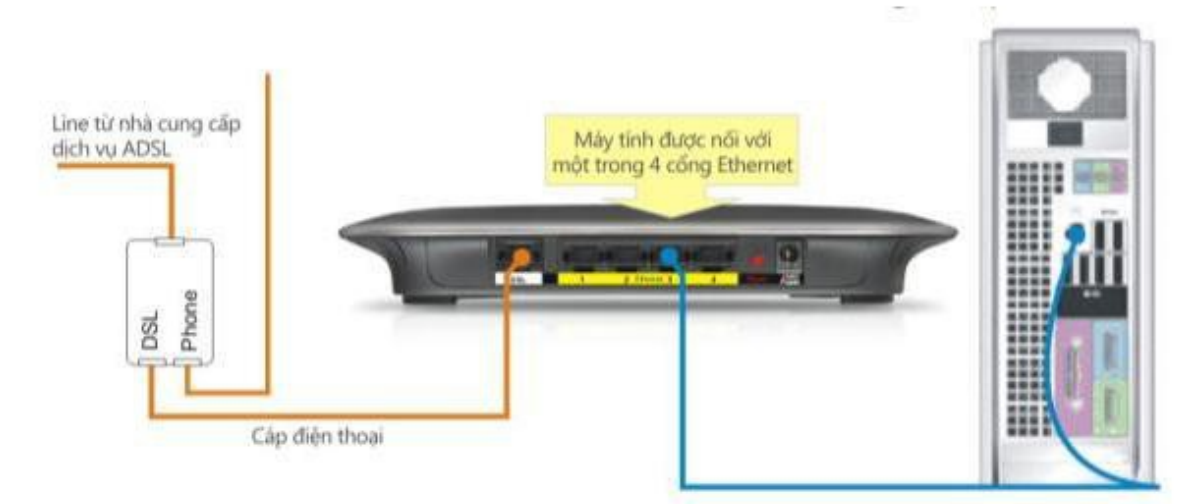

#### **Bướ**c 1:

Mở trình duyệt web Internet Explorer. Trên thanh Address gõ địa chỉ IP mặc định  $192.168.1.1$  sau đó nhấn Enter.

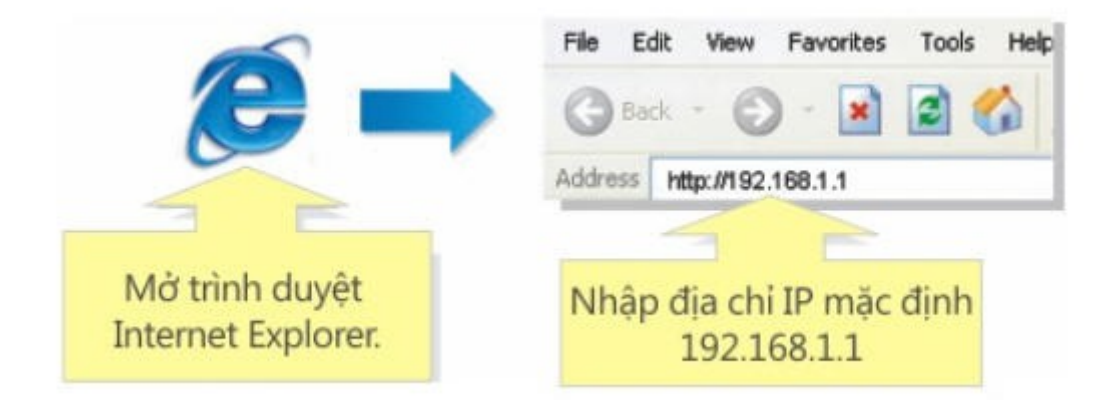

#### **Bướ**c 2:

Điều Username = admin và Password = admin vào cửa sổ đăng nhập, sau đó click OK.

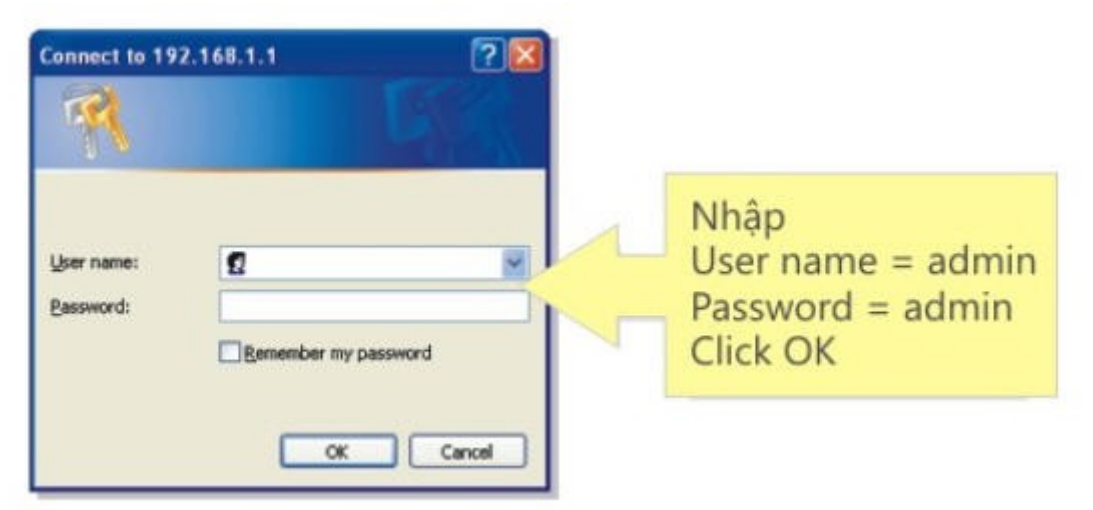

#### **Bướ**c 3:

Khi trang web cấu hình thiết bị Router ADSL xuất hiện, tìm mục Encapsulation và chọn RFC2516 PPPoE ở menu thả xuống. Tìm mục VC Settings và chon thông số Multiplexing phù hợp.

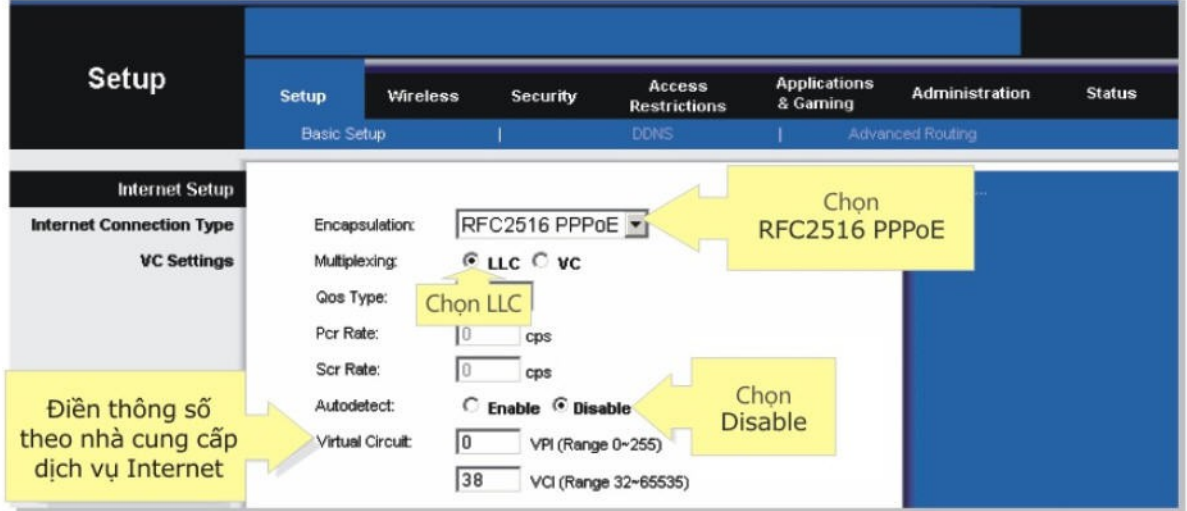

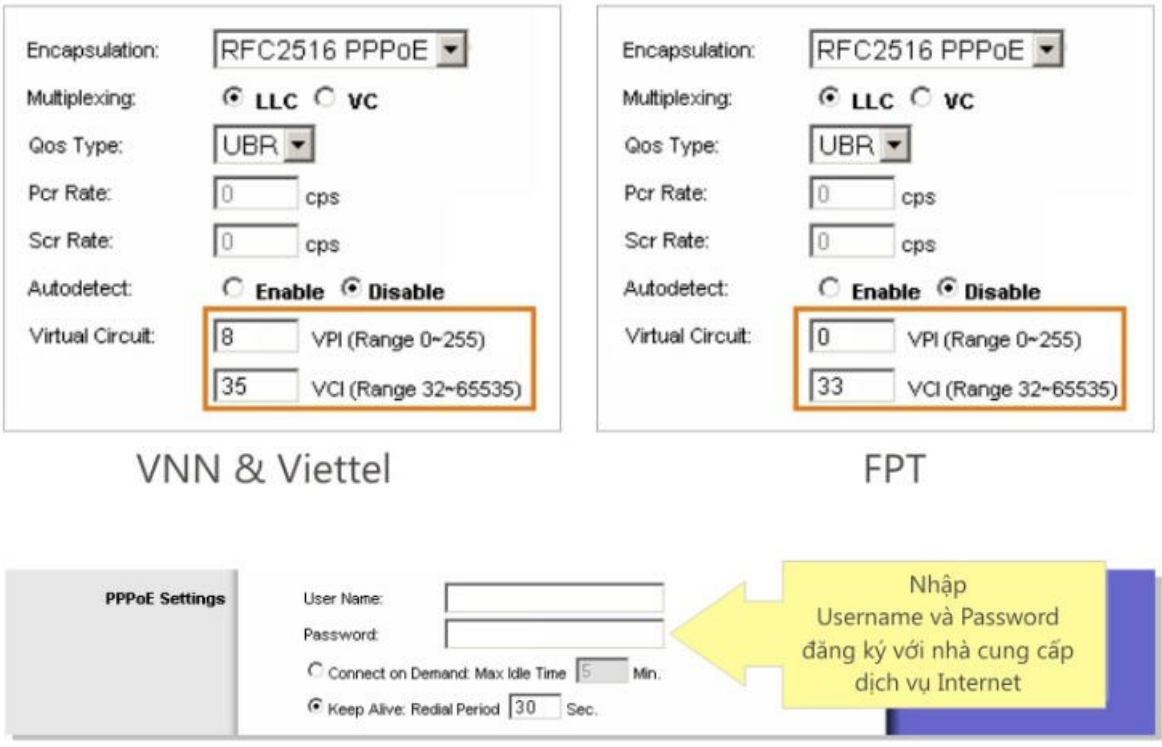

## Bước 4:

Click chuột chọn Save Settings để lưu thông tin cấu hình

## Bước 5:

Chọn tab Status để kiểm tra hiện trạng kết nối

79

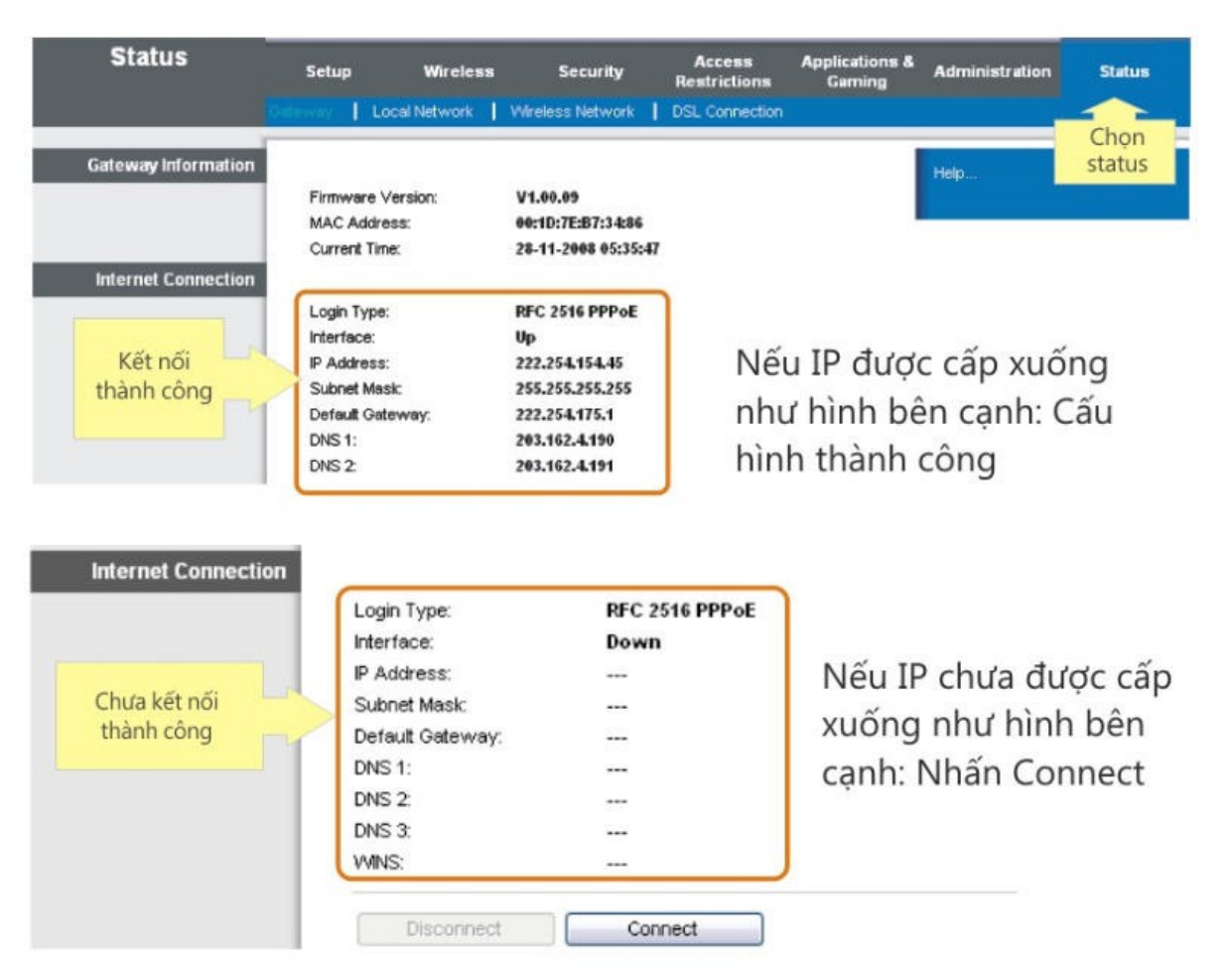

Nếu vẫn không nhân được IP, kiểm tra lại đèn LED trên thiết bi. Có 2 đèn hiển thị trạng thái kết nối như hình dưới.

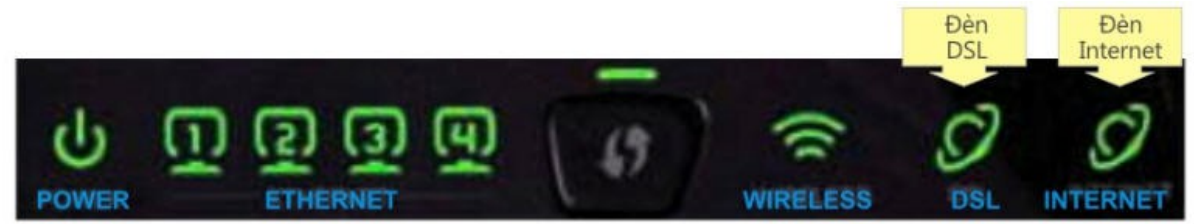

Đèn DSL phải đứng không chớp tắt. Nếu đèn này nhấp nháy liên tục không dừng. Hãy goi đến nhà cung cấp dịch vu Internet để yêu cầu kiểm tra lai tín hiều. Đèn Internet phải sáng xanh. Nếu hiển thi màu đồ hãy kiểm tra lai Username và Password đã nhập.

## 2.Cấu hình m**ạ**ng không dây (Wireless). **B**uốc 1:

Truy nhap vào trang web cấu hình thiết bị bằng địa chỉ IP 192.168.1.1 khi trang web cấu hình thiết bi router xuất hiên, click vào Wireless.

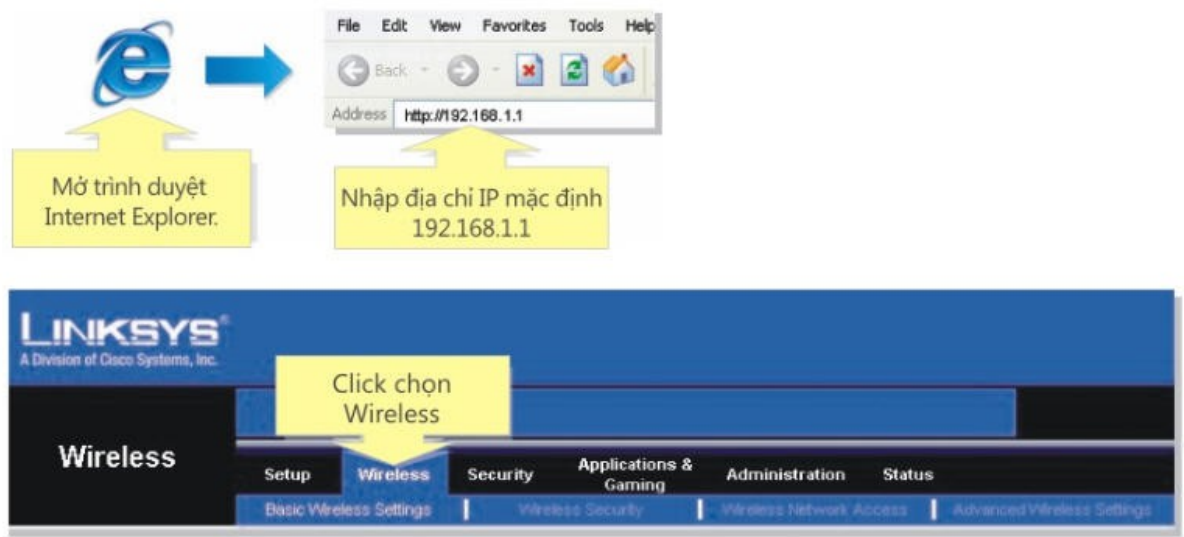

Tại mục Wireless > Basic Wireless Settings, chọ nút Manual để cấu hình wireless.

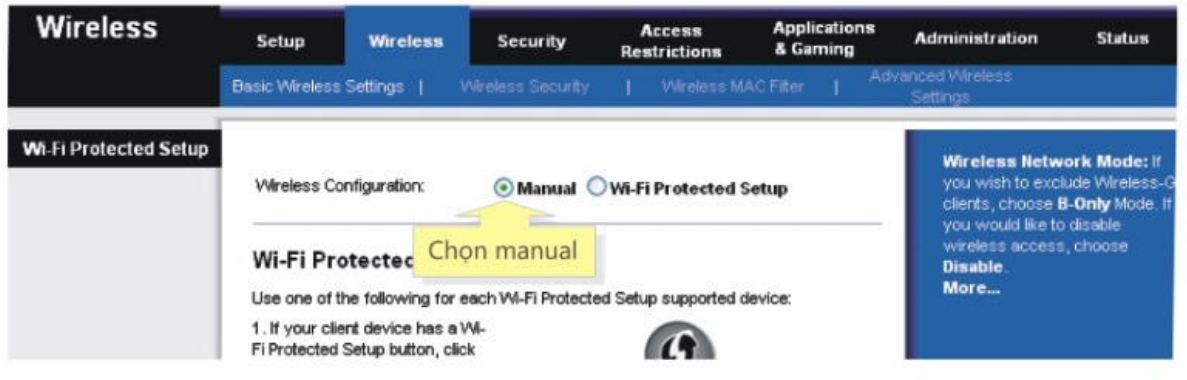

#### **Bướ**c 2:

Tìm mục Wireless Network Name (SSID) và đổi nó thành tên bạn muốn dùng cho mạng không dây của mình.

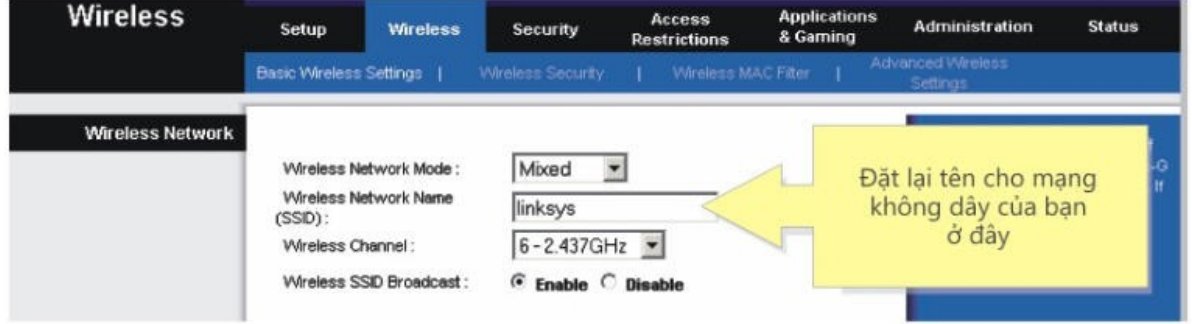

## **Bướ**c 3:

Click chuột vào nút Save Settings để cấu hình đã thiết lập.

#### **Bướ**c 4:

Khi trang web cấu hình thiết bị router xuất hiện, click chuột vào Wireless sau đó click chuột vào Wireless Security

#### **Bướ**c 5:

Tìm mục Security Mode và chọn WPA-Personal ở menu thả xuống.

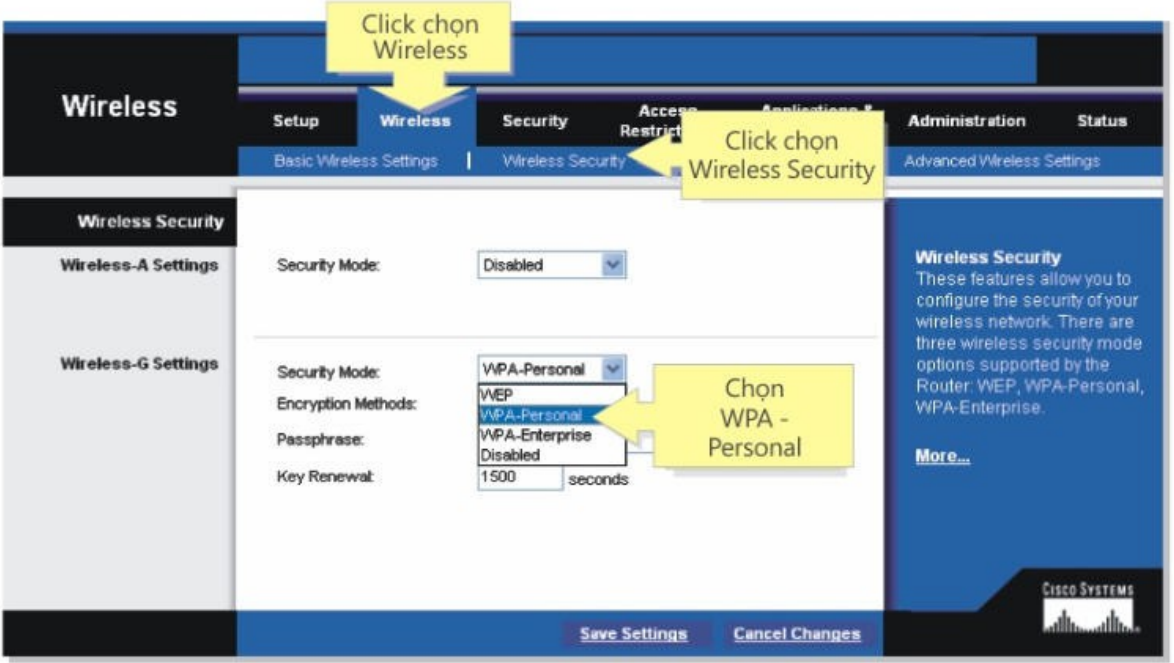

#### **B**uốc 6:

## Tìm mục Encryption Methods và chọn TKIP

## **Bướ**c 7:

Tìm mục Passharase và gõ password bạn muốn (ít nhất 8 ký tự). Password này sẽ được dùng khi nào ban kết nối vào mang không dây của mình.

Lưu ý: không nên đưa password cho bất kỳ ai. Password này sẽ giúp bảo mật mạng không dây của bạn.

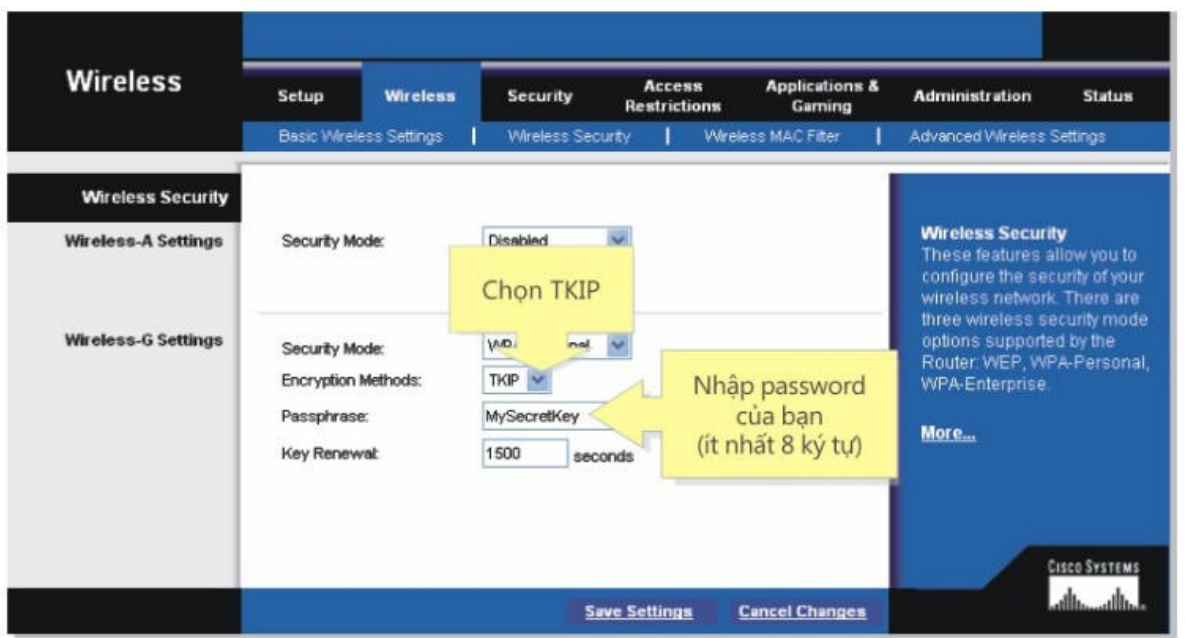

## **Bướ**c 8:

Click chuột vào nút Save Settings để lưu thay đổi cấu hình

#### 3.Kết nối Laptop vào mang không dây **Bướ**c 1:

Click phải chuột lên biểu tượng Wireless Network Connection ở góc phải bên dưới màn hình và chọn View Availiable Wireless Networks.

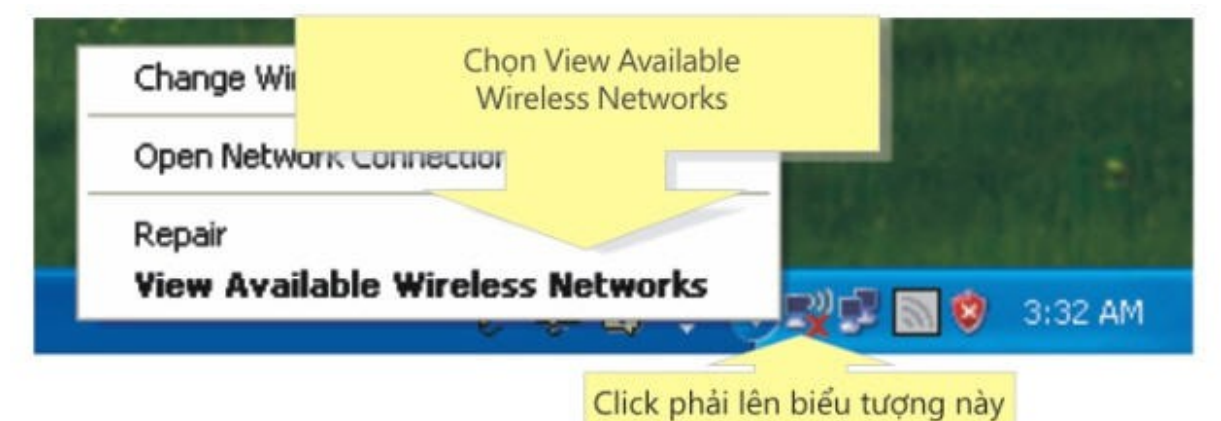

## **Bướ**c 2:

Chọn tên mạng không dây của bạn và click Connect

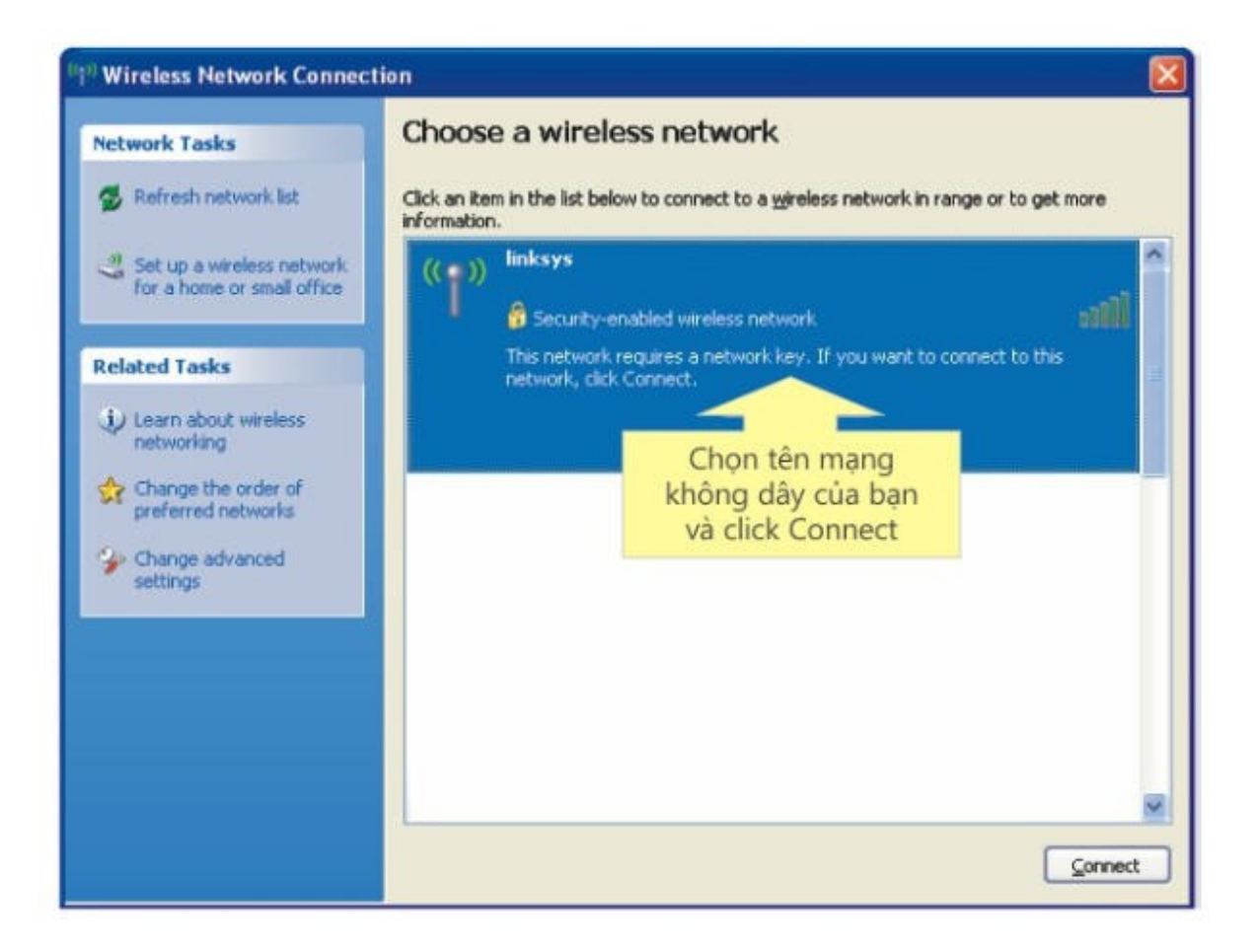

Nếu máy tính không phát hiện được bất kỳ mạng không dây nào, click Refresh network list

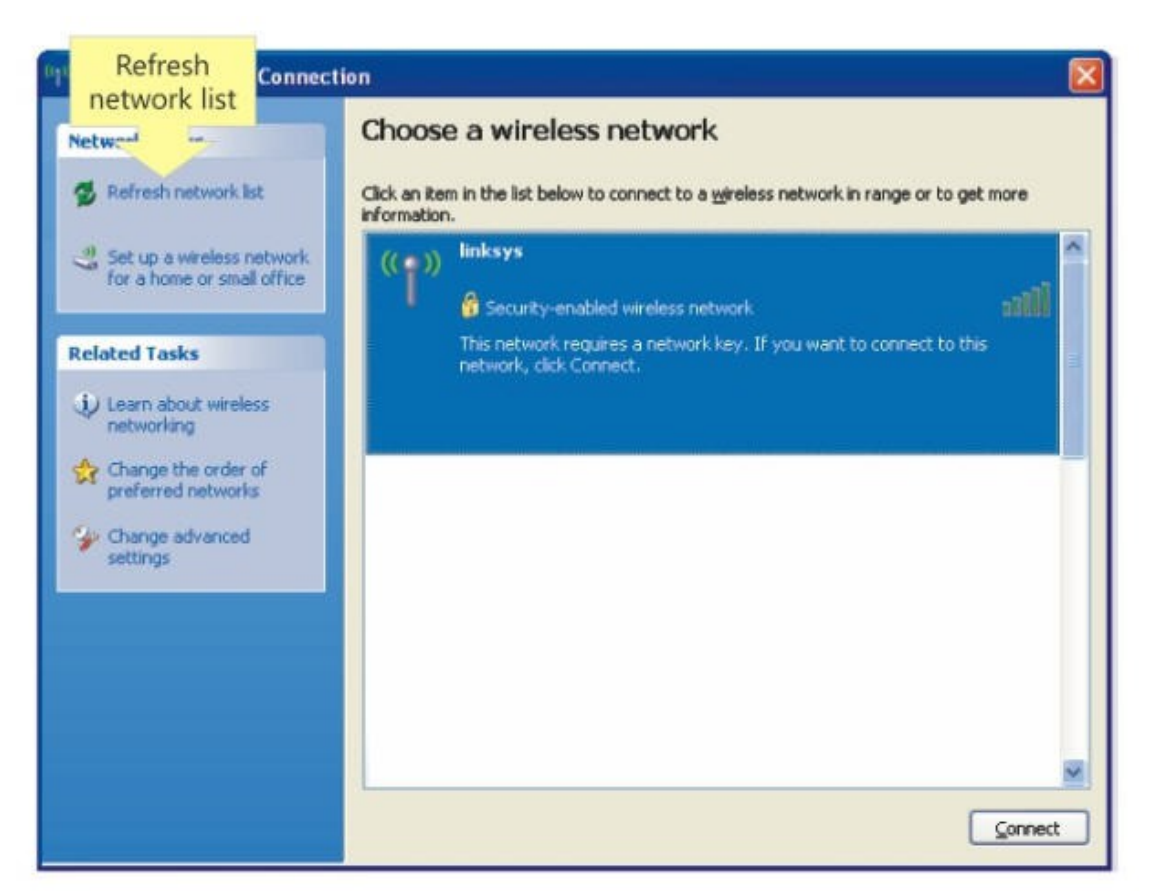

Nếu chế độ bảo mật WPA được bật trên thiết bị Wireless router, một cửa sổ sẽ hiện ra yêu cầu nhập password để vào mạng.

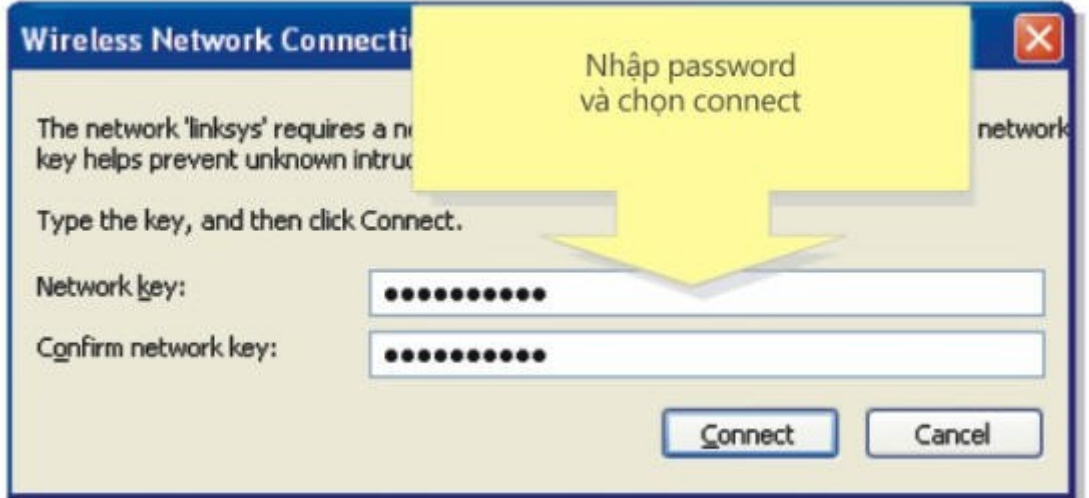

Lưu ý: Biểu tượng Wireless Network Connection tại góc phải – bên dưới màn hình sẽ chuyển sang màu xanh nếu máy tính kết nối được với mạng không dây.

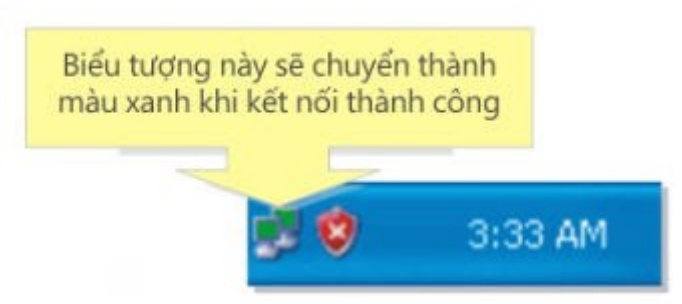

Bài tập 5

# CHỨNG THỰC NGƯỜI DÙNG THỐNG QUA RADIUS SERVER

Qui trình cài đặt:

1. Cài đặt DHCP, Enterprise CA và Radius:

Vào Strat  $\rightarrow$  Control Panel  $\rightarrow$  Add or Remove Program  $\rightarrow$  Chọn Add/Remove Windows Components.

Cửa sổ các dịch vụ hiện ra ta tiến hành tít chọn các dịch vụ DNS, DHCP, Internet Authentication Service như hình bên dưới

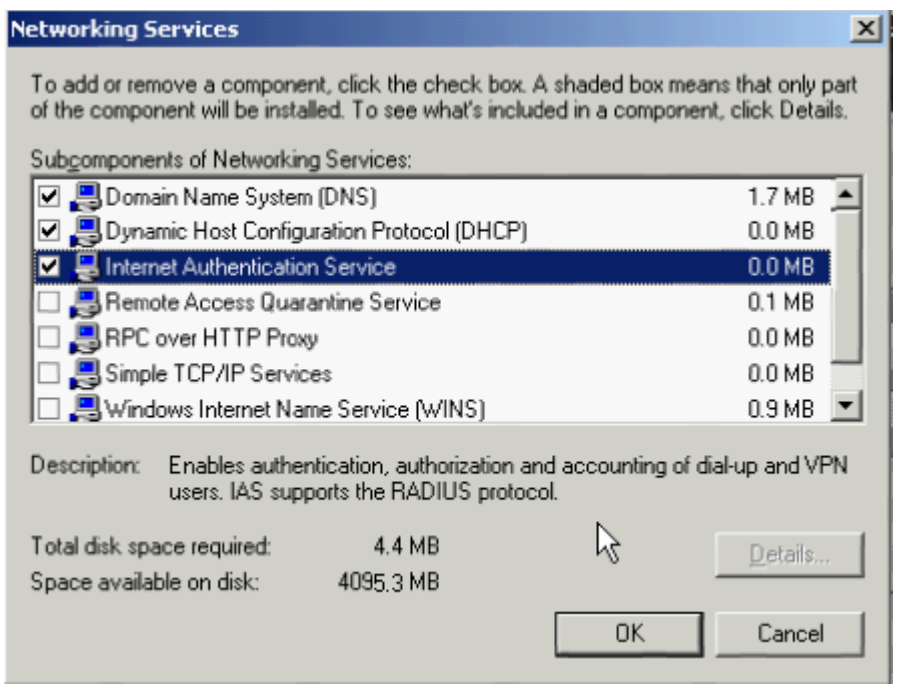

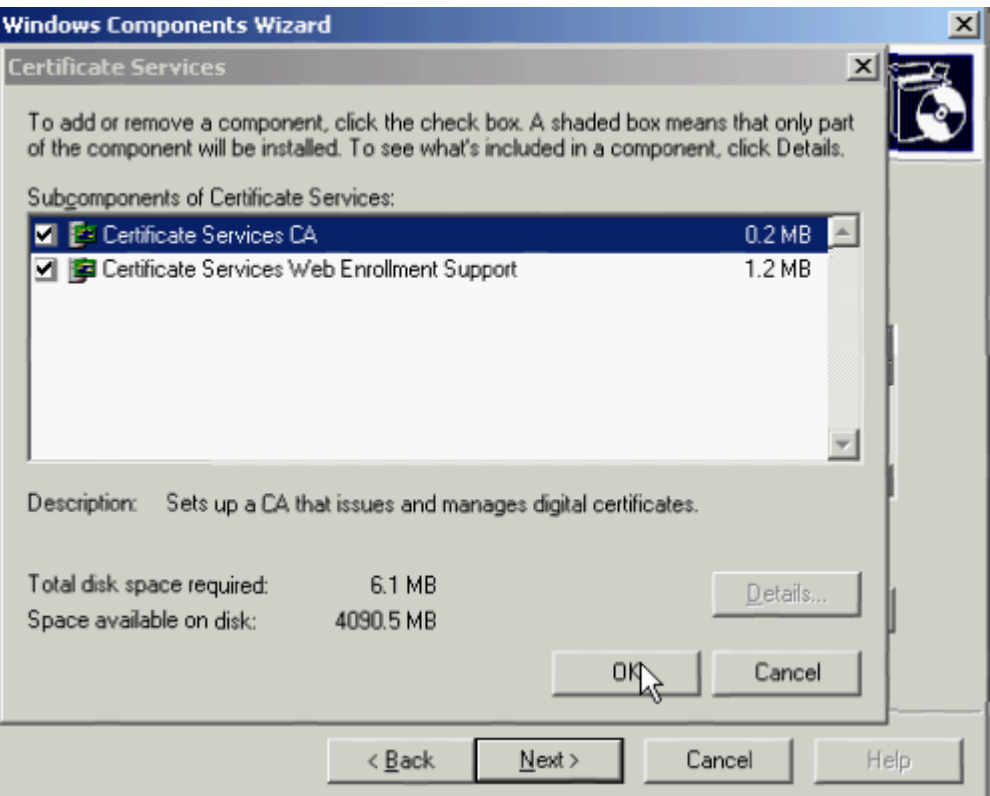

# Kích chuột vào nút Next để tiếp tục cài CA

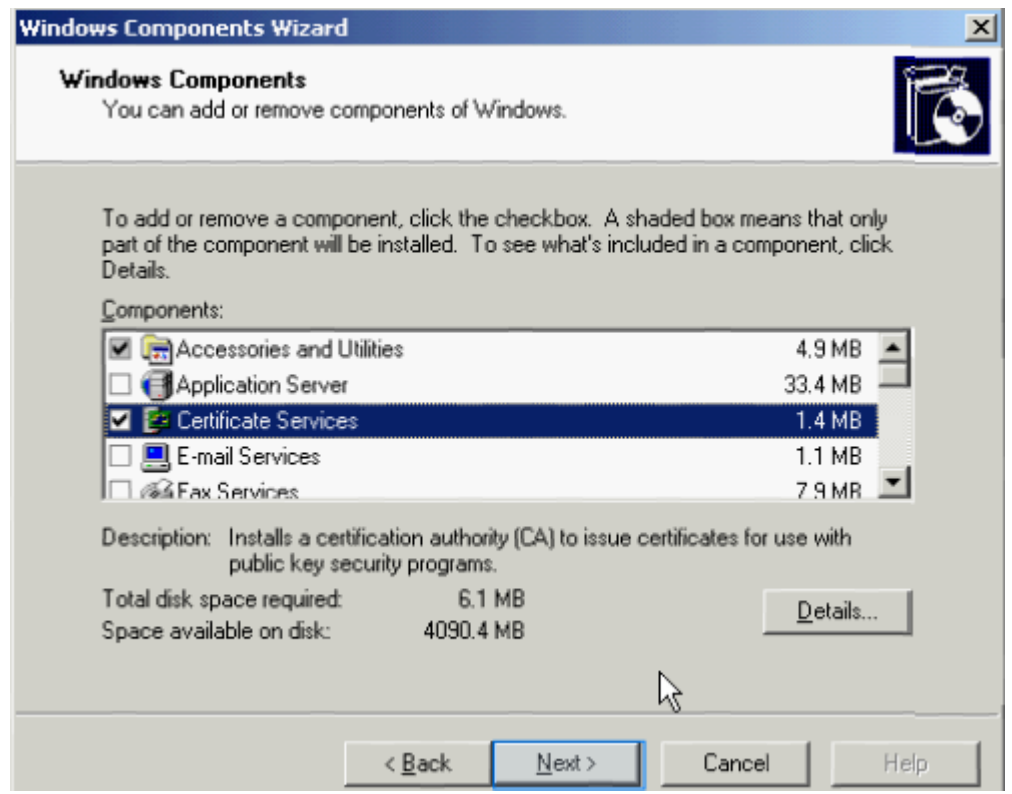

Tiếp tục kịch chuột vào nút Next

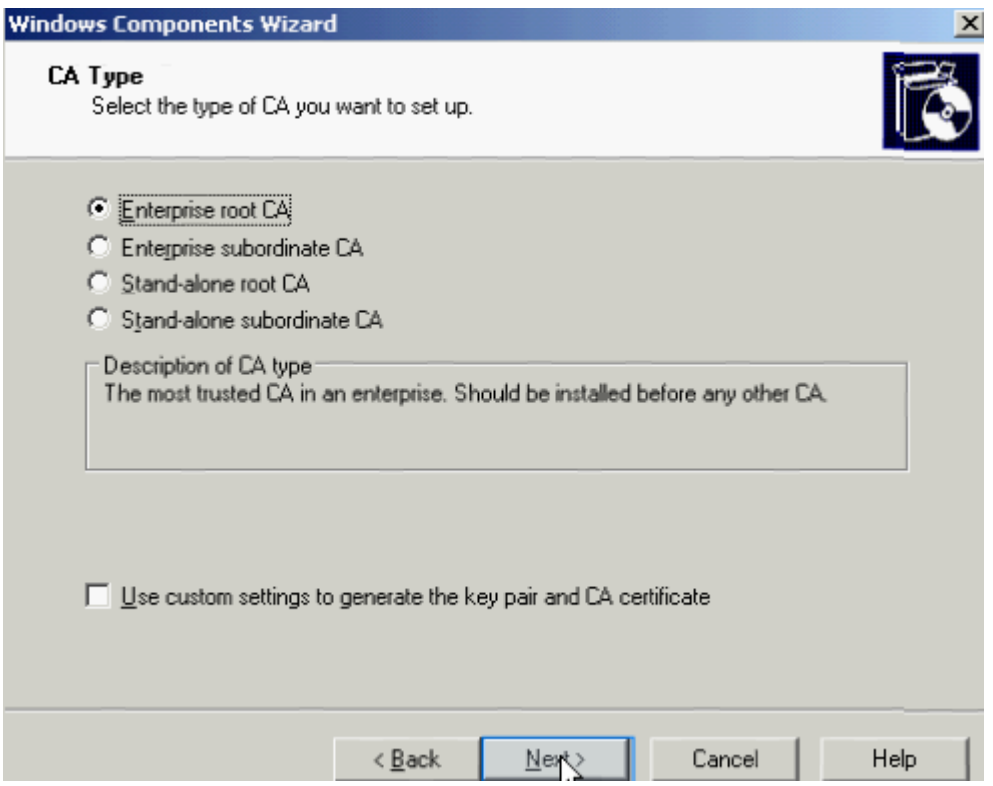

Điền tên CA = khoa cntt, và kích chuột vào nút Next để hoàn tất quá trình cài đặt

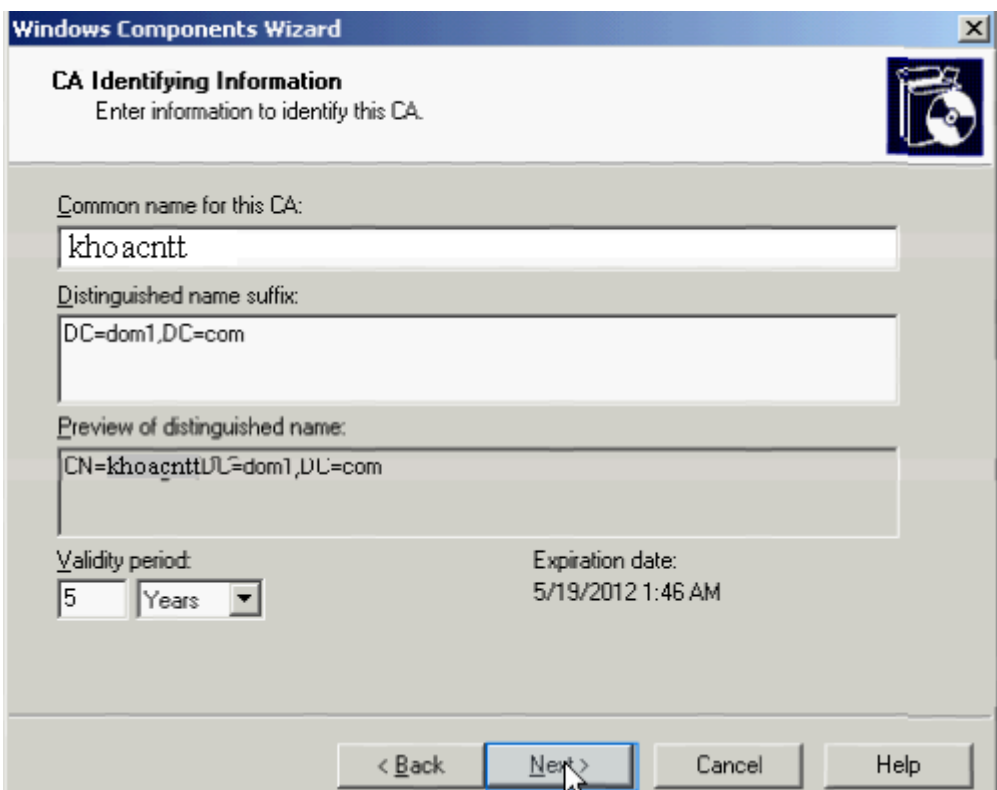

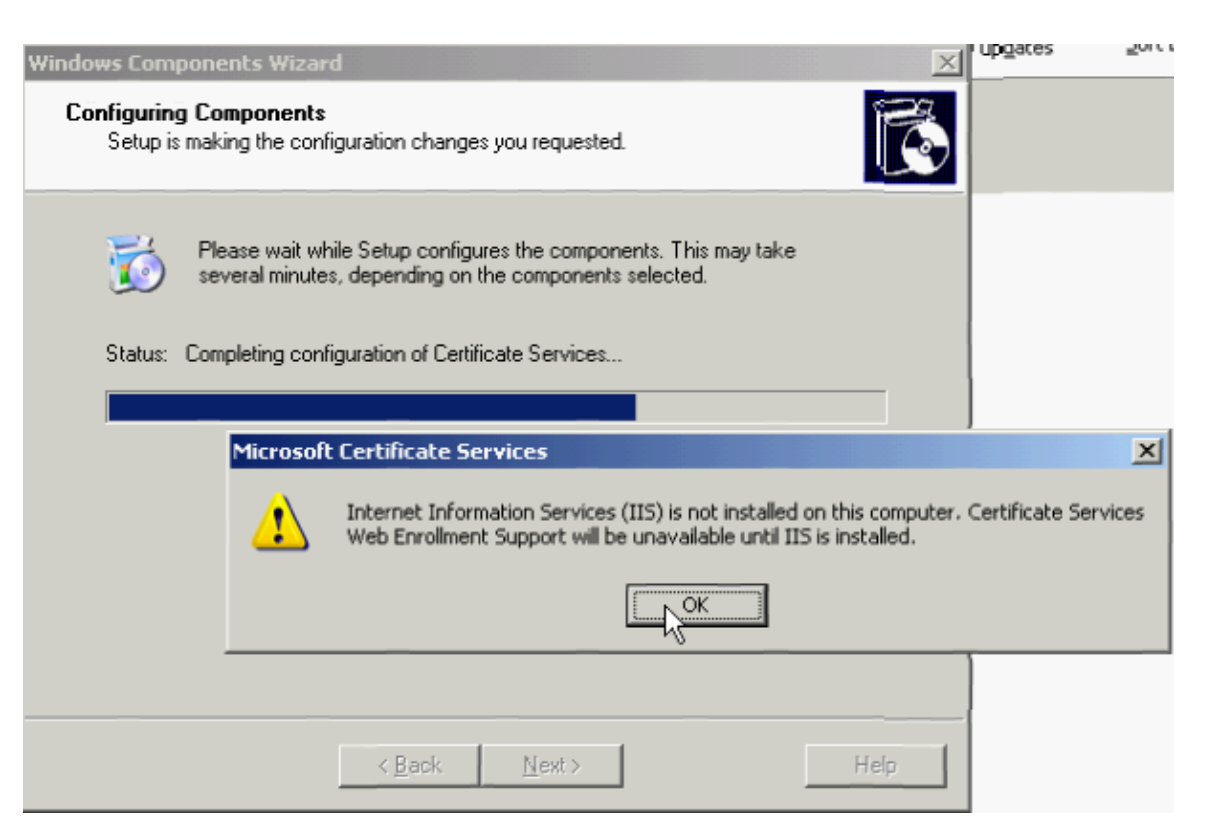

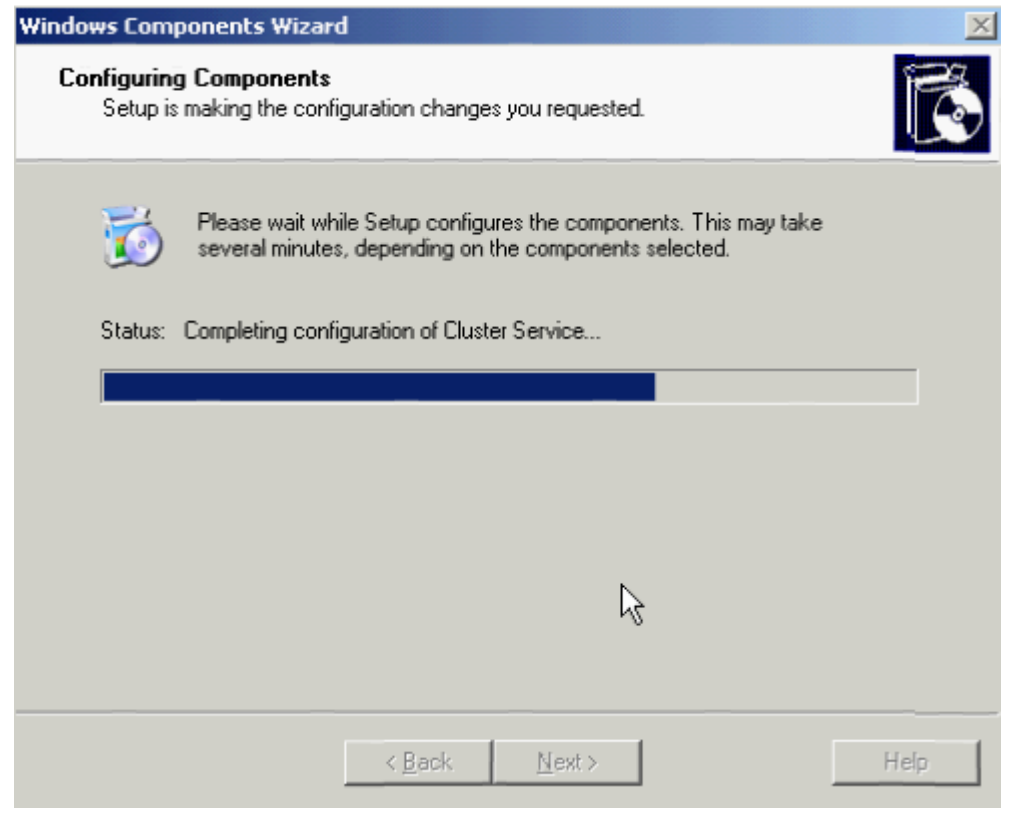

Kích chuột vào nút Finish để kết thúc

89

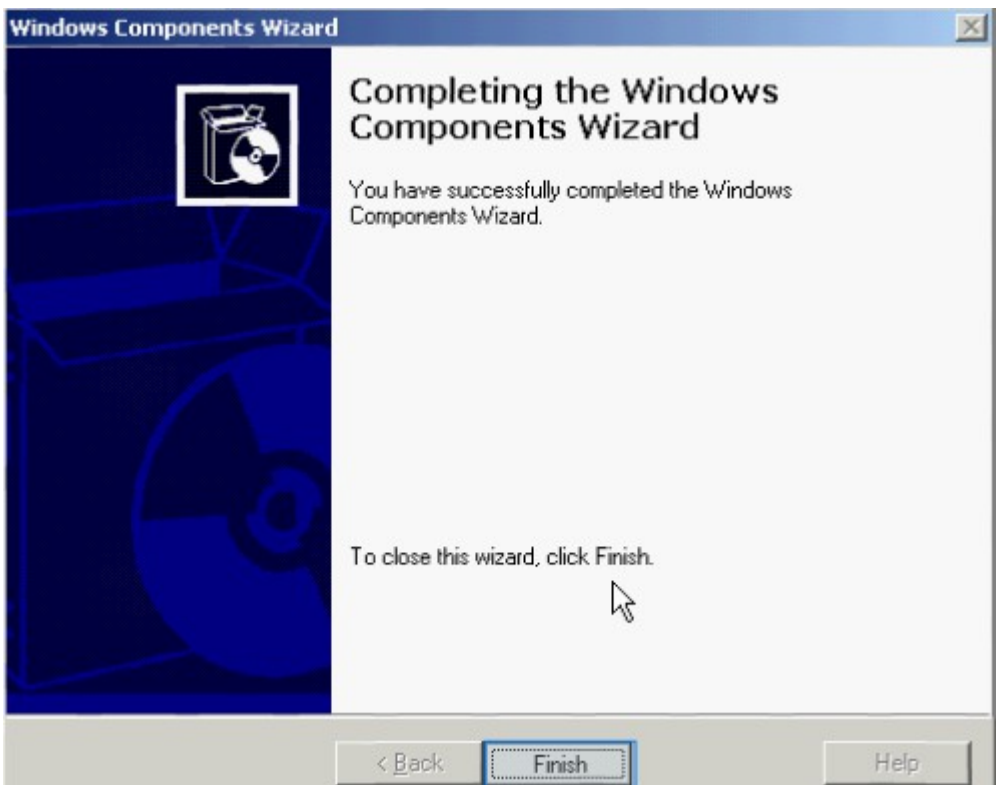

2. Chuyển Server sang Native Mode

Kích chuột vào nút Start  $\rightarrow$  Program  $\rightarrow$  Administrative Tools  $\rightarrow$  Active Directory Users and Computers

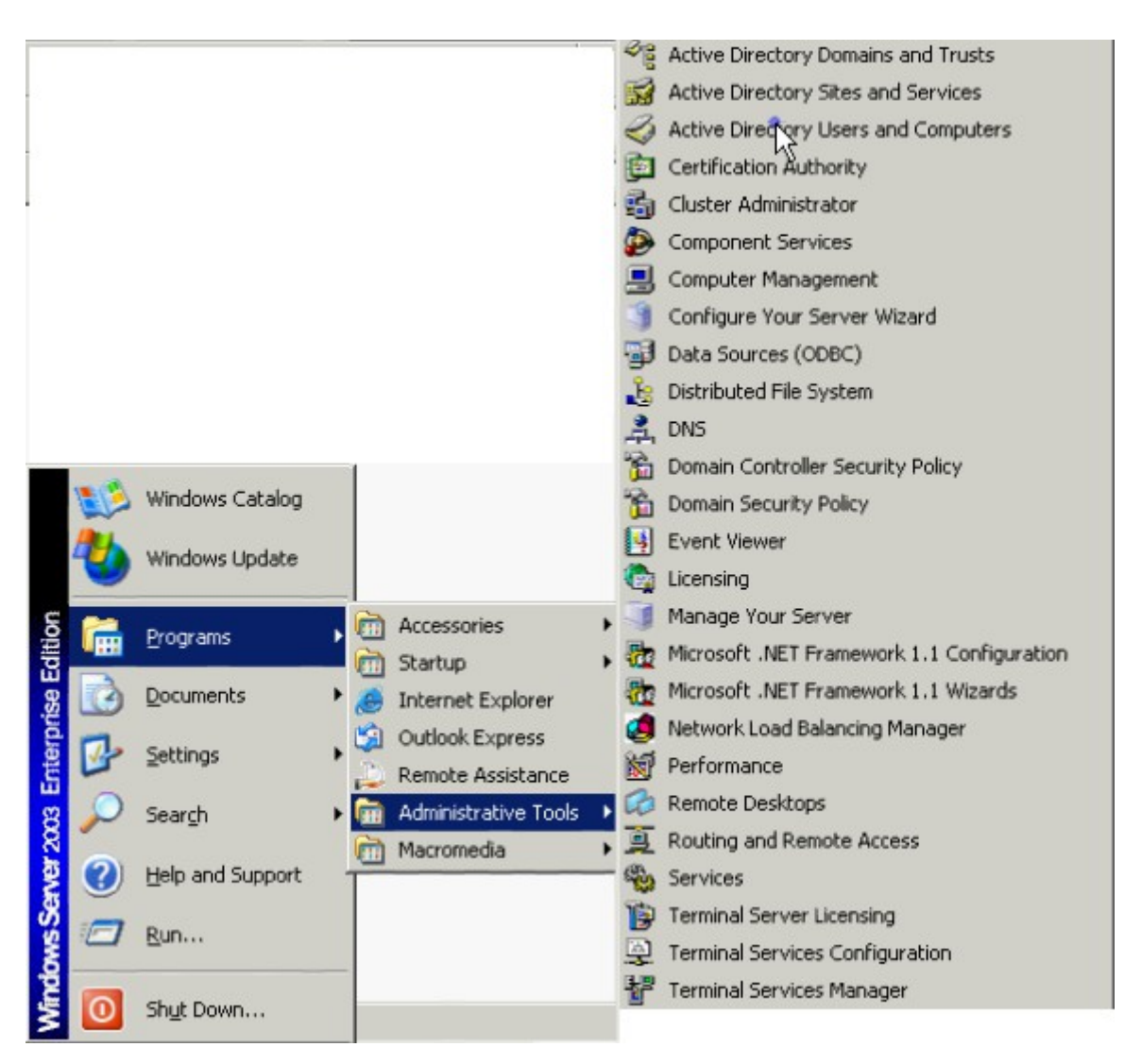

Màn hình Active Directory Users and Computers xuất hiện

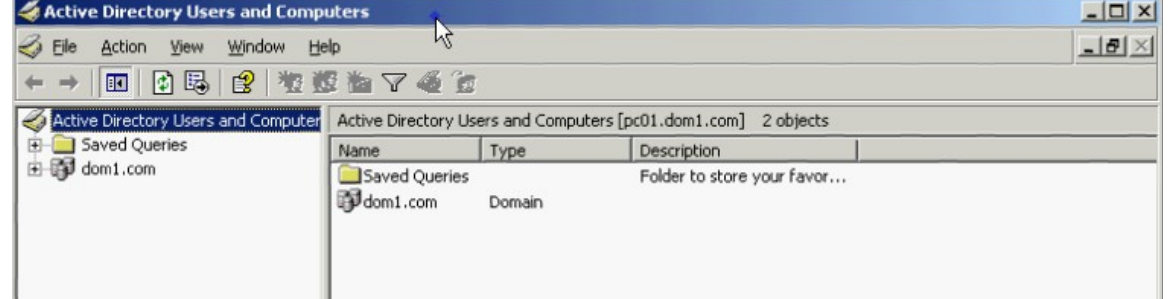

Kích phải chuột lên domain dom1.com  $\rightarrow$  chon Raise Domain Funtional Level  $\rightarrow$  hộp thoại xuất hiện tít chọn Windows Server 2003  $\rightarrow$  kích nút Raise để thực hiện

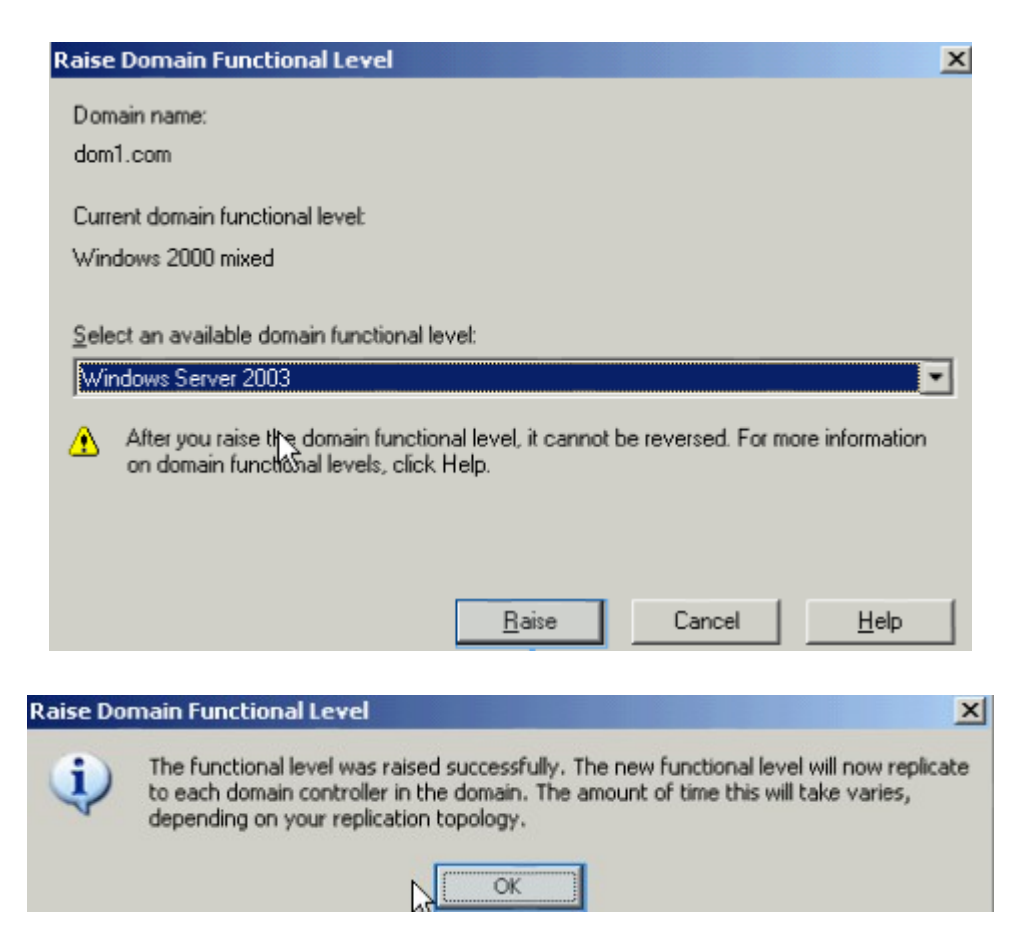

#### 3.Cấu hình DHCP

Kích chuột vào nút Start  $\rightarrow$  Program  $\rightarrow$  Administrative Tools  $\rightarrow$  DHCP màn hình xuất hiện, kích phải chuột vào domain → chọn New Scope

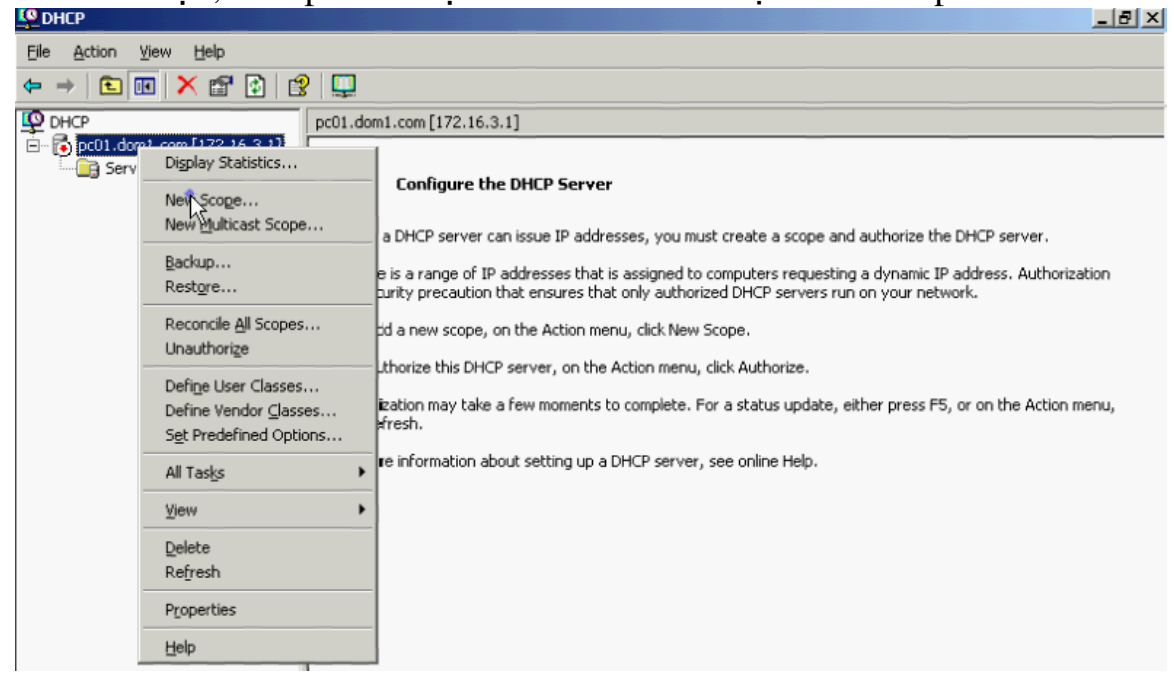

Hộp thoại xuất hiện  $\rightarrow$  chọn Next để tiếp tục

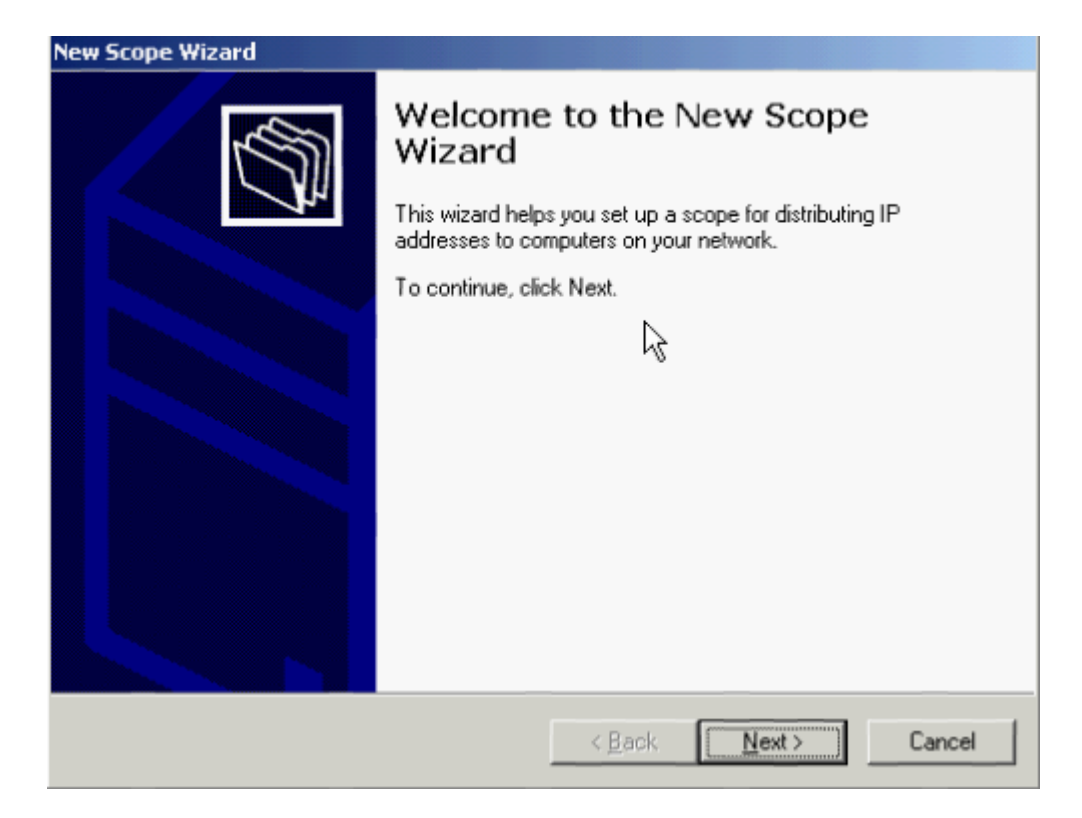

## Nhập tên Scope = wifi

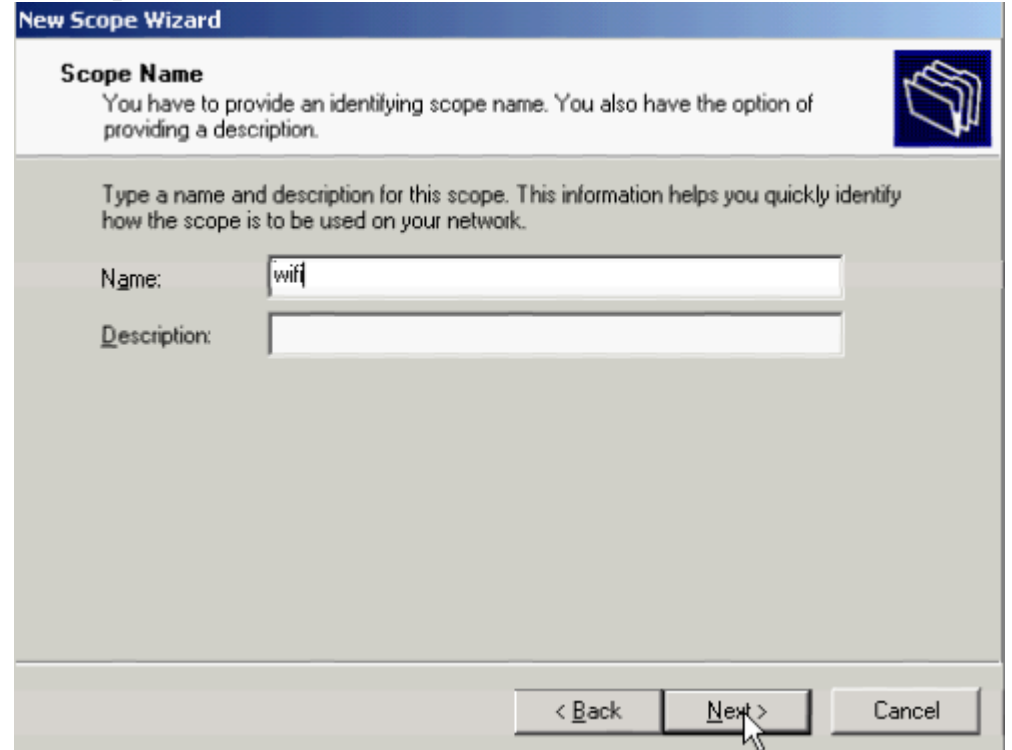

Nhập dãy IP để cung cấp DHCP vào, kích chuột vào nút Next để tiếp tục

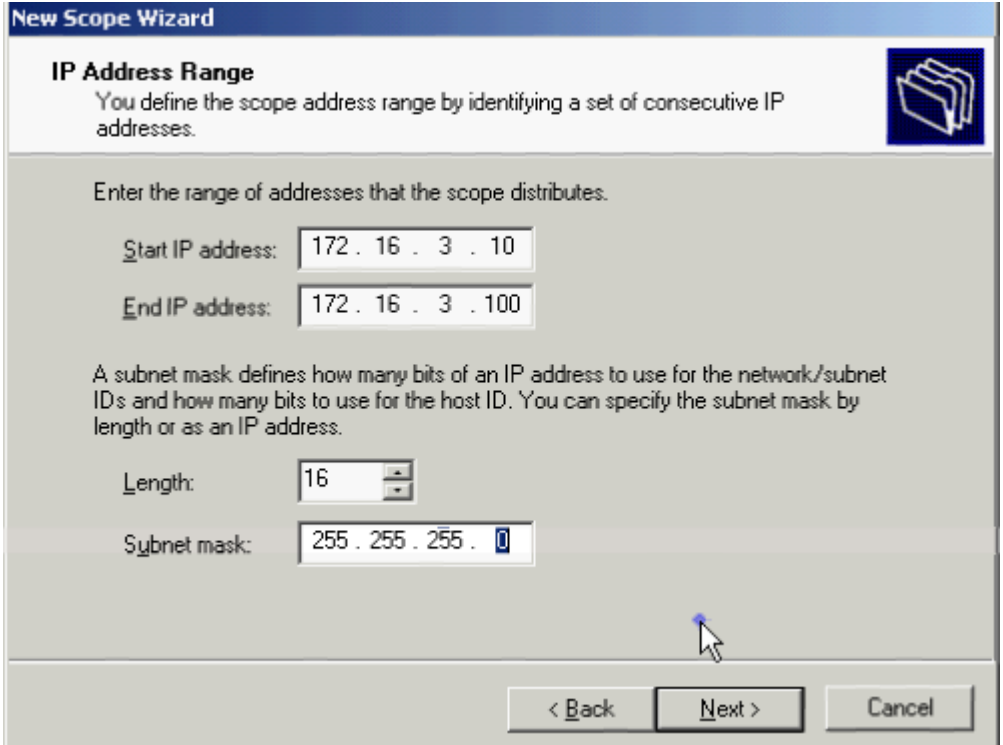

# Add Default Gateway = 172.16.3.1 vào

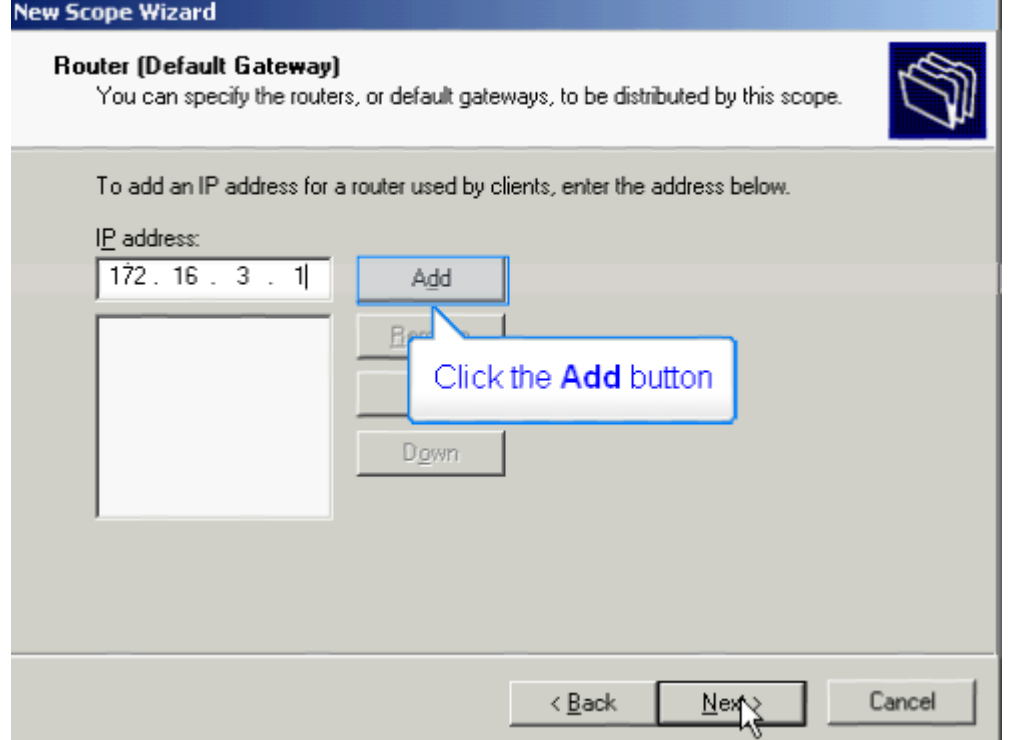

Nhập các thông số Parent domain = dom1.com, IP address = 172.16.3.1 và kích chuột vào nút Add → Kích chuột vào nút Next.

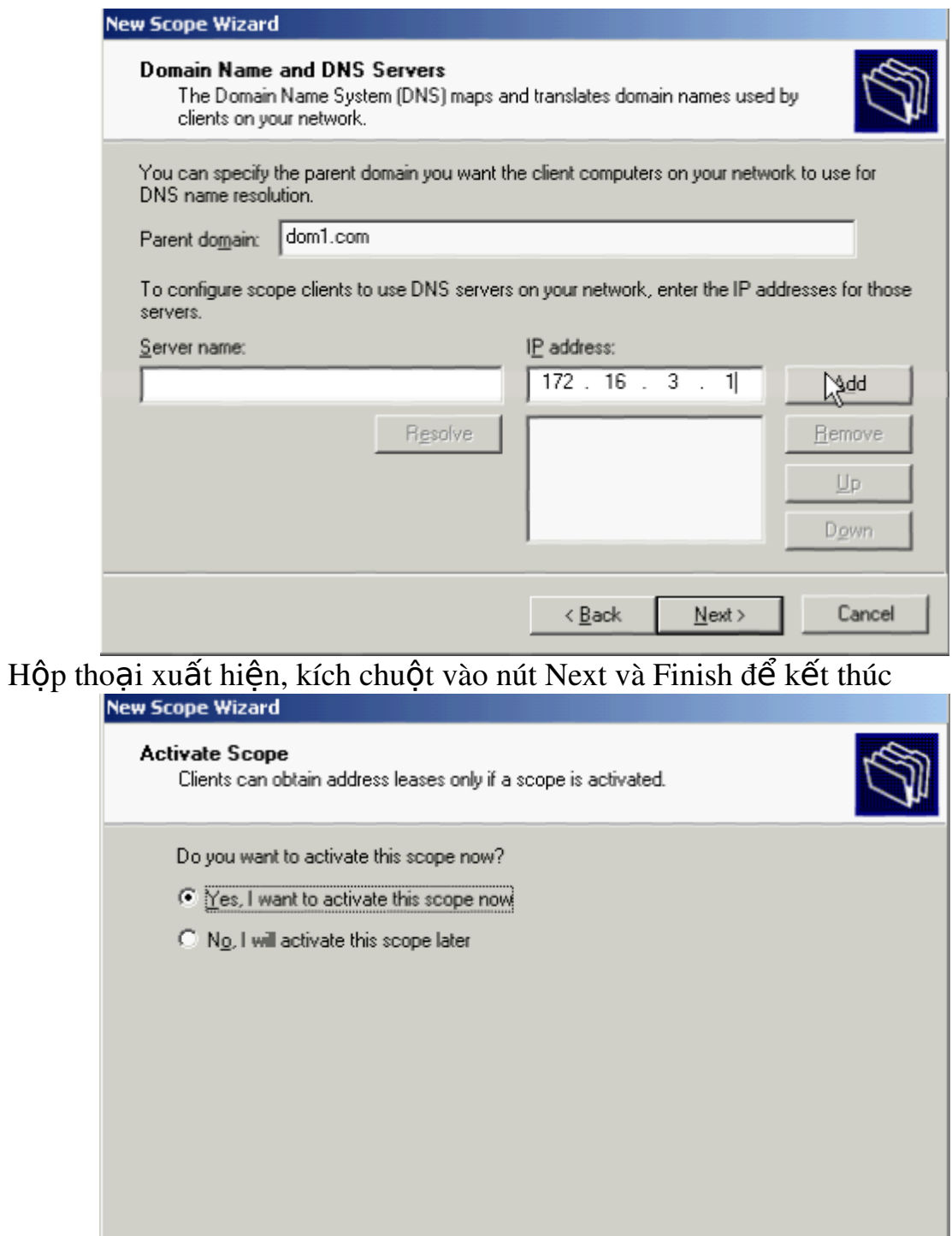

4.Cấu hình Radius:

Kích chuột vào nút Start  $\rightarrow$  Program  $\rightarrow$  Administrative Tools  $\rightarrow$  Internet **Authentication Service** 

 $\langle \underline{\mathsf{Back}}\rangle$ 

Next>

Cancel

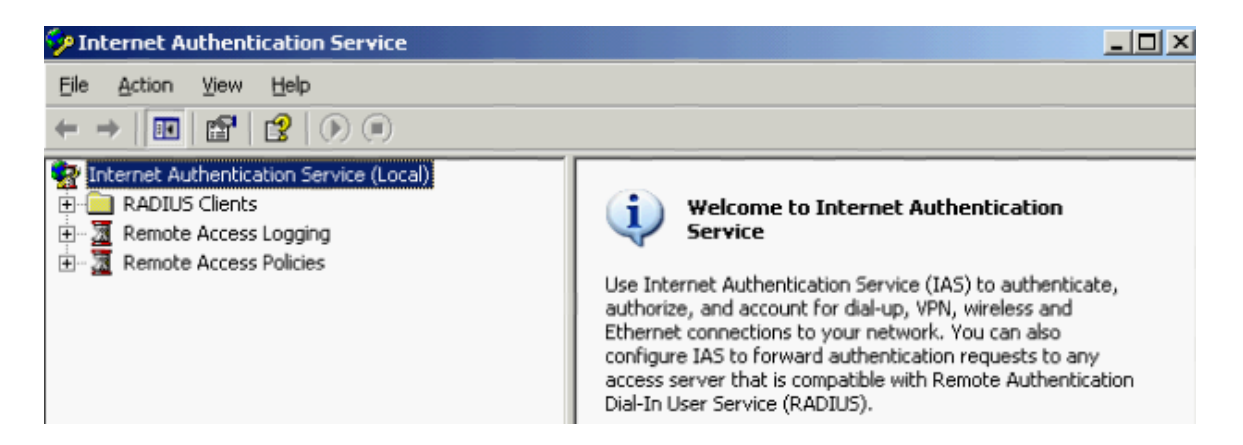

Kích phải chuột lên Internet Authentication Service  $\rightarrow$  chọn Register Server In **Active Directory** 

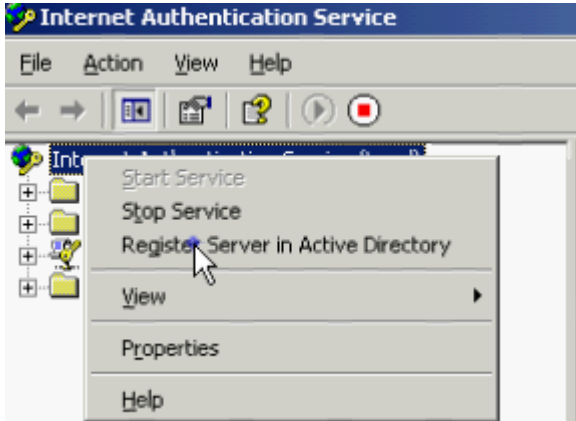

#### Hộp thoai xuất hiện  $\rightarrow$  kích vào nút OK

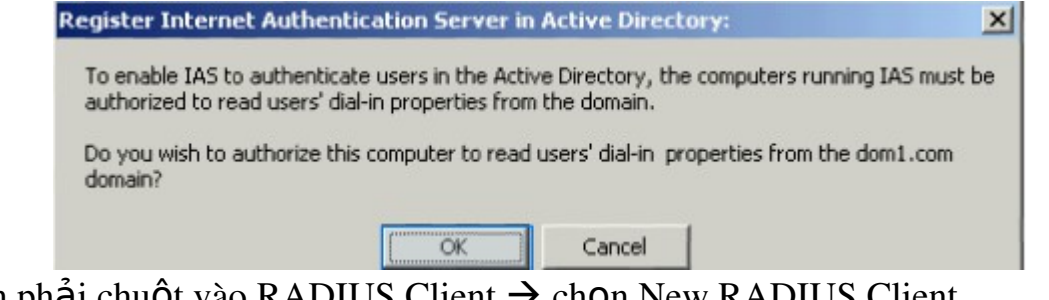

Kích phải chuột vào RADIUS Client  $\rightarrow$  chọn New RADIUS Client

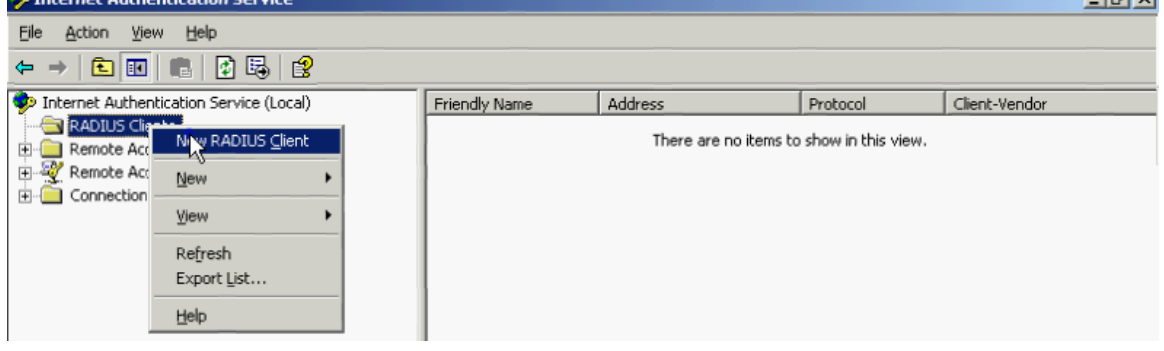

**Lativi** 

96

Hộp thoại xuất hiện: điền các thông số như hình → kích chuột vào nút Next để tiếp tục

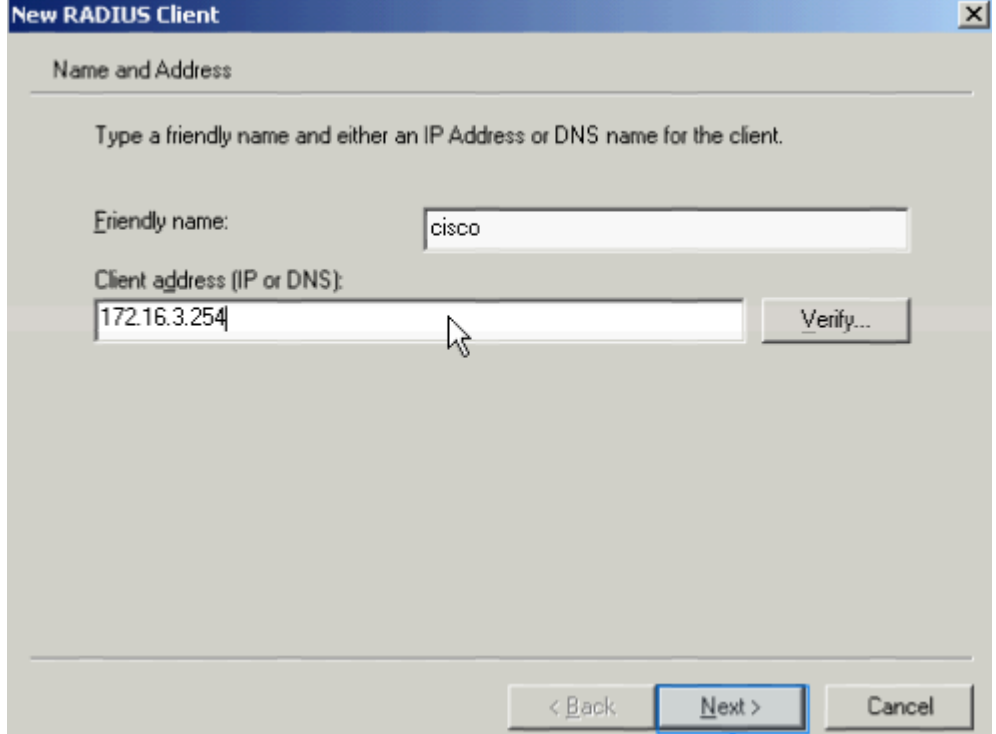

Hộp thoại xuất hiện  $\rightarrow$  nhập mật khẩu xác thực Raidus  $\rightarrow$  tít chọn Request must contain the Message Authenticator attribute  $\rightarrow$  kích vào nút Finish để kết thúc

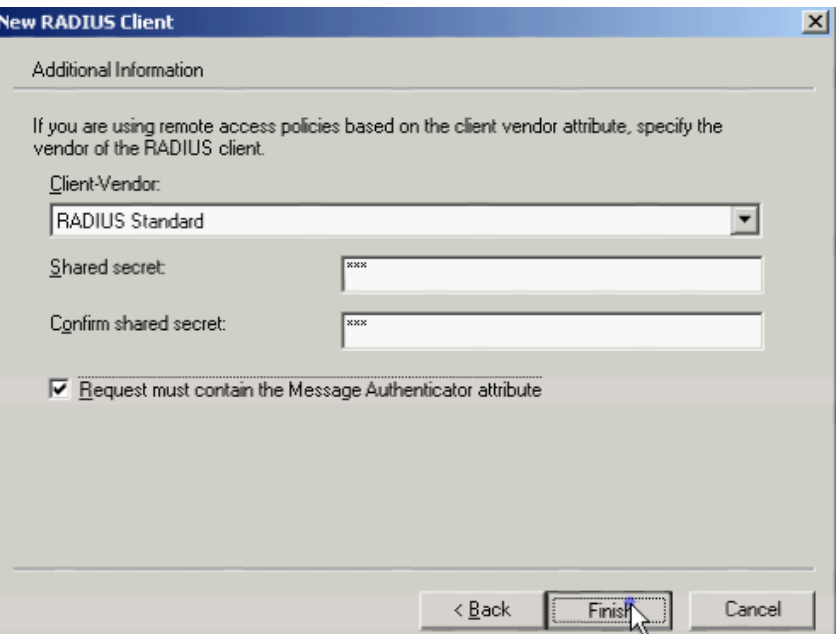

5. Tạo User, cấp quyền Remote Access cho user và cho computer

Kích chuột vào nút Start  $\rightarrow$  Program  $\rightarrow$  Administrative Tools  $\rightarrow$  Active Directory Users and Computers  $\rightarrow$  kích phải chuột chọn New  $\rightarrow$  Orgnizational Unit

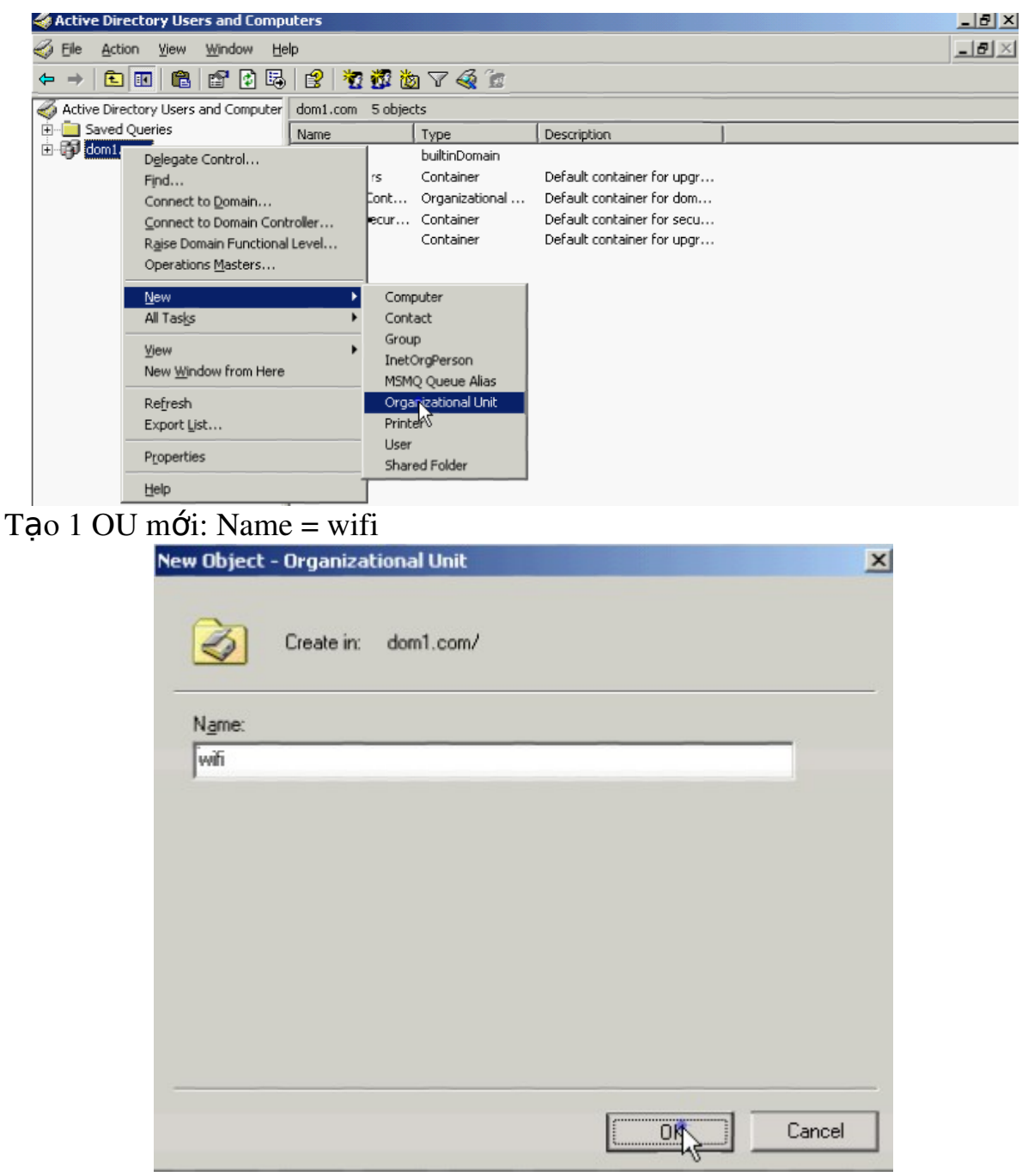

Kích phải chuột vào OU wifi mới tạo  $\rightarrow$  chọn New  $\rightarrow$  User

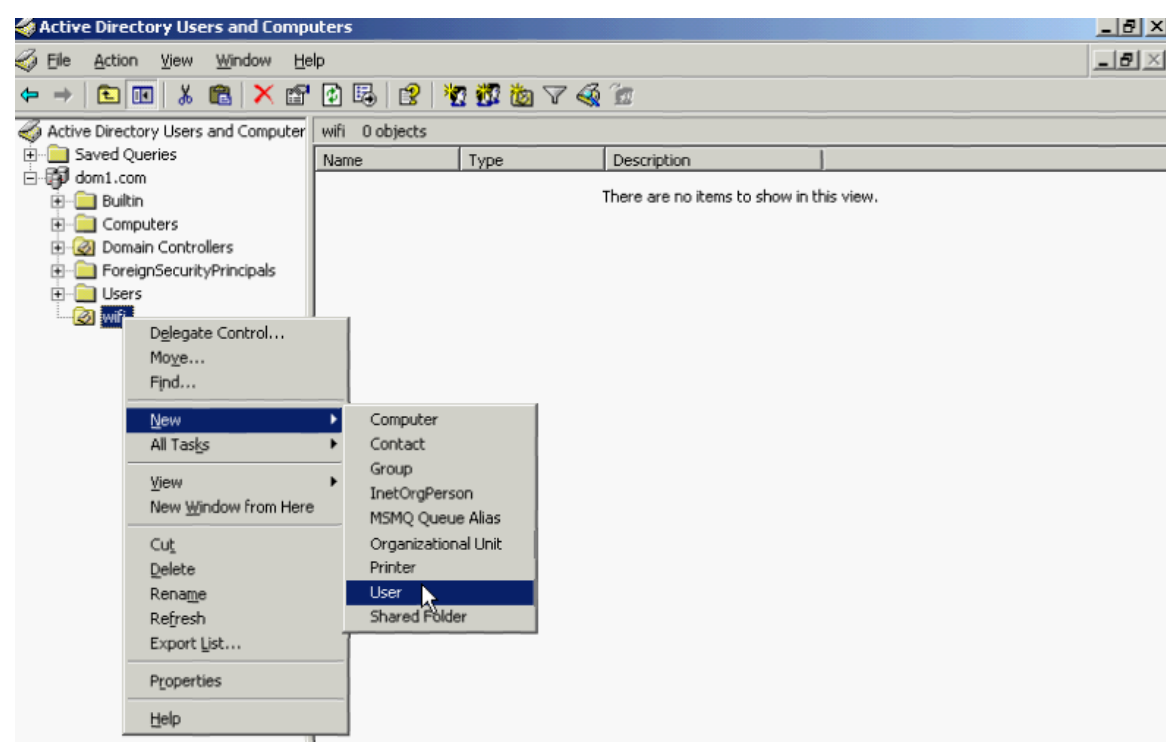

Nhập tên user mới như hình và nhấn nút Next

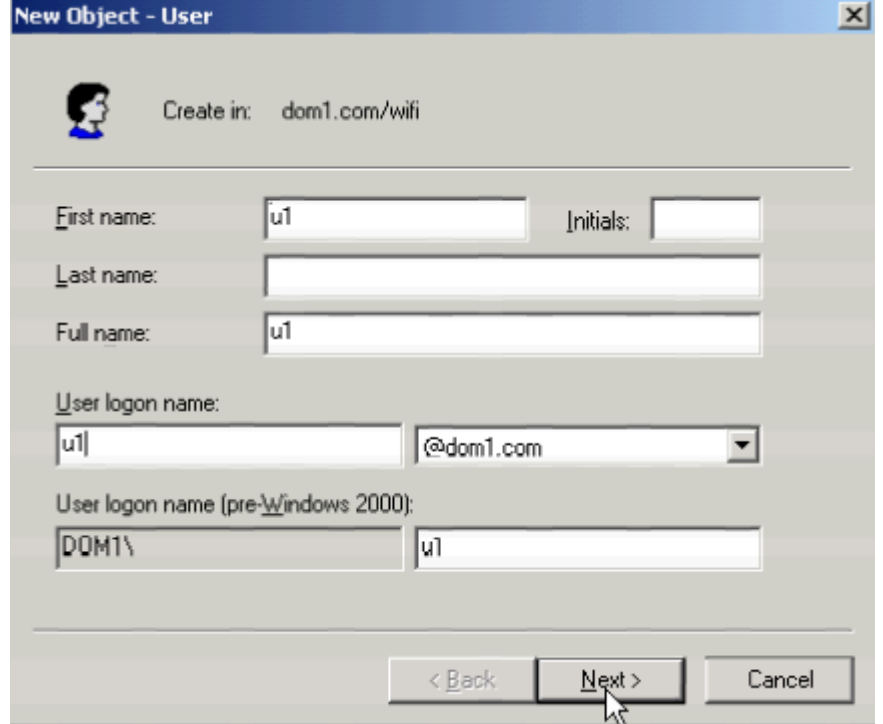

Thiết lập password cho user mới

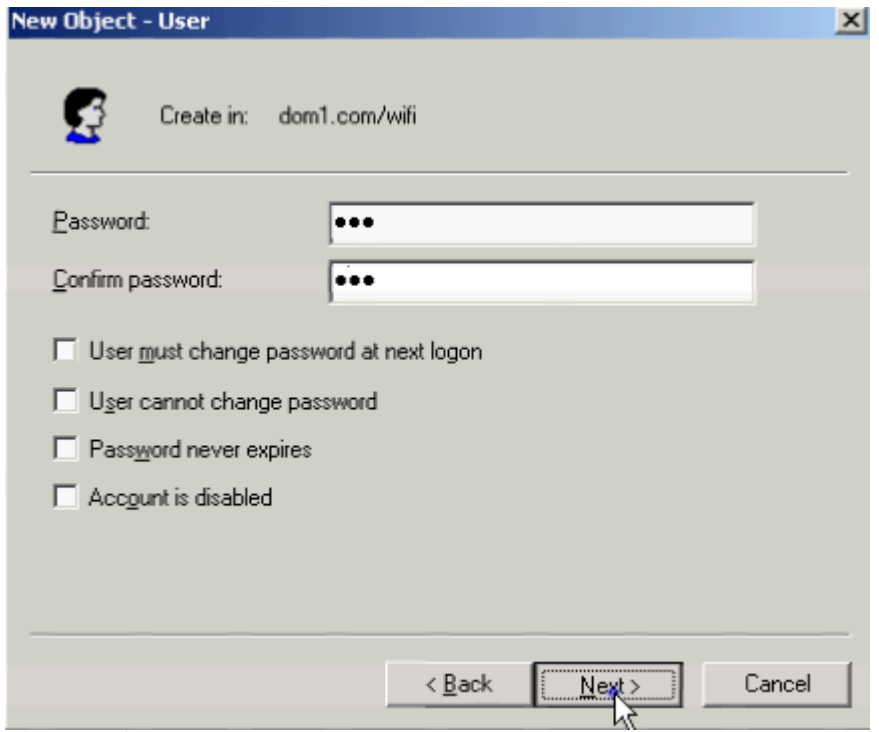

Nhấn nút Finish để kết thúc

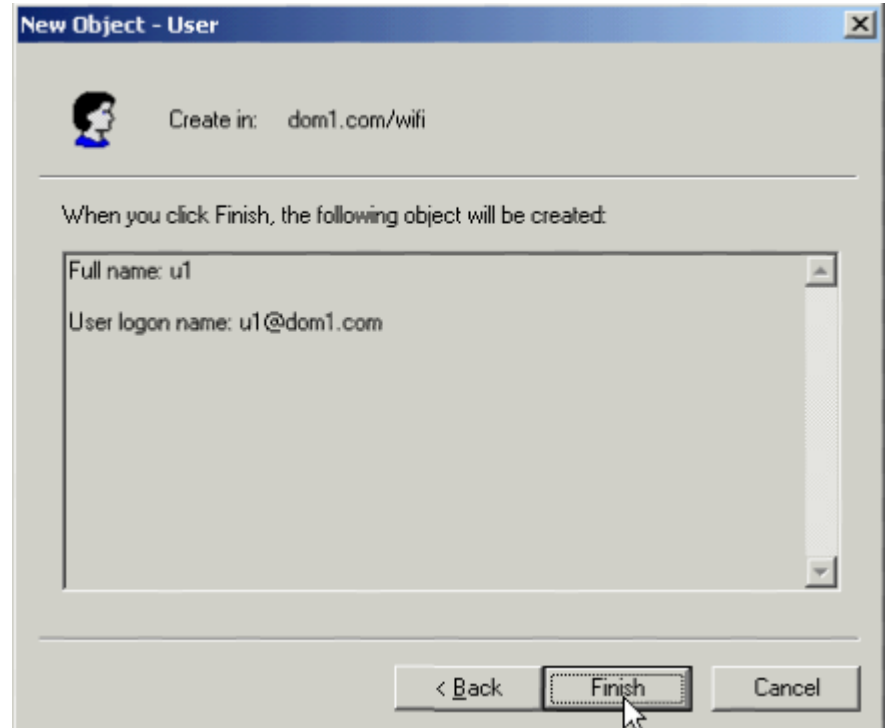

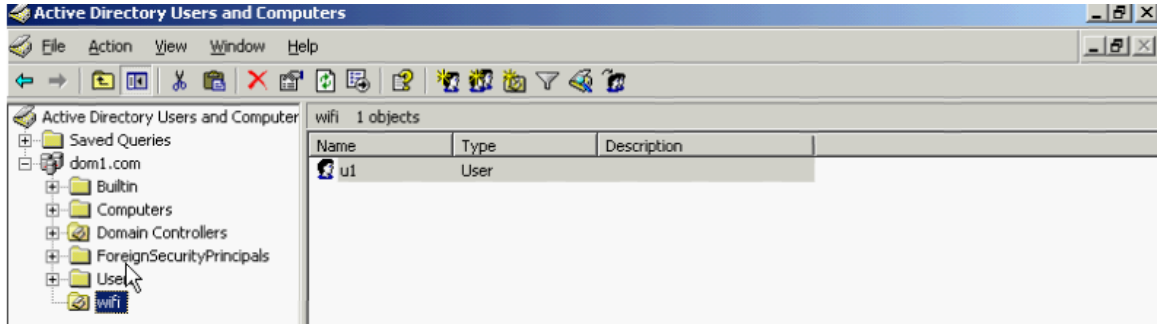

Kích chuột vào Computers

| $\frac{1}{2}$ $\frac{d}{dx}$ $\times$<br>Active Directory Users and Computers |          |             |              |
|-------------------------------------------------------------------------------|----------|-------------|--------------|
| <b>S</b> File<br>Action View Window Help                                      |          |             | $-10 \times$ |
| ← →   B   B   X &   X &   B   B   2   Y W in 7 4 is                           |          |             |              |
| Active Directory Users and Computer   Computers 1 objects                     |          |             |              |
| E Saved Queries<br>Name                                                       | Type     | Description |              |
| 白 <b>母</b> dom1.com<br>블만002                                                  | Computer |             |              |
| <b>E-Builtin</b><br>ΝÇ                                                        |          |             |              |
| Computers<br><b>E</b> Domain Controllers                                      |          |             |              |
| ForeignSecurityPrincipals                                                     |          |             |              |
| <b>E</b> Users                                                                |          |             |              |
| <b>B</b> wifi                                                                 |          |             |              |

Kích phải chuột vào PC02  $\rightarrow$  chọn More  $\rightarrow$  hộp thoại xuất hiện  $\rightarrow$  kích chọn vào wifi  $\rightarrow$  nhấn nút OK để kết thúc

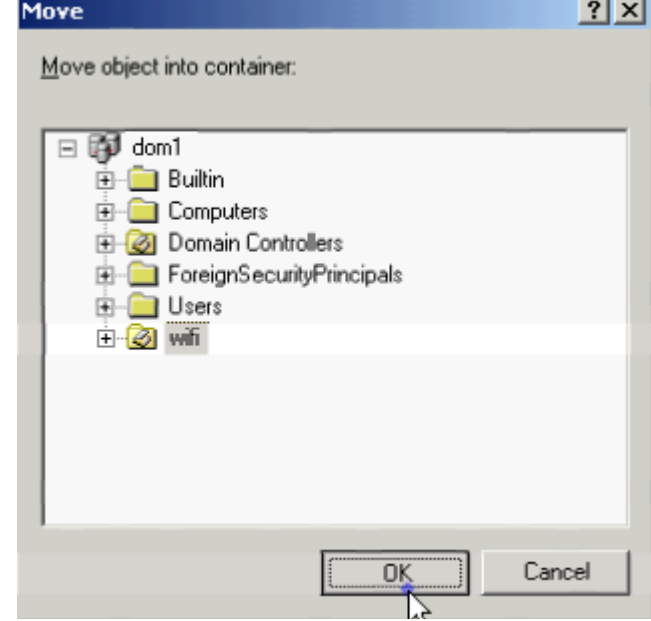

Kích phải chuột vào OU wifi → chọn New → Group để tạo 1 group mới

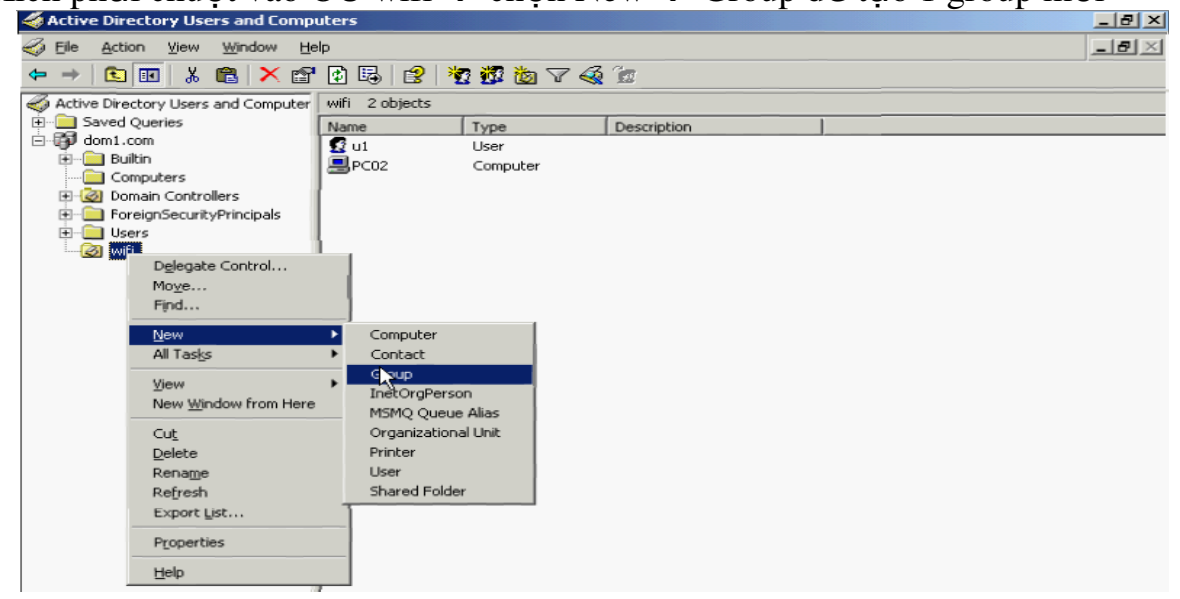

102

```
Nhập Group name = wifi, các thông số như hình
```
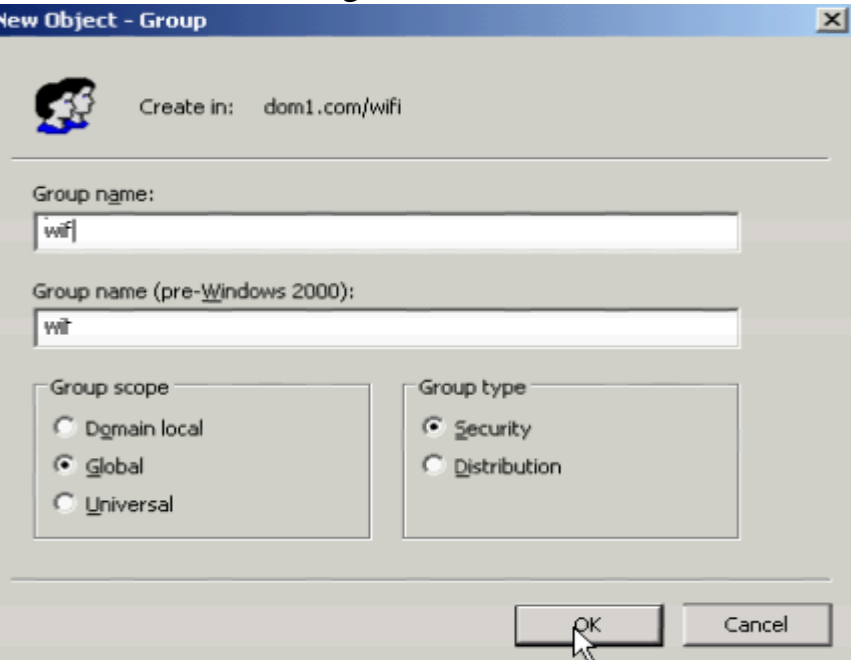

Kích phải chuột lên Group wifi  $\rightarrow$  hộp thoại xuất hiện  $\rightarrow$  chọn tab Members > kích chuột vào nút Add để thêm user u1 và PC02 vào group này

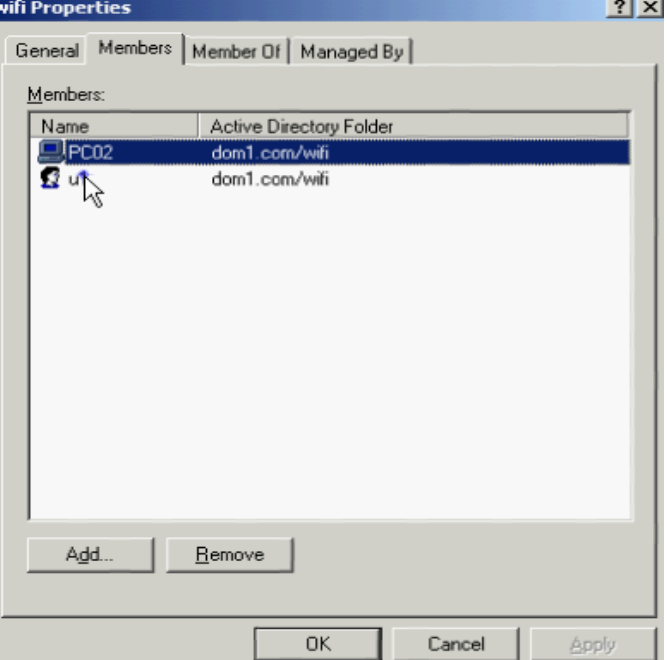

Kích phải chuột vào user = u1 và chọn Properties  $\rightarrow$  chọn tab Dial-in  $\rightarrow$  tít chọn Allow Access để cho phép user u1 có thể Remote Access vào domain. Và làm tương tự như vậy đối với PC02

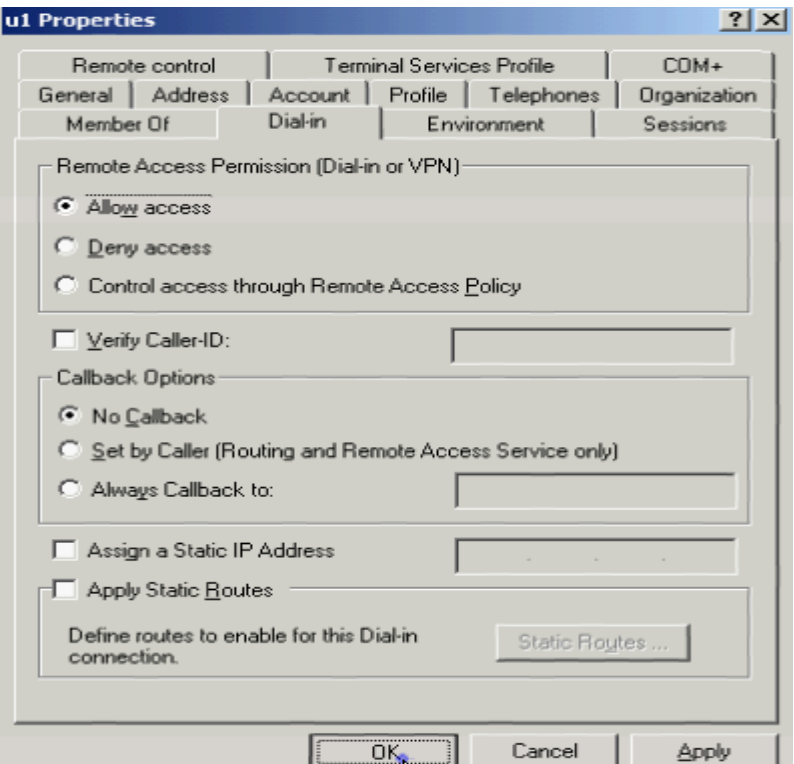

## 6. Tao Remote Access Policy

Kích chuột vào nút Start  $\rightarrow$  Program  $\rightarrow$  Administrative Tools  $\rightarrow$  Internet Authentication Service  $\rightarrow$  kích phải chuột vào Remote Access Policy  $\rightarrow$  chọn New Remote Access Policy

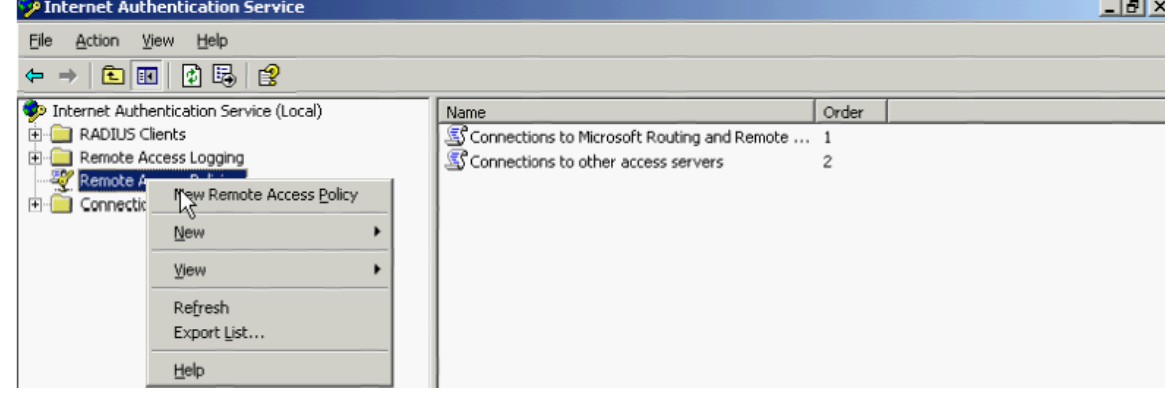

Hộp thoại xuất hiện  $\rightarrow$  nhập tên policy = wifi  $\rightarrow$  kích nút Next

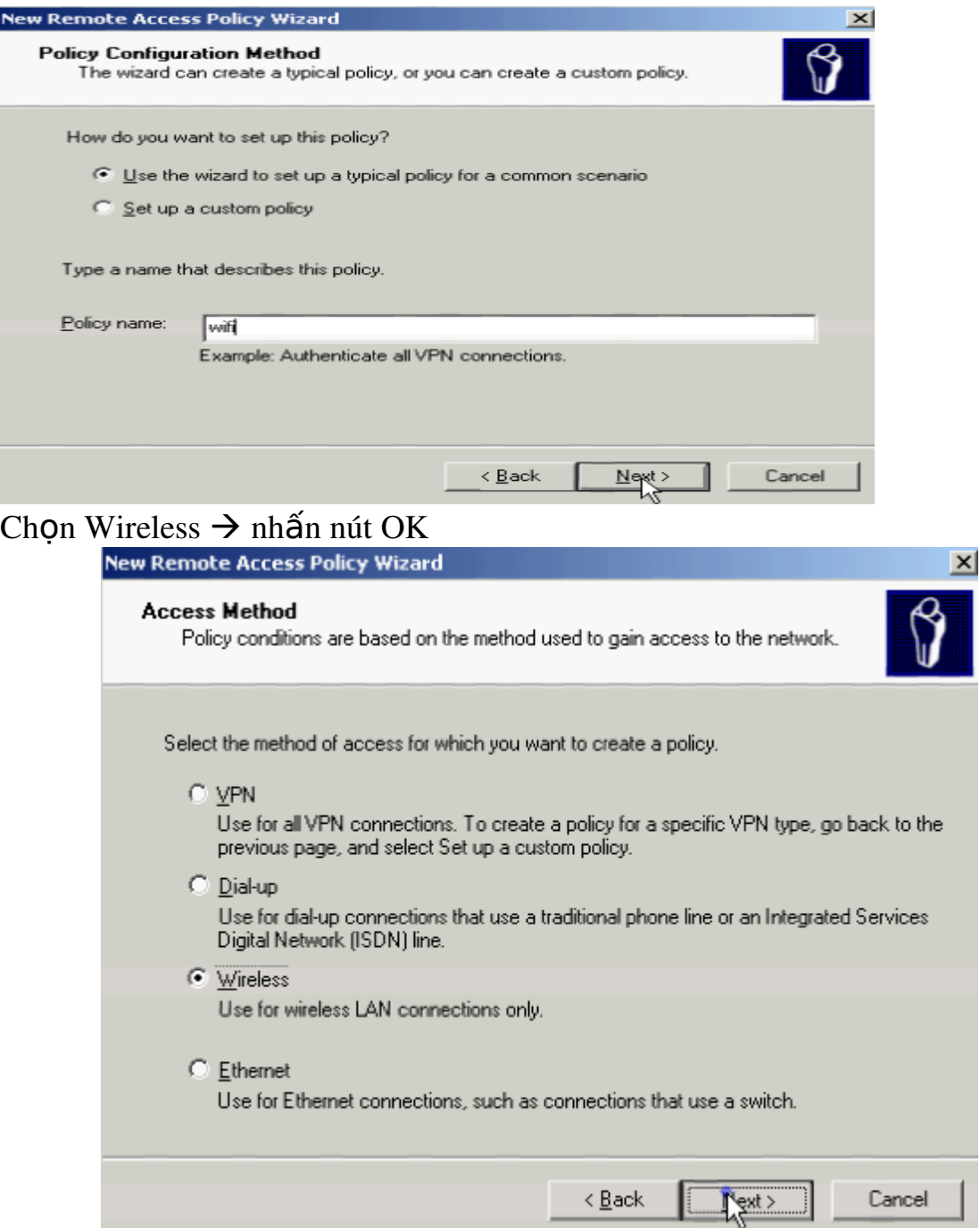

Hộp thoại xuất hiện  $\rightarrow$  chọn Group  $\rightarrow$  kích chuột vào nút Add để thêm user wifi vào  $\rightarrow$  nhấn nút Next để tiếp tục

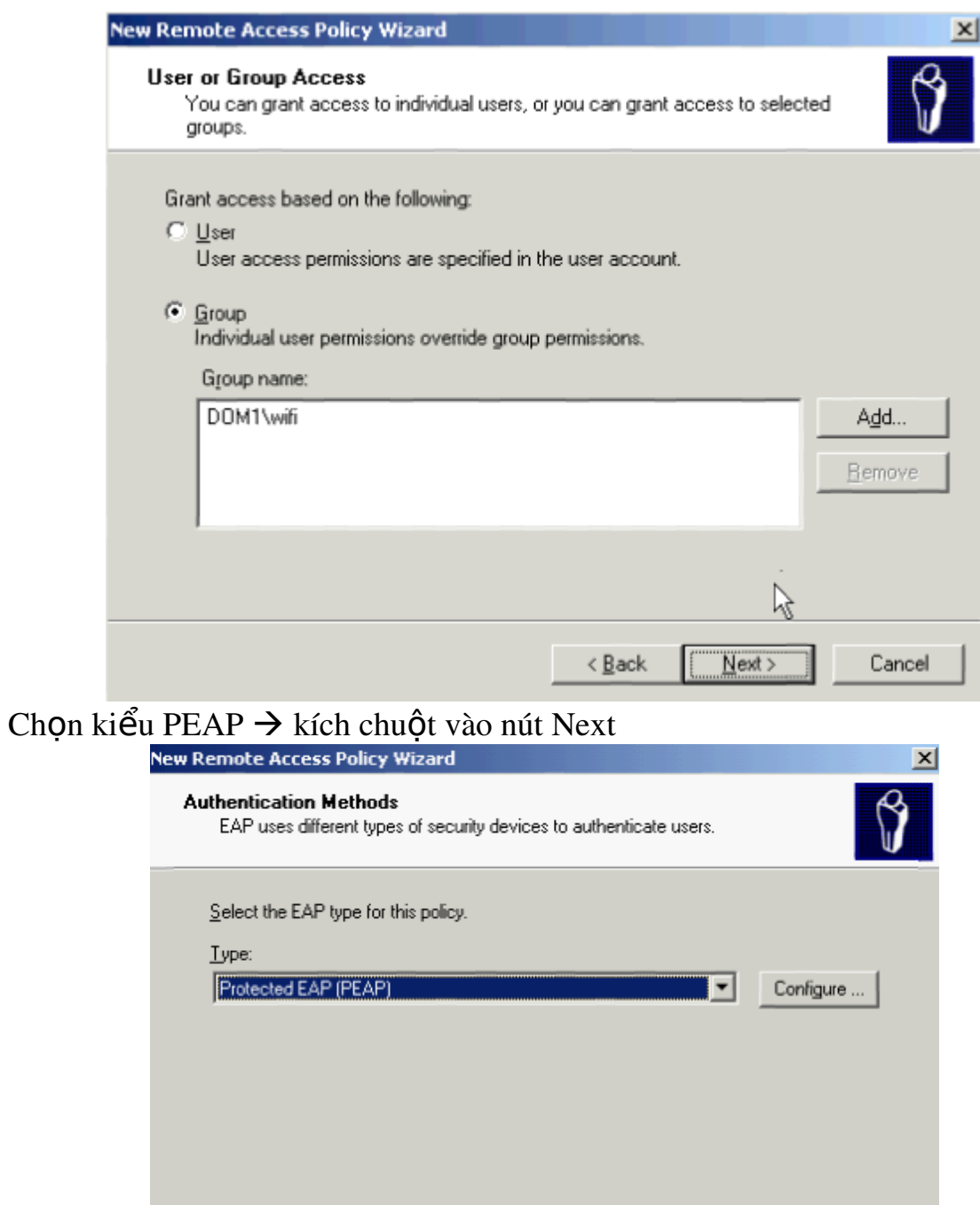

 $\sim$   $\epsilon$  Back

 $Next$ </u>

 $Cancel$ 

Nhấn nút Finish để kết thúc

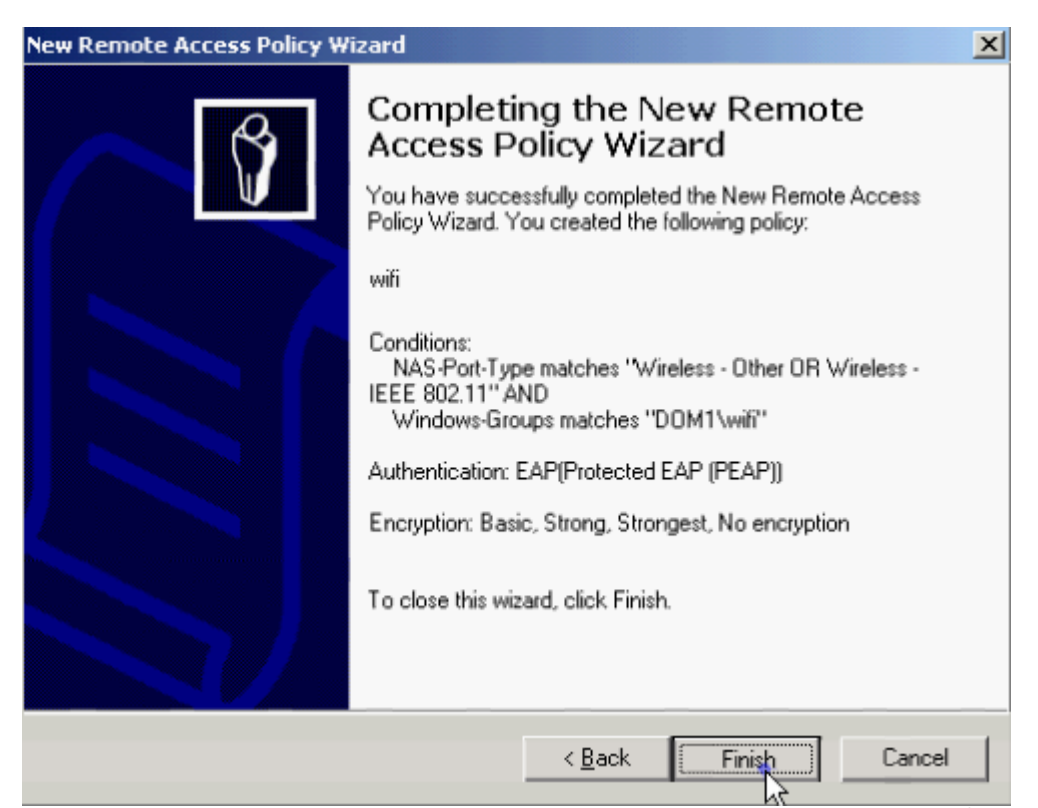

7. Cấu hình AP-wifi, khai báo địa chỉ Radius Server = 172.16.3.1 để xác thực bằng Radius Server

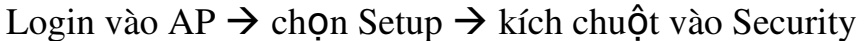

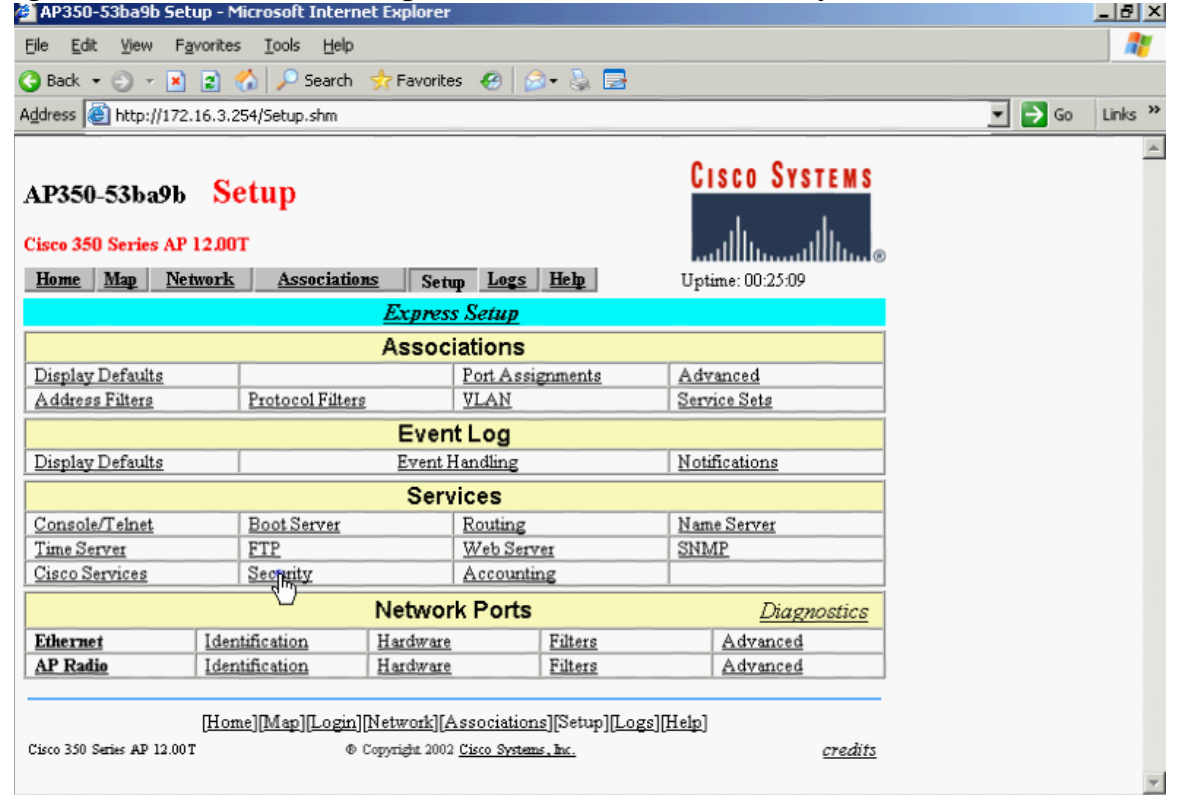

Kích chuột vào Authentication Server

106

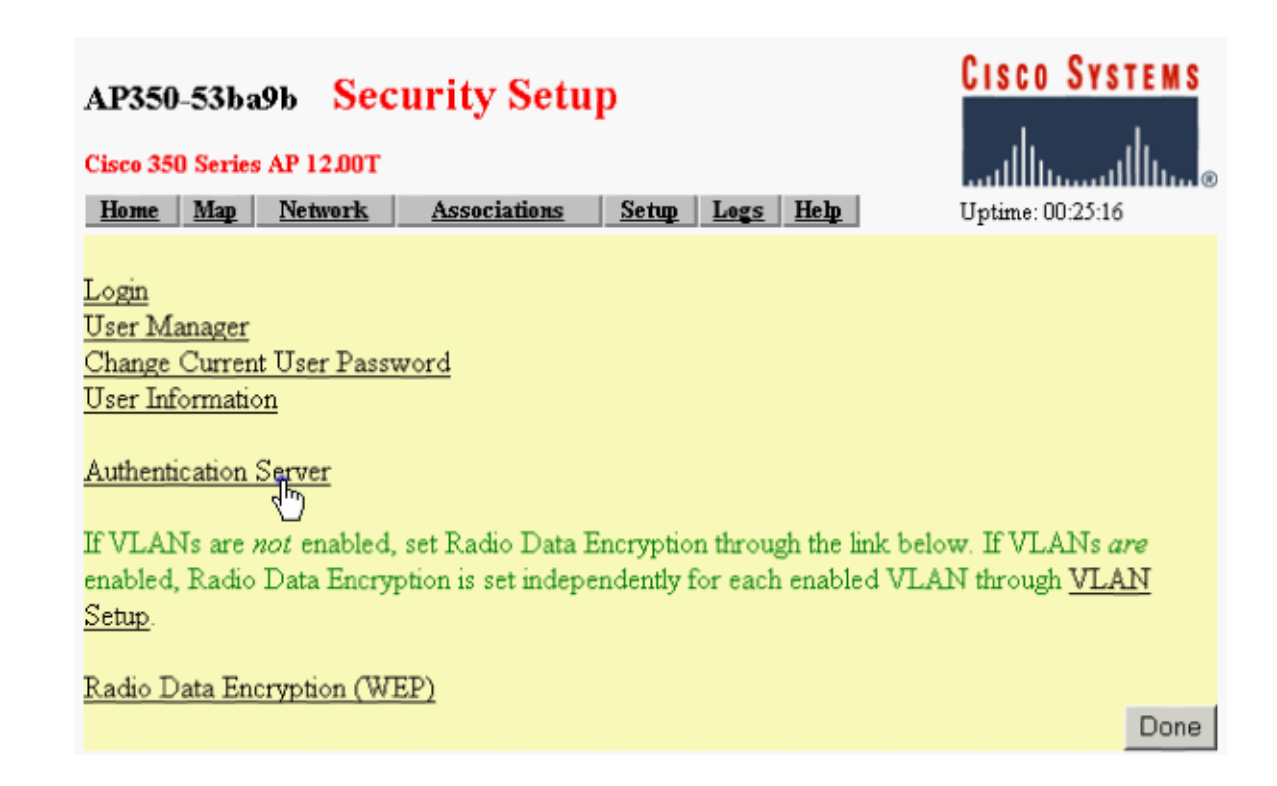

Khai báo đia chỉ Radius Server = 172.16.3.1, Shared Secret = 123  $\rightarrow$  nhấn chuột vào nút Apply để hoàn tất

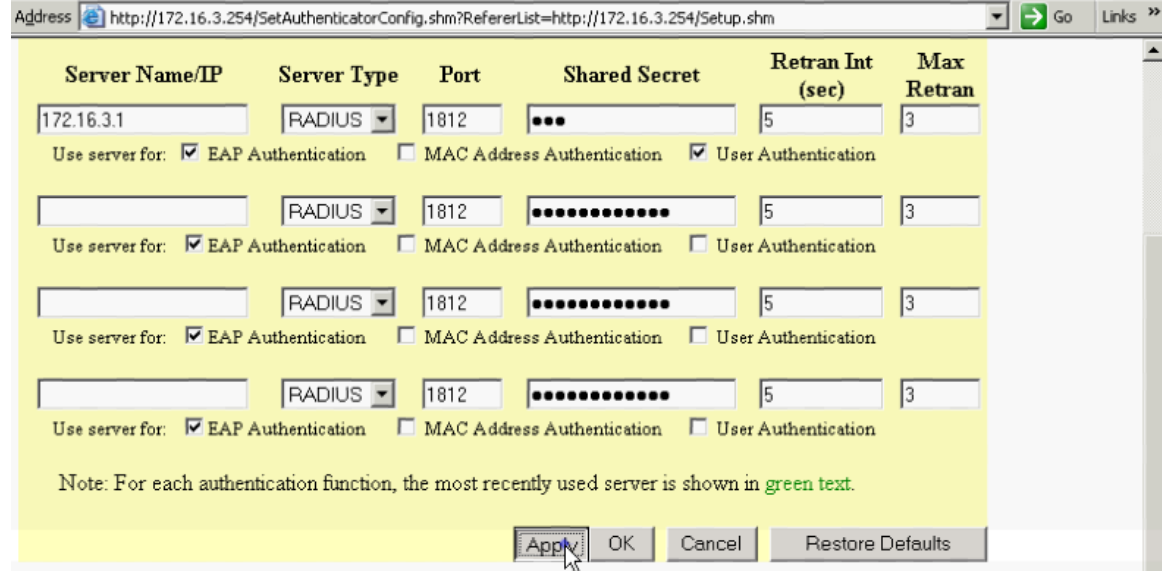

8. Kết nối PC-Client vào AP bằng cách xác thực qua Radius

Vào Network Connections  $\rightarrow$  kích phải chuột lên Wireless Network Connection 2  $\rightarrow$  chon Properties  $\rightarrow$  kích chuột vào tab Wireless Networks  $\rightarrow$ chon AP – khoacnt $t \rightarrow k$ ích chuột vào nút Configuration  $\rightarrow h$ ộp thoai xuất hiện

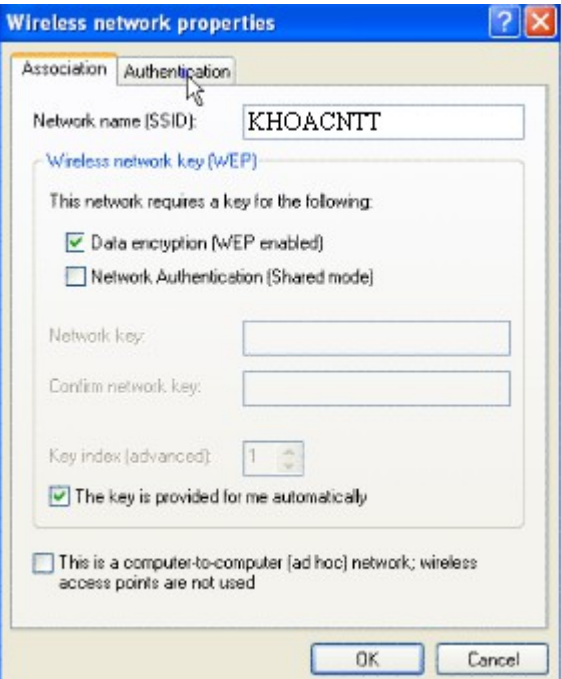

Kích chuột vào tab Authentication  $\rightarrow$  tít chọn các thông số như hình  $\rightarrow$  sau đó kích chuột vào nút Properties

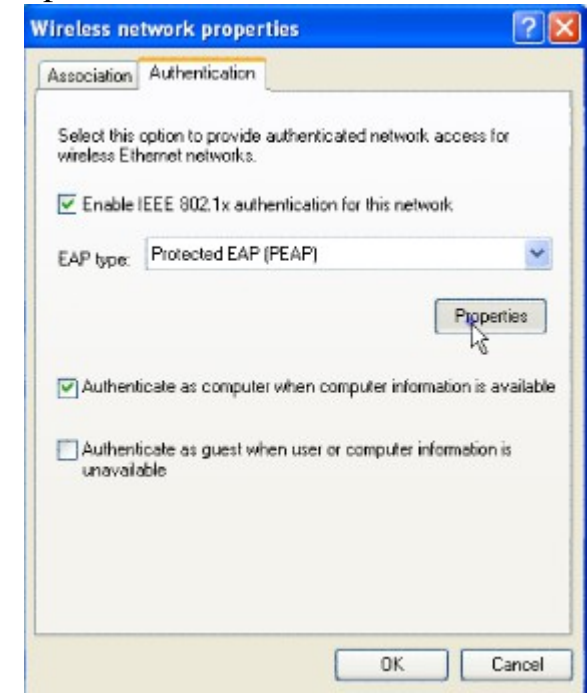

Hộp thoại xuất hiện

108
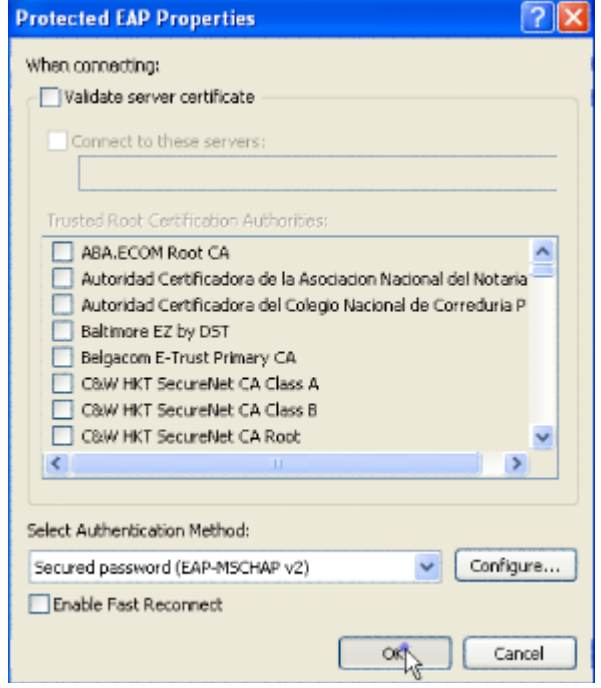

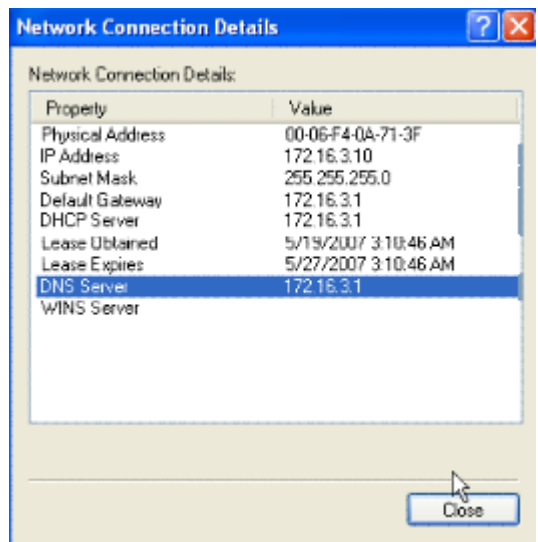